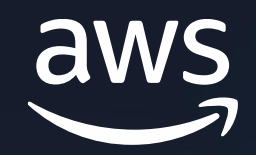

## AWS Black Belt Online Seminar

# **AWS Systems Manager** Quick Setup 編

渡邊 良臣

Solutions Architect 2023/12

© 2023, Amazon Web Services, Inc. or its affiliates. © 2023, Amazon Web Services, Inc. or its affiliates.

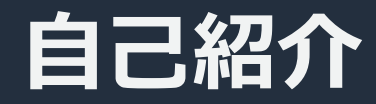

## **渡邊 良臣**

#### アマゾンウェブサービスジャパン ソリューションアーキテクト

#### 西日本のお客様を中心にご支援しています。

好きな AWS サービス AWS サポート

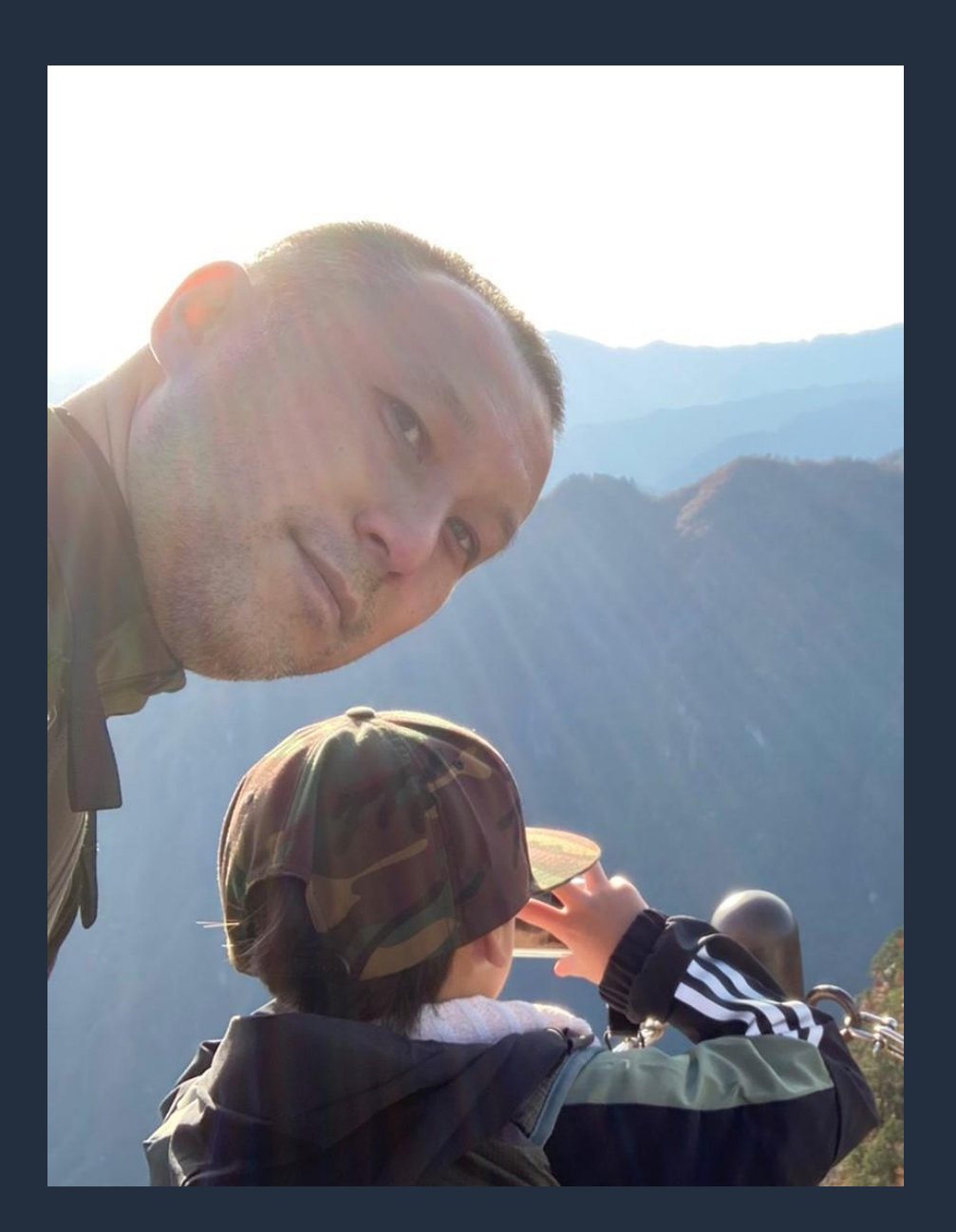

aws

#### **本セミナーの対象者**

- 既に AWS を利用されている運用担当者
- これから AWS を利用される予定の運用担当者
- ベストプラクティスを取り入れた運用設定を迅速にデプロイ されたい方

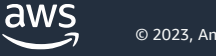

### **アジェンダ**

- 1. AWS Systems Manager とは
- 2. AWS Systems Manager Quick Setup の概要
- 3. 個別機能のご紹介
	- ⚫ Host Management
	- Default Host Management Configuration
	- ⚫ Config Recording
	- Conformance Packs
	- Patch Manager
	- ⚫ DevOps Guru
- 4. まとめ
- ⚫ Change Manager
- Distributor
- ⚫ Resource Scheduler
- **OpsCenter**
- ⚫ Resource Explorer
- ⚫ 補足

# **1. AWS Systems Manager とは**

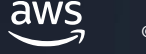

## **AWS Systems Manager (SSM) とは**

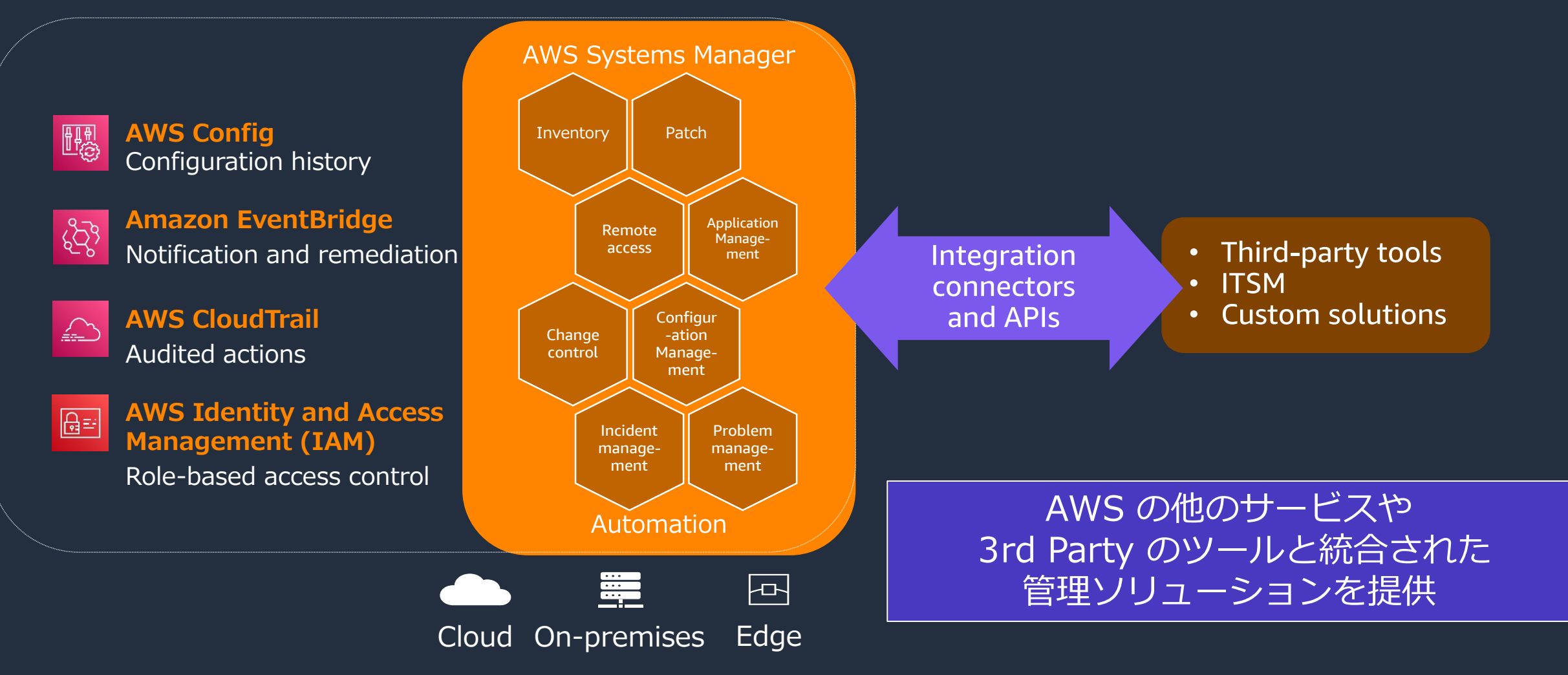

(\*) AWS Systems Manager = SSM と略します。

aws

### **AWS Systems Manager の機能**

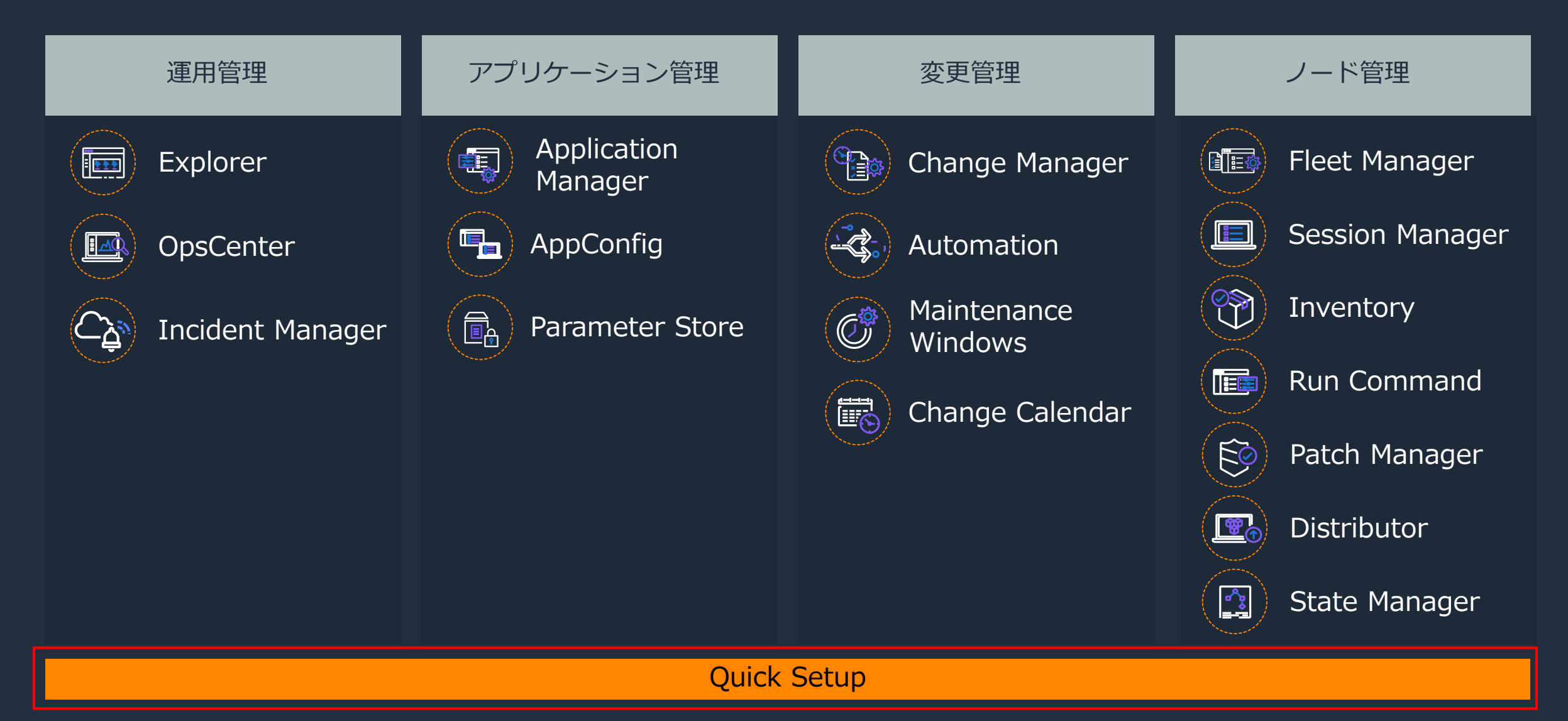

## **Systems Manager Agent (SSM Agent)**

- 任意のノードをリモートで管理
	- EC2 インスタンス
	- IoT Greengrass を使用したエッジデバイス
	- オンプレミスや他のクラウドサーバー、VMs

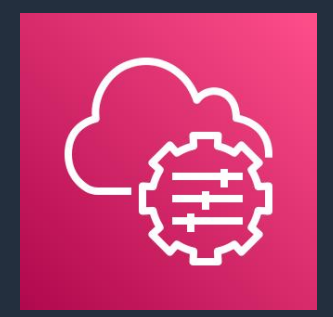

- Linux, macOS, Raspberry Pi, Windows Server をサポート
	- サポート OS の一覧は[こちら](https://docs.aws.amazon.com/ja_jp/systems-manager/latest/userguide/prereqs-operating-systems.html)
	- Amazon Linux やWindows、Ubuntu などの一部のオフィシャルイメージには導入済み。 プリインストールされた AMIs の一覧[はこちら](https://docs.aws.amazon.com/ja_jp/systems-manager/latest/userguide/ami-preinstalled-agent.html)
- SSM Agent は、SYSTEM (Windows) 、 root (Linux) で稼働
- SSM Agent はオープンソース。[GitHub](https://github.com/aws/amazon-ssm-agent/blob/mainline/agent/plugins/inventory/gatherers/application/dataProvider_windows.go)にて公開されている

## **2. AWS Systems Manager Quick Setup の概要**

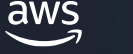

#### **AWS Systems Manager Quick Setup の概要**

- 運用に役立つ AWS のサービスと機能を、推奨されるベストプラク ティスで迅速に設定できる
- ダッシュボードに、構成デプロイのステータスがリアルタイムで表 示される
- 個別の AWS アカウントや、AWS Organizations と統合して複数 AWS アカウントにまたがって使用することができる
- 複数の AWS リージョンに対しても展開が可能
- 設定に差異が生じた場合は、修正が試みられる
- Quick Setup の使用にはコストがかからない

### **Quick Setup を利用するメリット**

運用に有用な機能を利用する場合、アカウント毎やリージョン毎に 個別で有効化や設定などの対応が必要

#### Quick Setup を利用すれば、マルチアカウント/マルチリージョンに 対して容易にセットアップを行う事ができる

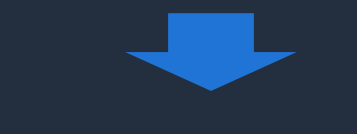

#### 運用担当者の負荷が軽減

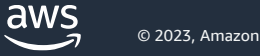

### **AWS Quick Setup の使用開始**

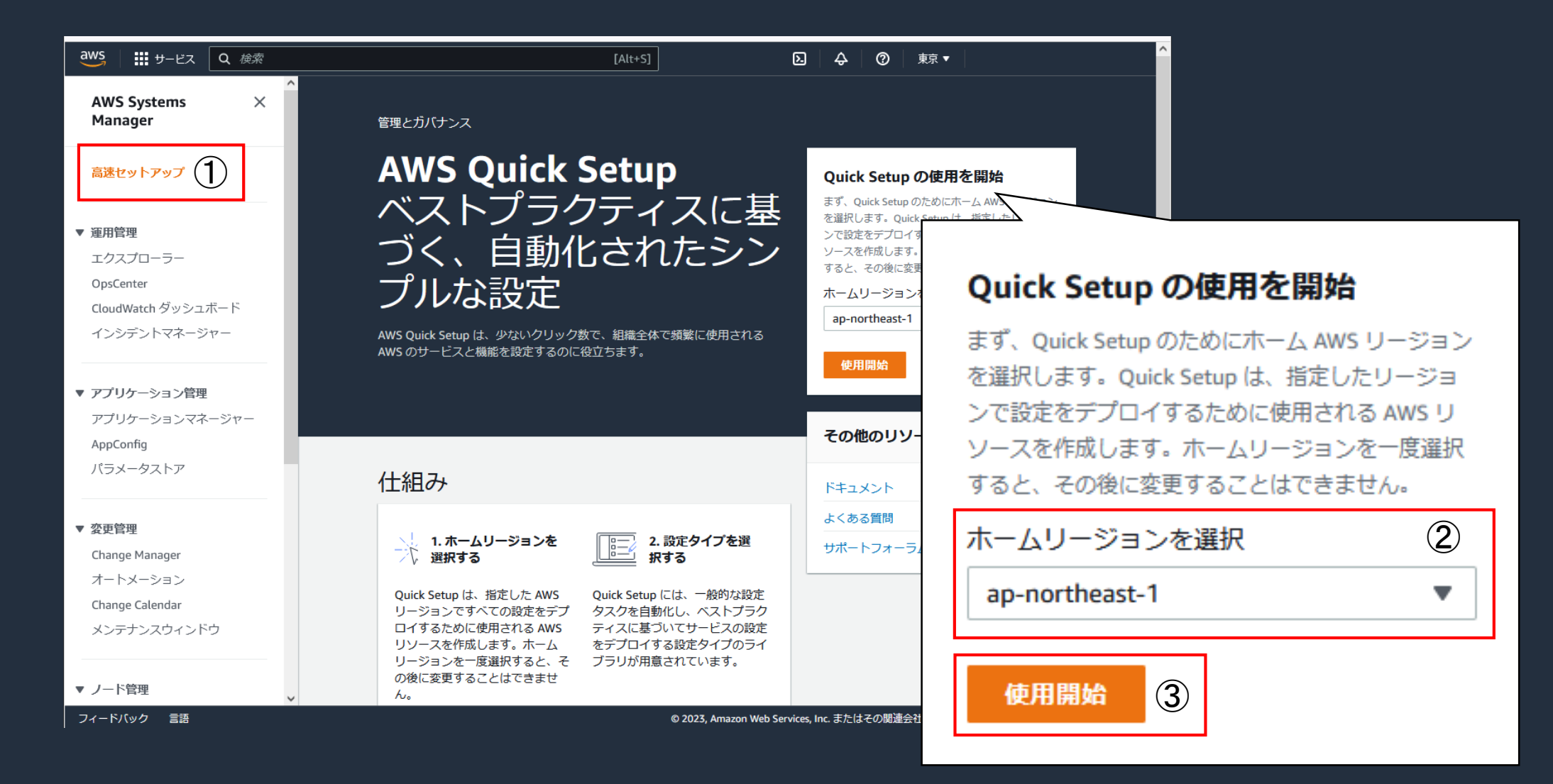

### **AWS Quick Setup の使用開始**

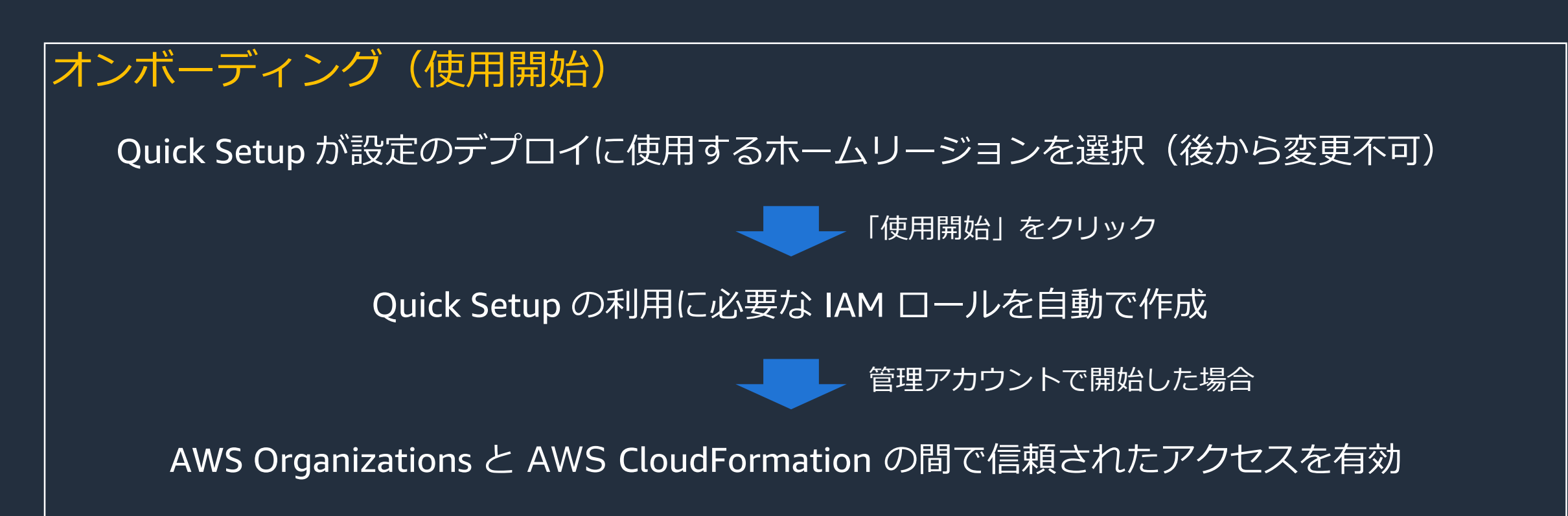

Quick Setup の開始に必要な IAM 権限と自動で作成される IAM ロールについては、以下をご参照ください。 [https://docs.aws.amazon.com/ja\\_jp/systems-manager/latest/userguide/quick-setup-getting-started.html](https://docs.aws.amazon.com/ja_jp/systems-manager/latest/userguide/quick-setup-getting-started.html)

管理アカウントについて(AWS Organizations の用語と概念)については、以下をご参照ください。 [https://docs.aws.amazon.com/ja\\_jp/organizations/latest/userguide/orgs\\_getting-started\\_concepts.html](https://docs.aws.amazon.com/ja_jp/organizations/latest/userguide/orgs_getting-started_concepts.html)

### **Quick Setup の設定画面(作成)**

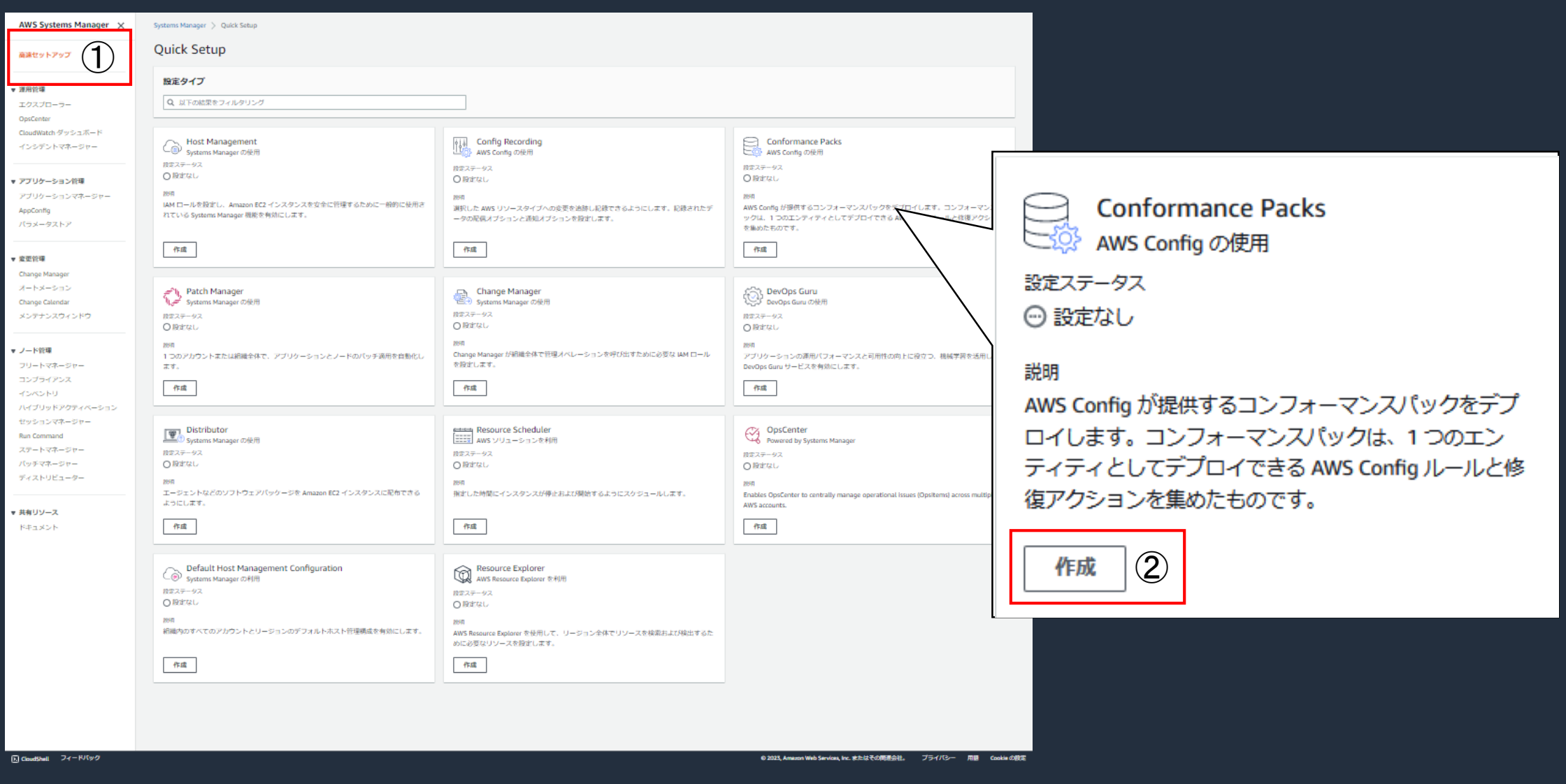

aws

#### **Quick Setup の設定画面(削除)**

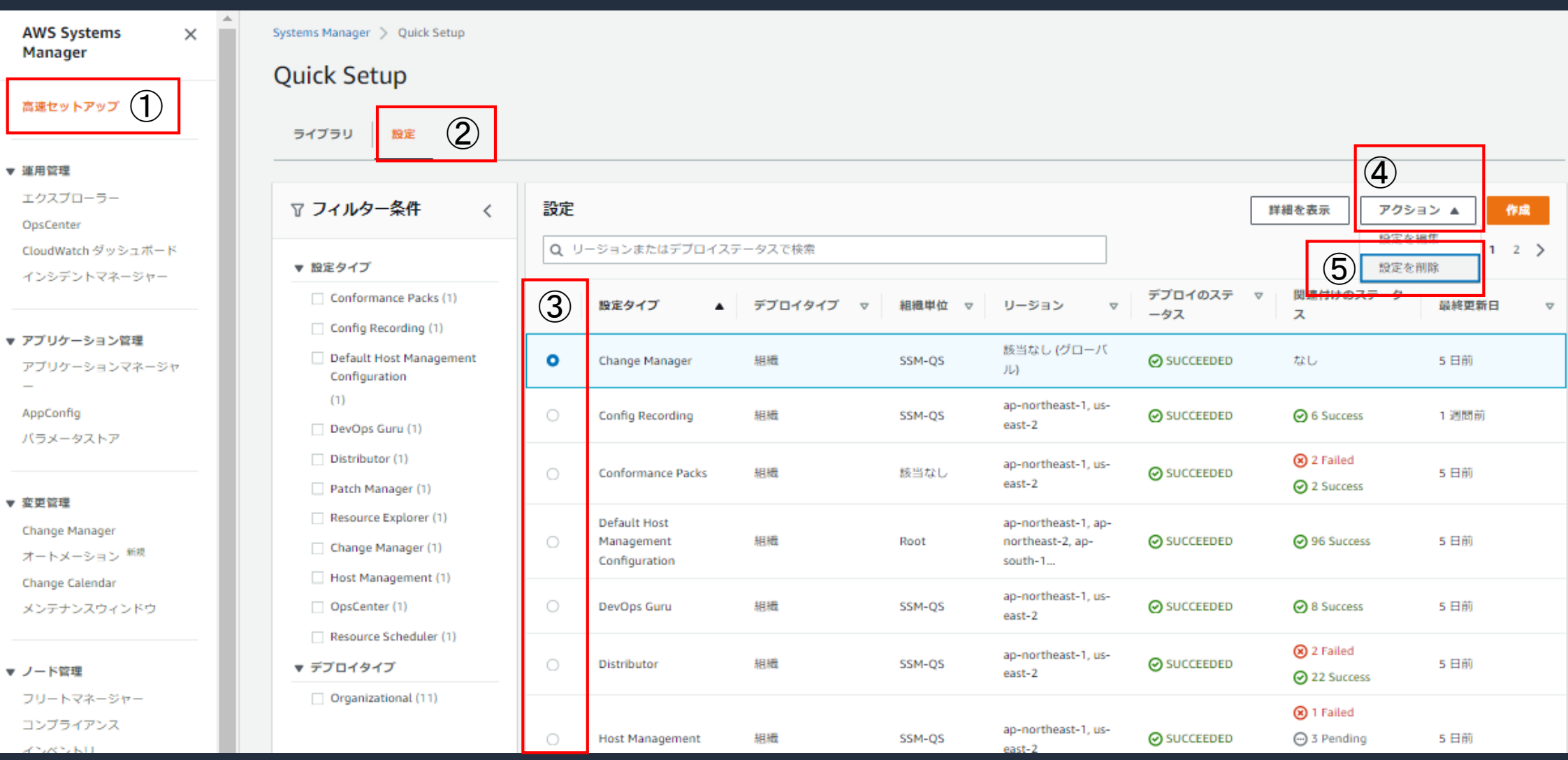

- 1

 $\overline{\text{aws}}$ 

## **各設定タイプで共通の処理概要**

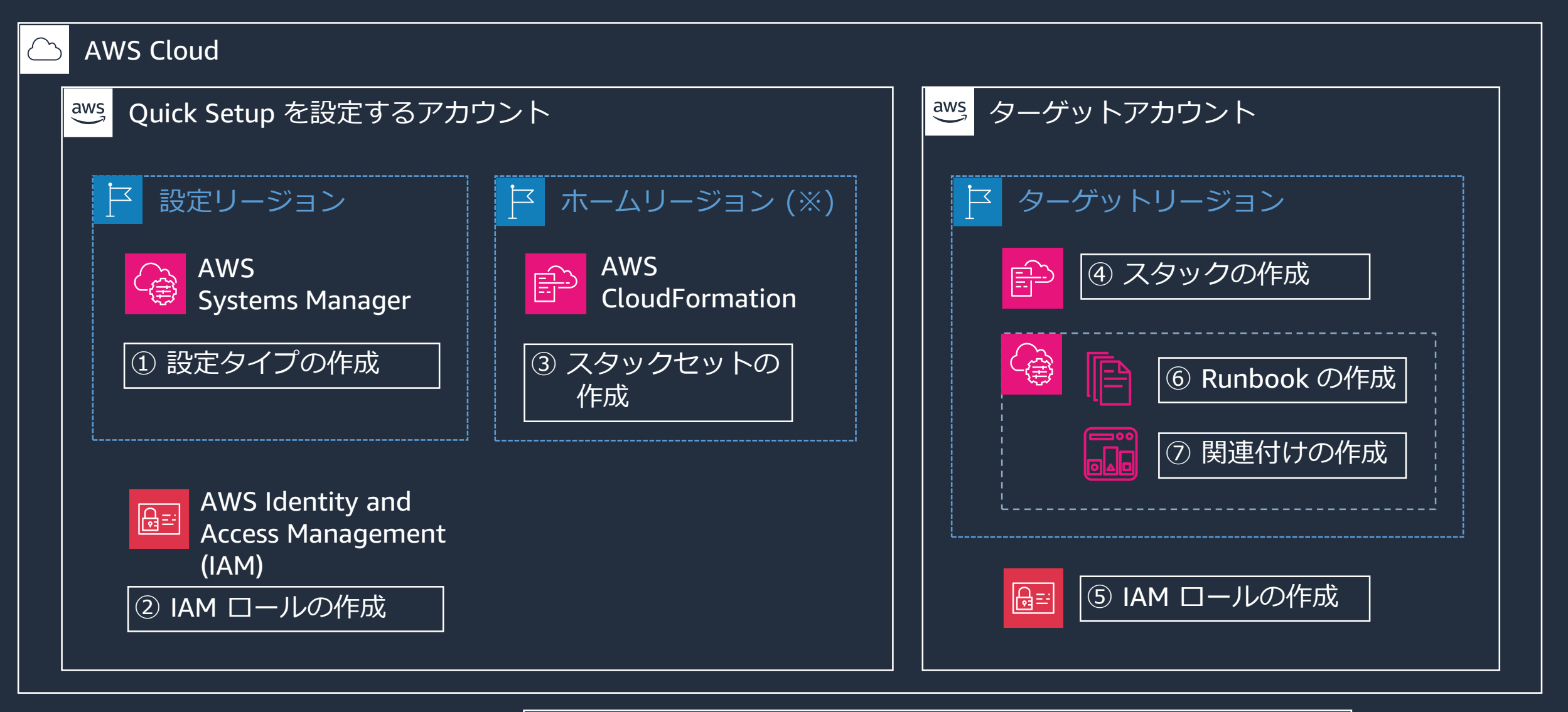

aws

(※) ホームリージョン:スタックセットが作成されるリージョン

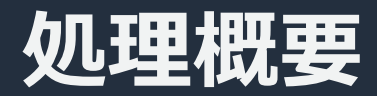

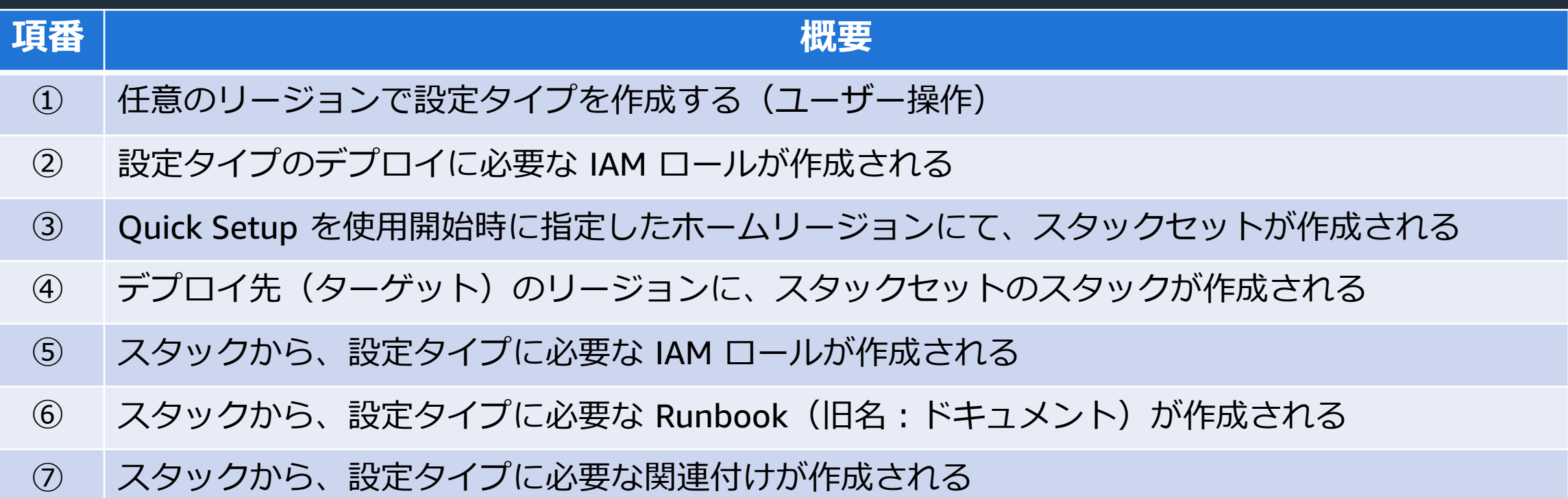

スタックなどの用語については、以下をご参照ください。(AWS CloudFormation#1 基礎編) <https://www.youtube.com/watch?v=4dyiPsYXG8I>

Runbook や関連付けなどの用語については、以下をご参照ください。(AWS Systems Manager State Manager) <https://www.youtube.com/watch?v=vSAbhWZFtKU>

#### **設定状況の可視化**

設定の詳細から、設定デプロイ や設定の関連付けのステータス を確認可能。

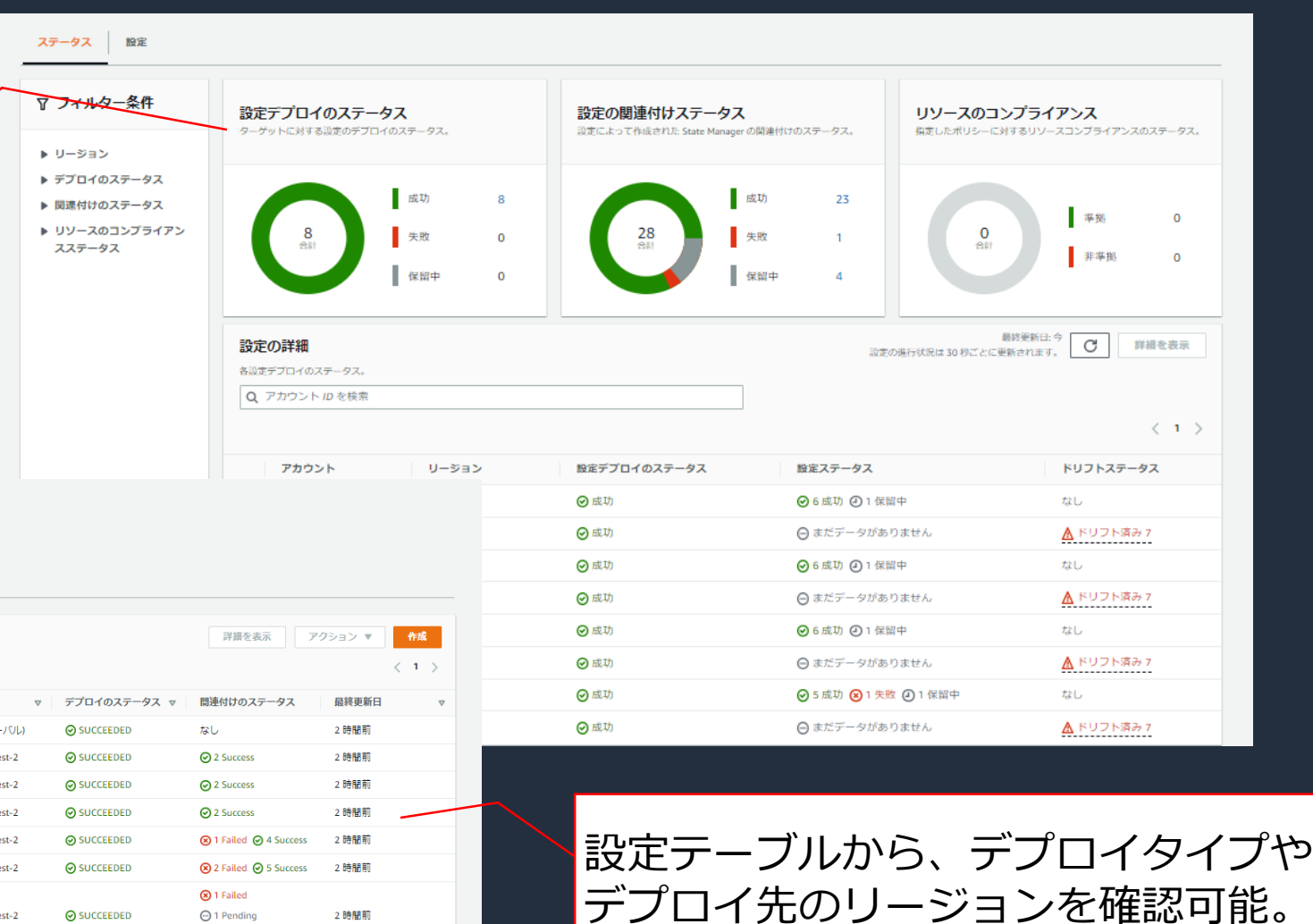

Systems Manager > Quick Setup **Quick Setup** ライブラリ 設定 ▽ フィルター条件 設定  $\langle$ Q リージョンまたはデプロイステータスで検索 ▼ 設定タイプ 設定タイプ ▲ デプロイタイプ ▽ 組織単位 ▽ リージョン Conformance Packs (1) Config Recording (1) **Change Manager** 細織 OuickSetup 該当なし (グロー DevOps Guru (1) **Config Recording** 組織 QuickSetup us-east-2, us-we Distributor (1) Conformance Packs 組織 該当なし us-east-2, us-we Patch Manager (1) **DevOps Guru** 組織 QuickSetup us-east-2, us-we Change Manager (1) Distributor 組織 QuickSetup us-east-2, us-we Host Management (1) Resource Scheduler (1) **Host Management** 組織 QuickSetup us-east-2, us-we ▼ デプロイタイプ **8** 1 Failed 組織 2 時間前 Organizational (8) **Patch Manager** QuickSetup us-east-2, us-west-2 **⊘** SUCCEEDED **○1 Pending ⊙** 5 Success **Resource Scheduler** 組織 QuickSetup us-east-2, us-west-2 **⊙**SUCCEEDED **⊙** 3 Success 2時間前

aws

## **3. 個別機能のご紹介** Host Management

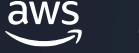

#### **Host Management の概要**

- ⚫ Amazon EC2 インスタンスの管理に必要な権限を、最小限の権限で付与
- ⚫ 最新状態の維持が推奨されるエージェントについて、更新を自動化
- コンピューティング環境を可視化
- ⚫ EC2 インスタンスの管理に慣れている方であれば、複数の EC2 インスタンスを纏めて効率的 に管理する事が可能
- ⚫ 以下の場合、Host Management はアンマッチの可能性がある
	- AWS の機能を試す等の目的で、初めて EC2 インスタンスを作成する場合
	- EC2 インスタンスの管理に不慣れな場合
- ⚫ 同じ AWS リージョンを対象として、複数の Host Management 設定を作成することはできな い

設定オプション

Quick Setup は、ベストプラクティスに基づいて次の Systems Manager のコンポーネントを設定します。スケジュールするアクションのチェックボックスをオンにしま す。 詳細はこちら 73

**Systems Manager** 

√ Systems Manager (SSM) Agent を 2 週間ごとに更新します。

√ 30 分ごとにインスタンスからインベントリを収集します。

■ 不足しているパッチがないかインスタンスを毎日スキャンします。

Amazon CloudWatch

□ CloudWatch エージェントをインストールして設定します。

□ CloudWatch エージェントを 30 日に 1 回更新します。

Amazon EC2 起動エージェント

□ EC2 起動エージェントを 30 日ごとに1回更新します。

チェックボックスを選択すると、サポートされているオペレーティングシステムバージョン「スにインストールされている EC2 Windows、Linux、Mac 起動エージェントのアップデート を受け取ることができます。

この設定を実行すると、Systems Manager Explorer 【2】が有効になります。

CloudWatch エージェントの基本設定「Zと Amazon CloudWatch の料金「Zに含まれるメトリクスの詳細をご覧ください。

#### SSM エージェントについては、以下をご参照ください。

[https://docs.aws.amazon.com/ja\\_jp/systems-manager/latest/userguide/ssm-agent.html](https://docs.aws.amazon.com/ja_jp/systems-manager/latest/userguide/ssm-agent.html) <https://www.youtube.com/watch?v=g5ndLFklyb4>

aws

2 週間毎に SSM エージェントのアップデート をチェックし、新しいバージョンがリリースさ れていれば自動的に更新する。

設定オプション

Quick Setup は、ベストプラクティスに基づいて次の Systems Manager のコンポーネントを設定します。スケジュールするアクションのチェックボックスをオンにしま す。詳細はこちら「

**Systems Manager** 

✔ Systems Manager (SSM) Agent を 2 週間ごとに更新します。

√ 30 分ごとにインスタンスからインベントリを収集します。

▼ 不足しているパッチがないかインスタンスを毎日スキャンします。

Amazon CloudWatch

□ CloudWatch エージェントをインストールして設定します。

□ CloudWatch エージェントを 30日に1回更新します。

Amazon EC2 起動エージェント

□ EC2 起動エージェントを 30 日ごとに1回更新します。

チェックボックスを選択すると、サポートされているオペレーティングシステムバージョン Z にインストールされている EC2 Windows、Linux、Mac 起動エージェントのアップデート を受け取ることができます。

この設定を実行すると、Systems Manager Explorer 【2】が有効になります。

CloudWatch エージェントの基本設定 Mと Amazon CloudWatch の料金 Mに含まれるメトリクスの詳細をご覧ください。

#### インベントリについては、以下をご参照ください。

[https://docs.aws.amazon.com/ja\\_jp/systems-manager/latest/userguide/systems-manager-inventory.html](https://docs.aws.amazon.com/ja_jp/systems-manager/latest/userguide/systems-manager-inventory.html) [https://www.youtube.com/watch?v=2\\_6YcNmNFcg](https://www.youtube.com/watch?v=2_6YcNmNFcg)

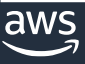

#### 30 分毎に、以下のタイプのメタデータを収集する。

- ⚫ AWS コンポーネント
- ノードの詳細
- ネットワーク設定
- ⚫ サービス
- ⚫ アプリケーション ⚫ Windows ロール
	- Windows の更新プログラム

設定オプション

Quick Setup は、ベストプラクティスに基づいて次の Systems Manager のコンポーネントを設定します。スケジュールするアクションのチェックボックスをオンにしま す。詳細はこちら「2

**Systems Manager** 

✔ Systems Manager (SSM) Agent を 2 週間ごとに更新します。

√ 30 分ごとにインスタンスからインベントリを収集します。

■ 不足しているパッチがないかインスタンスを毎日スキャンします。

Amazon CloudWatch

□ CloudWatch エージェントをインストールして設定します。

□ CloudWatch エージェントを 30日に1回更新します。

Amazon EC2 起動エージェント

□ EC2 起動エージェントを 30 日ごとに1回更新します。

チェックボックスを選択すると、サポートされているオペレーティングシステムバージョン「スにインストールされている EC2 Windows、Linux、Mac 起動エージェントのアップデート を受け取ることができます。

この設定を実行すると、Systems Manager Explorer 【2】が有効になります。

CloudWatch エージェントの基本設定 Z と Amazon CloudWatch の料金 Z に含まれるメトリクスの詳細をご覧ください。

パッチのスキャンとコンプライアンスレポートについては、以下をご参照ください。

[https://docs.aws.amazon.com/ja\\_jp/systems-manager/latest/userguide/patch-manager.html](https://docs.aws.amazon.com/ja_jp/systems-manager/latest/userguide/patch-manager.html)

デフォルトのパッチベースラインに基づいて、 パッチの適用状況を毎日スキャンする。 スキャンした結果は「コンプライアンス」の コンソール(ダッシュボード)に表示される。

設定オプション

Quick Setup は、ベストプラクティスに基づいて次の Systems Manager のコンポーネントを設定します。スケジュールするアクションのチェックボックスをオンにしま す。 詳細はこちら 73

**Systems Manager** 

√ Systems Manager (SSM) Agent を 2 週間ごとに更新します。

■ 30分ごとにインスタンスからインベントリを収集します。

■ 不足しているパッチがないかインスタンスを毎日スキャンします。

Amazon CloudWatch

] CloudWatch エージェントをインストールして設定します。

□ CloudWatch エージェントを 30日に1回更新します。

Amazon EC2 起動エージェント

□ EC2 起動エージェントを 30 日ごとに1回更新します。

チェックボックスを選択すると、サポートされているオペレーティングシステムバージョン Z にインストールされている EC2 Windows、Linux、Mac 起動エージェントのアップデート を受け取ることができます。

CloudWatch エージェントをインストールして

Basic レベルの設定を行う。

この設定を実行すると、Systems Manager Explorer 【2】が有効になります。

CloudWatch エージェントの基本設定 Mと Amazon CloudWatch の料金 Mに含まれるメトリクスの詳細をご覧ください。

Basic レベルについては、以下をご参照ください。

[https://docs.aws.amazon.com/ja\\_jp/AmazonCloudWatch/latest/monitoring/create-cloudwatch-agent-configuration-file](https://docs.aws.amazon.com/ja_jp/AmazonCloudWatch/latest/monitoring/create-cloudwatch-agent-configuration-file-wizard.html#cloudwatch-agent-preset-metrics)wizard.html#cloudwatch-agent-preset-metrics

設定オプション

Quick Setup は、ベストプラクティスに基づいて次の Systems Manager のコンポーネントを設定します。スケジュールするアクションのチェックボックスをオンにしま す。詳細はこちら「2

30 日毎に CloudWatch エージェン

トのアップデートをチェックし、

ていれば自動的に更新する。

新しいバージョンがリリースされ

**Systems Manager** 

✔ Systems Manager (SSM) Agent を 2 週間ごとに更新します。

■ 30分ごとにインスタンスからインベントリを収集します。

■ 不足しているパッチがないかインスタンスを毎日スキャンします。

Amazon CloudWatch

□ CloudWatch エージェントをインストールして設定します

CloudWatch エージェントを 30日に1回更新します。

Amazon EC2 起動エージェント

□ EC2 起動エージェントを 30 日ごとに1回更新します。

チェックボックスを選択すると、サポートされているオペレーティングシステムバージョン「スにインストールされている EC2 Windows、Linux、Mac 起動エージェントのアップデート を受け取ることができます。

この設定を実行すると、Systems Manager Explorer 【2】が有効になります。

CloudWatch エージェントの基本設定 Z と Amazon CloudWatch の料金 Z に含まれるメトリクスの詳細をご覧ください。

#### CloudWatch エージェントについては、以下をご参照ください。

[https://docs.aws.amazon.com/ja\\_jp/AmazonCloudWatch/latest/monitoring/Install-CloudWatch-Agent.html](https://docs.aws.amazon.com/ja_jp/AmazonCloudWatch/latest/monitoring/Install-CloudWatch-Agent.html) <https://www.youtube.com/watch?v=fzVkJne3OMI>

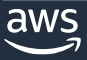

設定オプション

Quick Setup は、ベストプラクティスに基づいて次の Systems Manager のコンポーネントを設定します。スケジュールするアクションのチェックボックスをオンにしま す。詳細はこちら「

**Systems Manager** 

✔ Systems Manager (SSM) Agent を 2 週間ごとに更新します。 ■ 30分ごとにインスタンスからインベントリを収集します。 ■不足しているパッチがないかインスタンスを毎日スキャンしま的に更新する。

Amazon CloudWatch

□ CloudWatch エージェントをインストールレて設定します。

□ CloudWatch エージェントを 30 日に1回便新します。

Amazon EC2 起動エージェント

EC2 起動エージェントを 30 日ごとに 1 回更新します。

30 日毎に、以下の起動エージェントのアップデートを チェックし、新しいバージョンがリリースされていれば自動

Windows インスタンス: EC2Config / EC2Launch / EC2Launch v2 Linux インスタンス(Amazon Linux 2023 はサポート外): cloud-init Mac インスタンス: ec2-macos-init

チェックボックスを選択すると、サポートされているオペレーティングシステムバージョン【2にインストールされている EC2 Windows、Linux、Mac 起動エージェントのアップデート を受け取ることができます。

この設定を実行すると、Systems Manager Explorer 【2】が有効になります。

起動エージェントについては、以下をご参照ください。

Windows: [https://docs.aws.amazon.com/ja\\_jp/AWSEC2/latest/WindowsGuide/ec2-windows-instances.html](https://docs.aws.amazon.com/ja_jp/AWSEC2/latest/WindowsGuide/ec2-windows-instances.html) Linux: [https://docs.aws.amazon.com/ja\\_jp/AWSEC2/latest/UserGuide/user-data.html](https://docs.aws.amazon.com/ja_jp/AWSEC2/latest/UserGuide/user-data.html)

macOS: [https://docs.aws.amazon.com/ja\\_jp/AWSEC2/latest/UserGuide/ec2-mac-instances.html#ec2-macos-init](https://docs.aws.amazon.com/ja_jp/AWSEC2/latest/UserGuide/ec2-mac-instances.html#ec2-macos-init)

#### **Host Management の設定画面(ターゲット)**

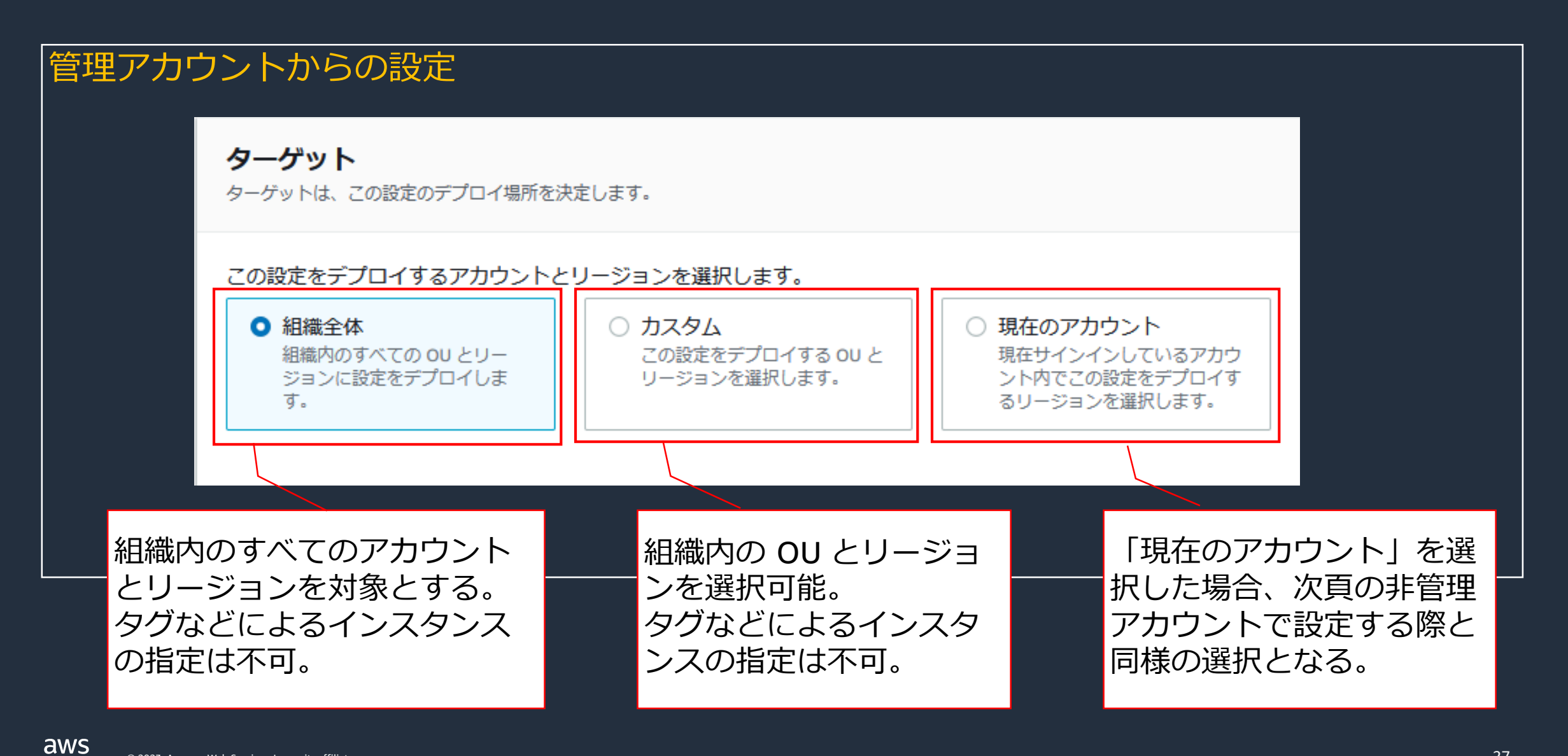

#### **Host Management の設定画面(ターゲット)**

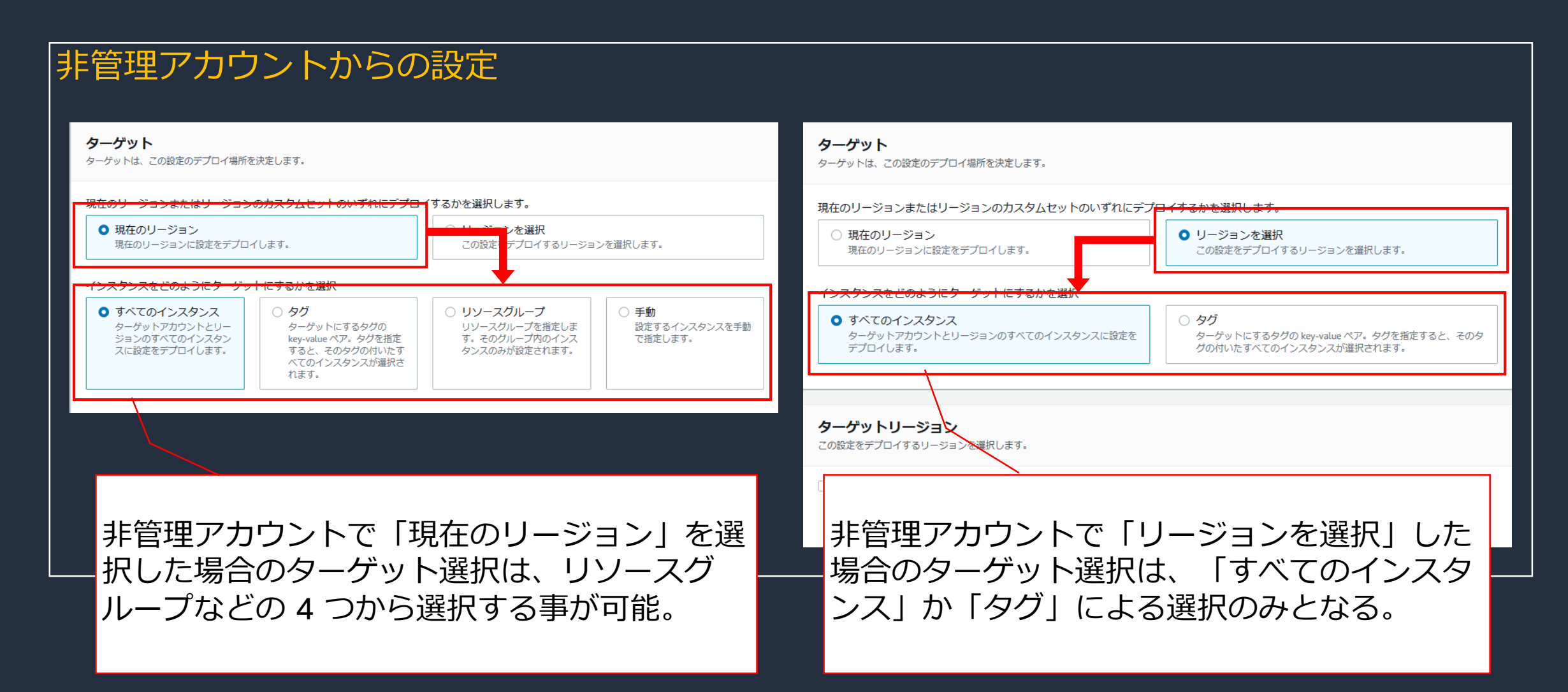

#### **Host Management の設定(インスタンスプロファイル)**

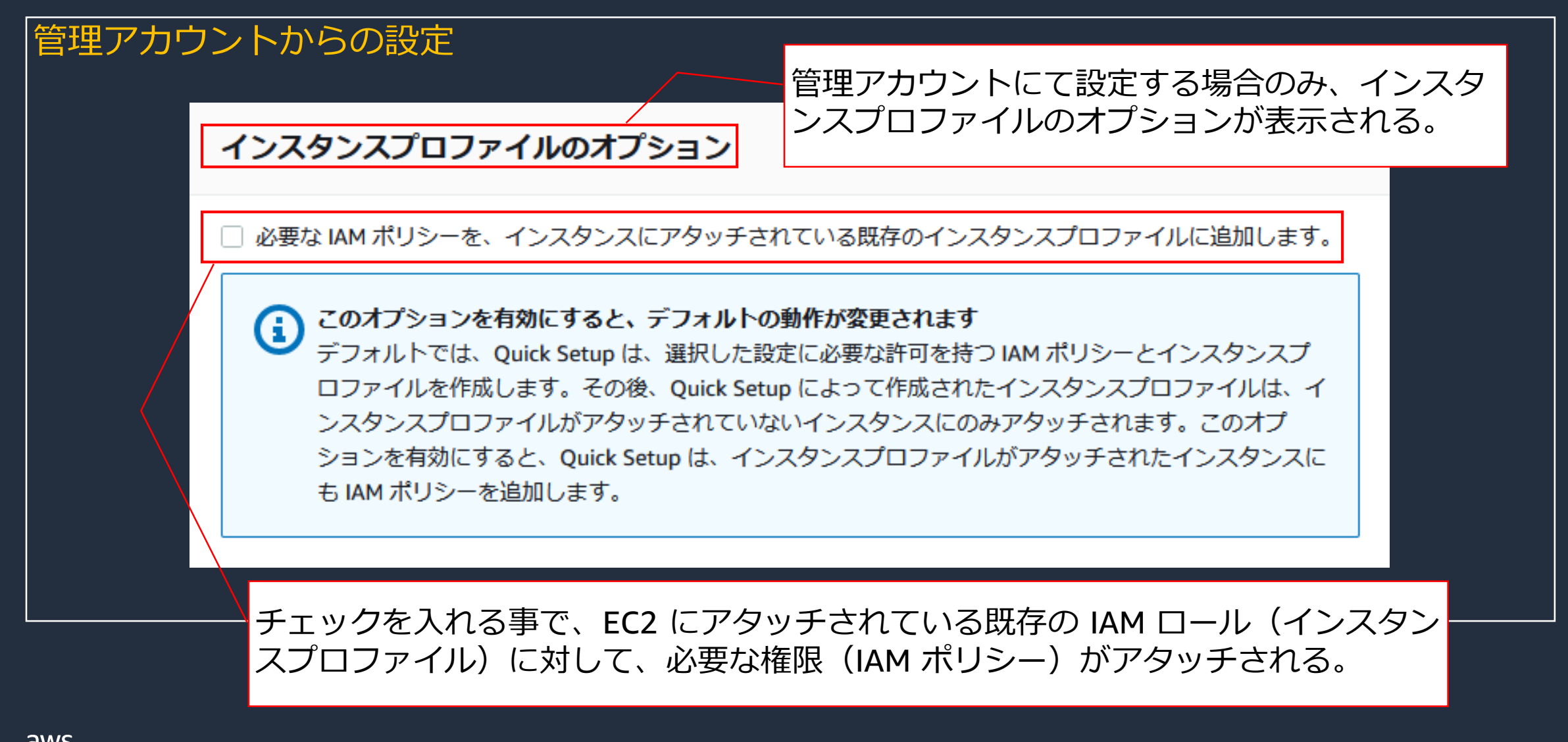

## **3. 個別機能のご紹介** Default Host Management Configuration

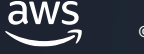

#### **Default Host Management Configuration の概要**

- EC2 インスタンスに IAM ロール(インスタンスプロファイル)をアタッチしなくても、SSM で管理する事ができる
- ⚫ EC2 インスタンスを管理するために必要となる最小限のアクセス許可が使用される
- Default Host Management Configuration (DHMC) を設定する前に、以下の要件が満たされ ている必要がある
	- 対象の EC2 インスタンスに、最新バージョン ( 3.2.582.0 以降) の SSM エージェントが インストールされている事
	- 対象の EC2 インスタンスが、Instance Metadata Service Version 2(IMDSv2)を使用して いる事

Default Host Management Configuration (DHMC)については、以下をご参照ください。 [https://docs.aws.amazon.com/ja\\_jp/systems-manager/latest/userguide/managed-instances-default-host-management.html](https://docs.aws.amazon.com/ja_jp/systems-manager/latest/userguide/managed-instances-default-host-management.html)

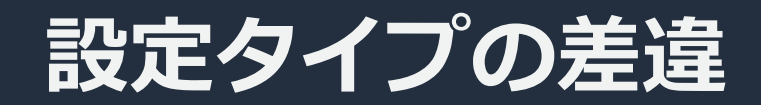

#### |非管理アカウントからの設定 | |管理アカウントからの設定

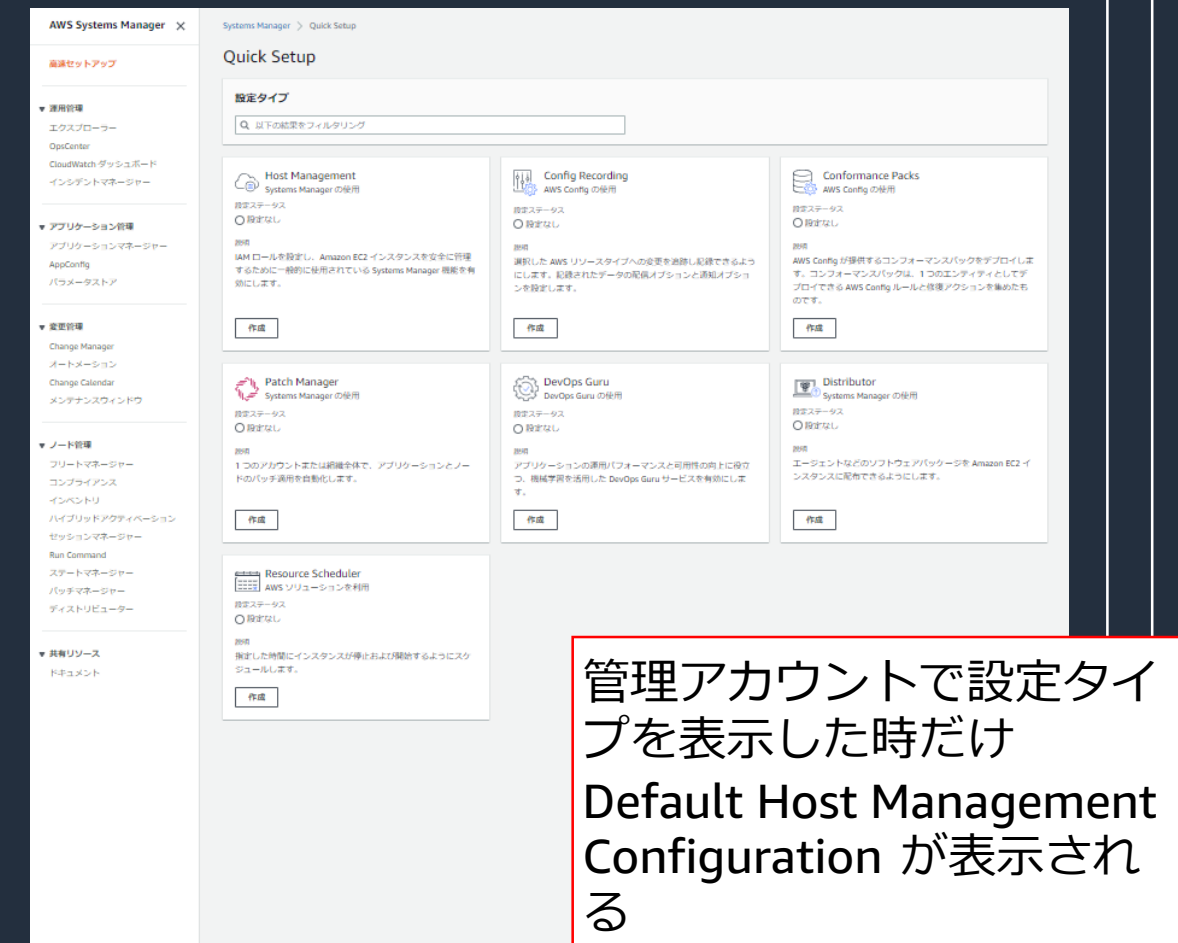

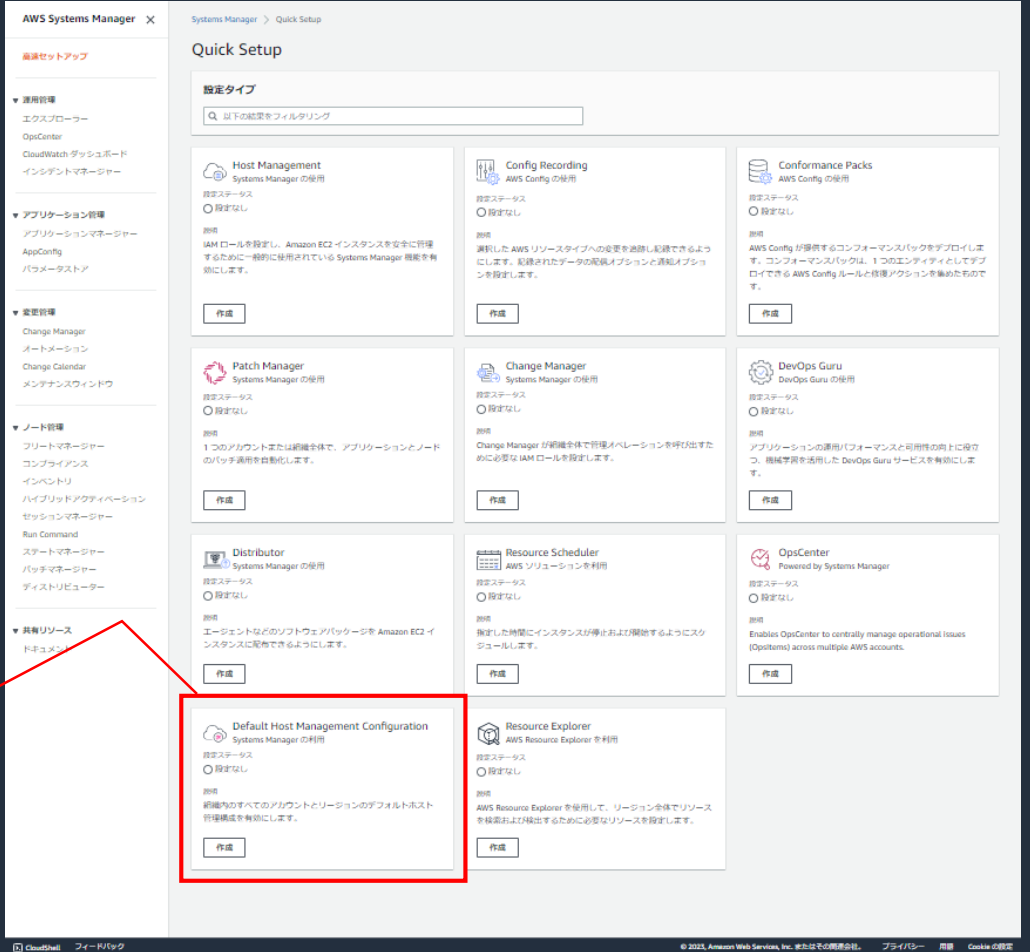

El Coudshell - フィードバック

#### **Default Host Management Configuration の設定画面 (設定オプション)**

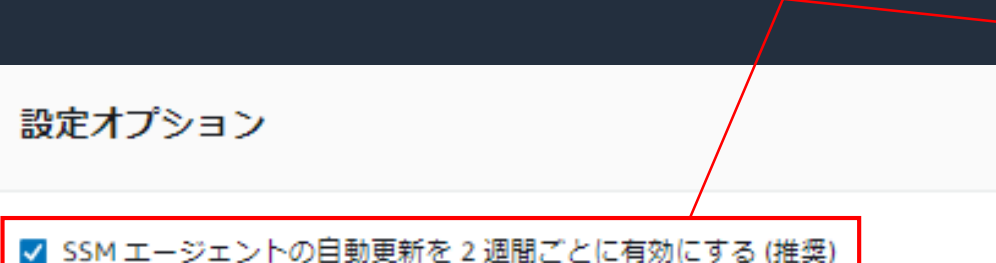

2 週間毎に SSM エージェントのアップデート をチェックし、新しいバージョンがリリースさ れていれば自動的に更新する。

情報 ⊕

このオプションを有効にすると、AWS 組織内のすべての EC2 インスタンスが SSM エージェントの最新バージョンに自動的にアップグレードされます。これにより、イ ンスタンスはフリート全体で常に最新の機能とバグ修正を受けられるようになります。詳細はこちら

## **3. 個別機能のご紹介** Config Recording

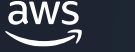

### **Config Recording の概要**

- ⚫ 利用が推奨されている AWS Config を迅速に有効化できる
- ⚫ ターゲットの Config 設定が変更された場合は、Config Recording から設定の修復が試みら れる
- 既存の Config 設定がある場合は、Config Recording で指定したリソースタイプが追加され る
- ⚫ 既に指定しているリソースタイプは削除されずにマージされる
- ⚫ Quick Setup の Config Recording の設定を削除しても、有効化された Config は無効化され ない
- ⚫ 作成した S3 バケットと SNS トピックも保持される

AWS Config については、以下をご参照ください。 [https://docs.aws.amazon.com/ja\\_jp/config/latest/developerguide/WhatIsConfig.html](https://docs.aws.amazon.com/ja_jp/config/latest/developerguide/WhatIsConfig.html)

AWS Config のベストプラクティスについては、以下をご参照ください。 <https://aws.amazon.com/jp/blogs/news/aws-config-best-practices/>

### **Config Recording の設定画面(設定オプション)**

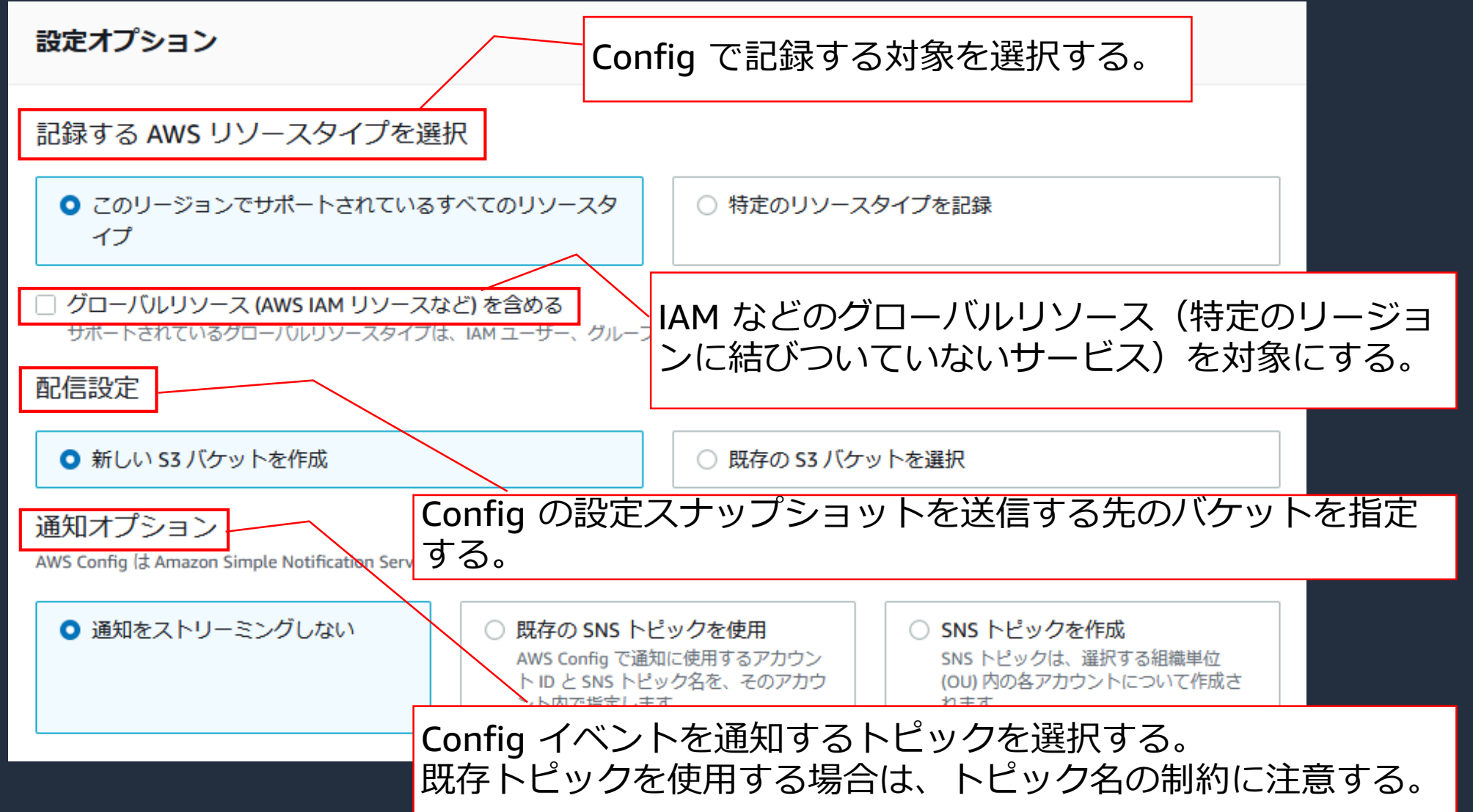

© 2023, Amazon Web Services, Inc. or its affiliates.

aws
### **Config Recording の設定画面(グローバルリソースの記録)**

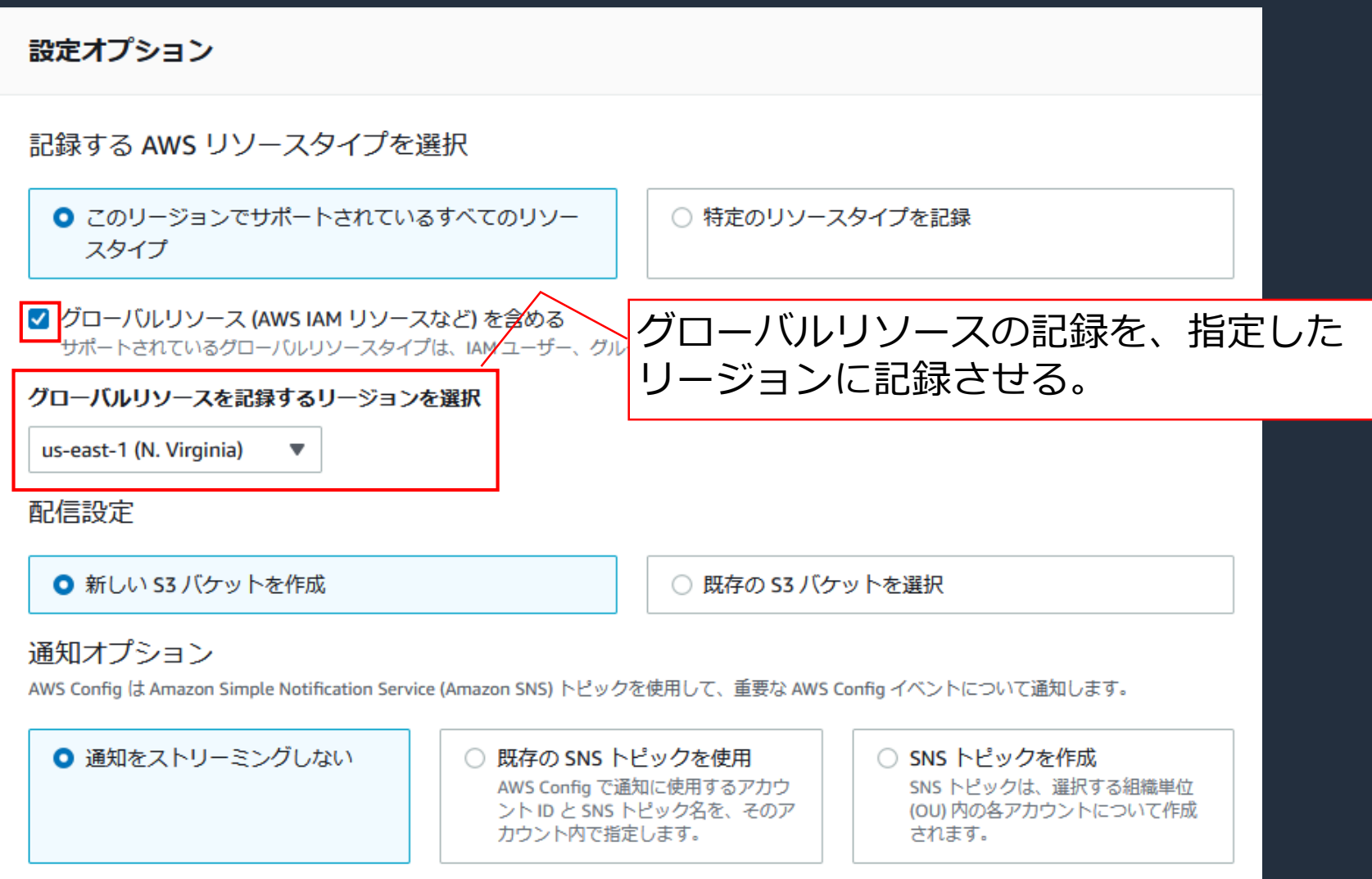

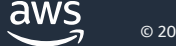

## **Config Recording の設定画面(スケジュール)**

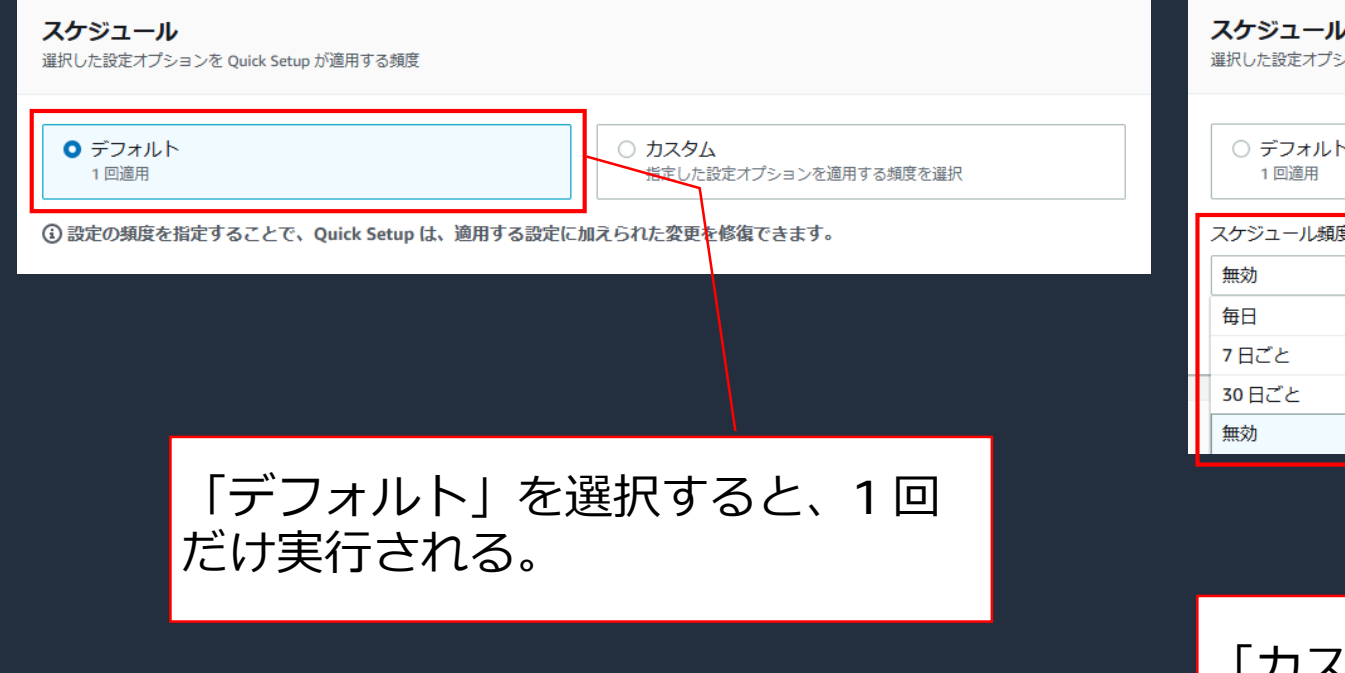

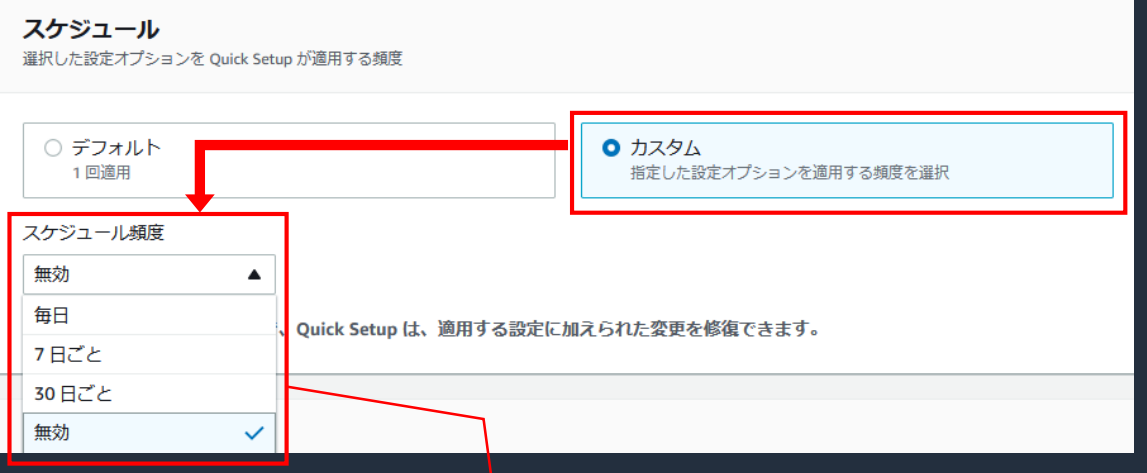

「カスタム」を選択すると、指定したスケジュール に基づいて設定差違の修復を試みることが出来る。

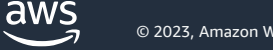

## **Config Recording の設定画面(ターゲット)**

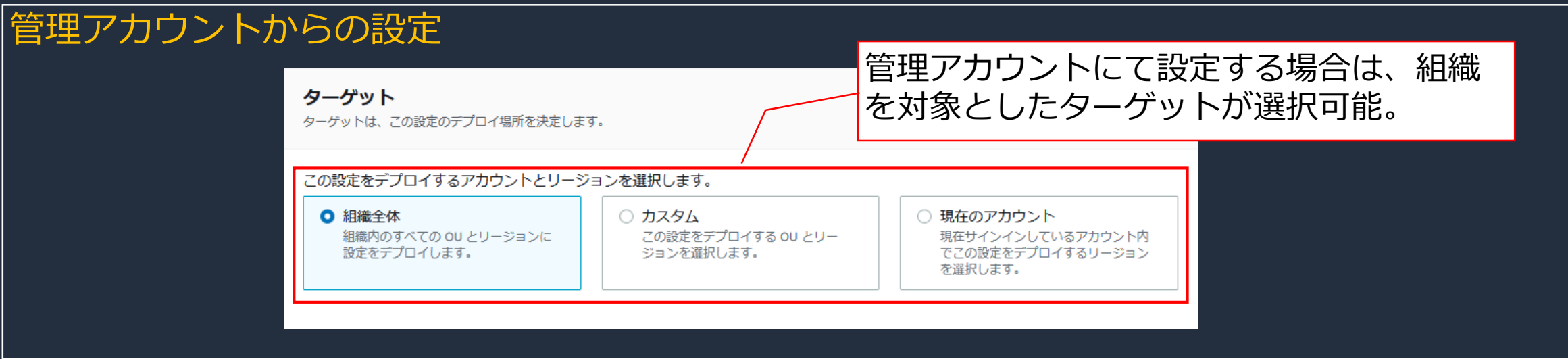

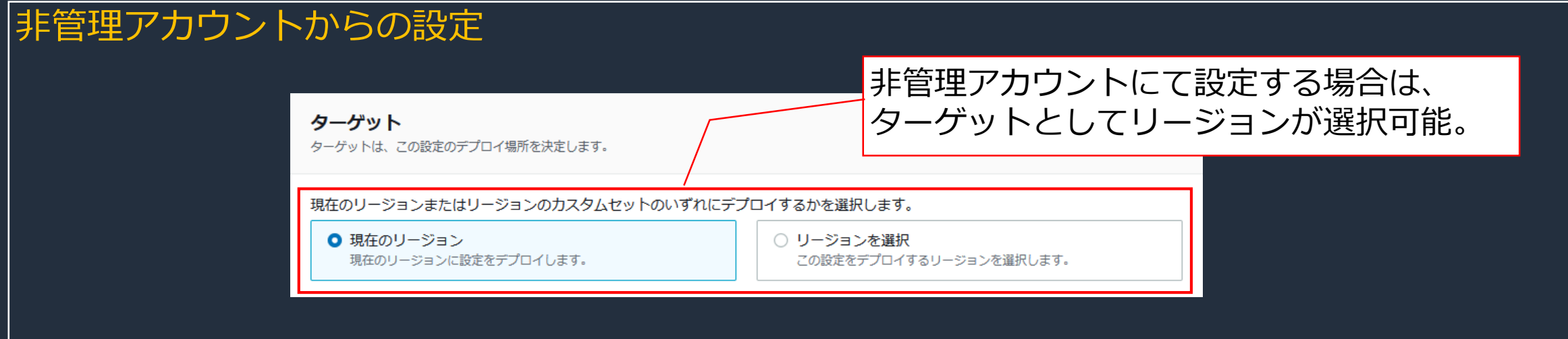

aws

# **3. 個別機能のご紹介** Conformance Packs

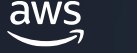

## **Conformance Packs の概要**

- AWS Config ルールと修復アクションの集まりであるコンフォーマンスパックを、マルチア カウント / マルチリージョンにデプロイできる
- 複数のコンフォーマンスパックを選択し、纏めて適用が可能
- ⚫ 前提として、Config Recording が有効になっている事
- ⚫ Quick Setup から設定を削除しても、既に適用されたコンフォーマンスパックは削除されな い

AWS Config conformance packs については、以下をご参照ください。 h[ttps://docs.aws.amazon.com/ja\\_jp/config/latest/developerguide/conformance-packs.html](https://docs.aws.amazon.com/ja_jp/config/latest/developerguide/conformance-packs.html)

#### **Conformance Packs の設定画面 (コンフォーマンスパックの選択)**

コンフォーマンスパックを選択

デプロイするコンフォーマンスパックを選択。

コンフォーマンスパックのサンプルテンプレートを選択

Operational Best Practices for AWS Well Architected Security Pillar X

最大5個のコンフォーマンスパックを選択できます 0

また、サービス制限が適用されます。AWS Config サービスの制限の詳細をご覧ください 【2】。

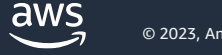

### **Conformance Packs の設定画面(スケジュール)**

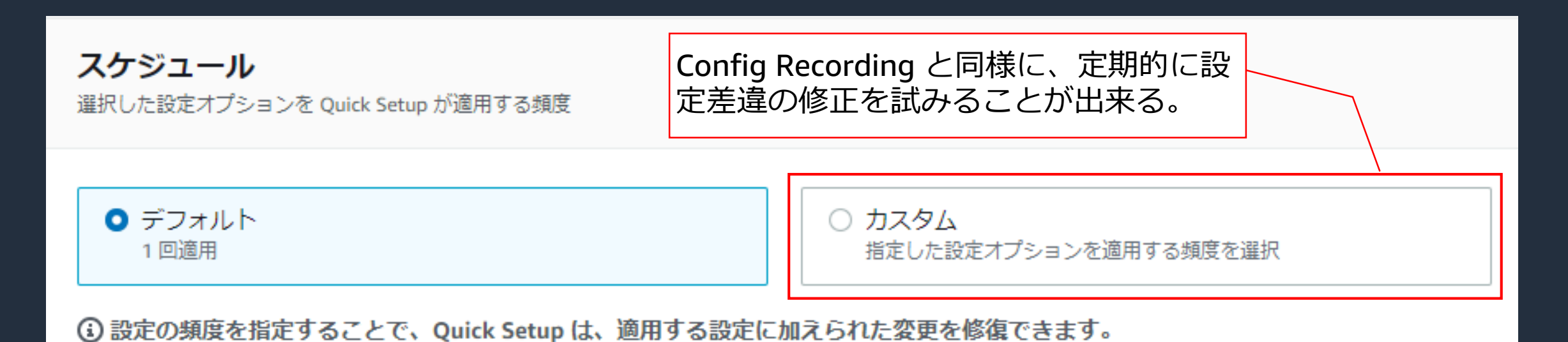

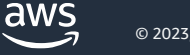

## **Conformance Packs の設定画面(ターゲット)**

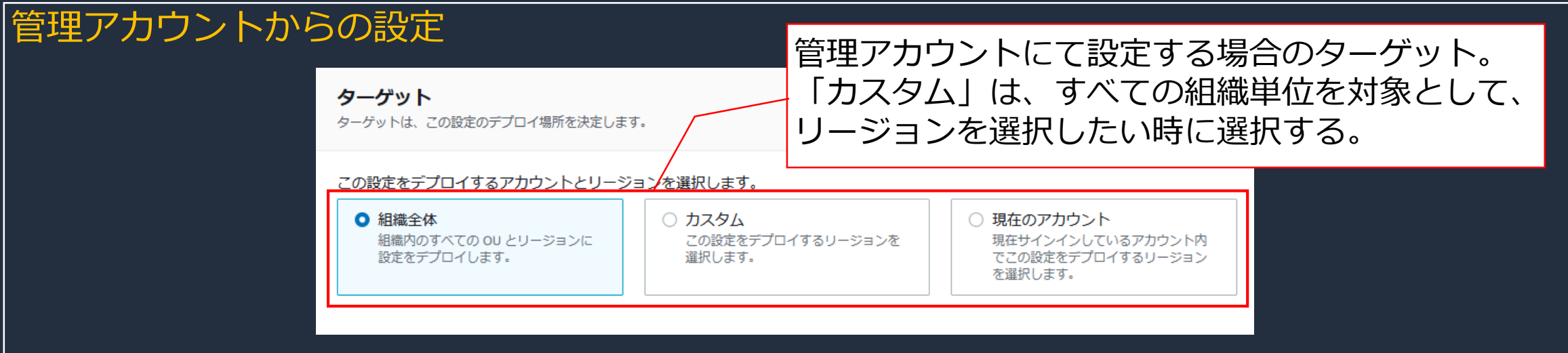

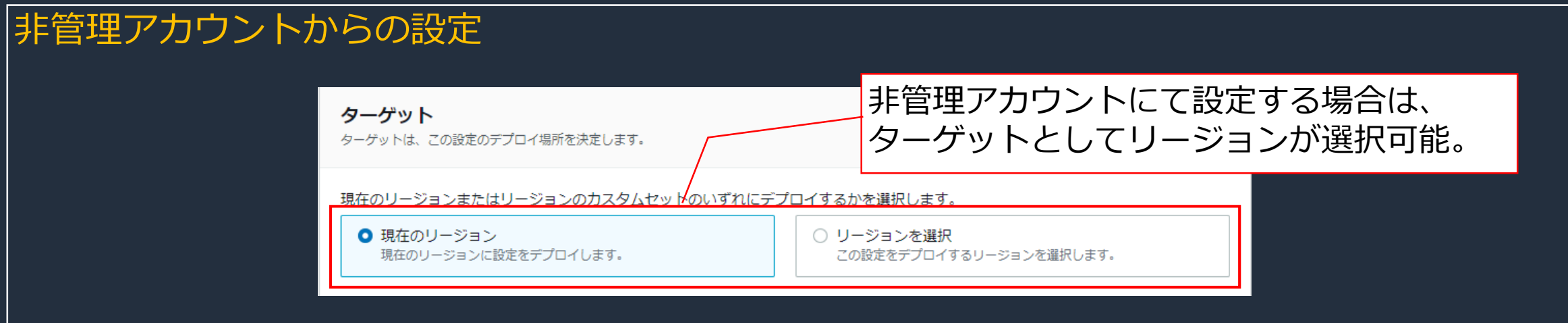

aws

#### **Conformance Packs の設定画面 (委任管理者アカウントの指定)**

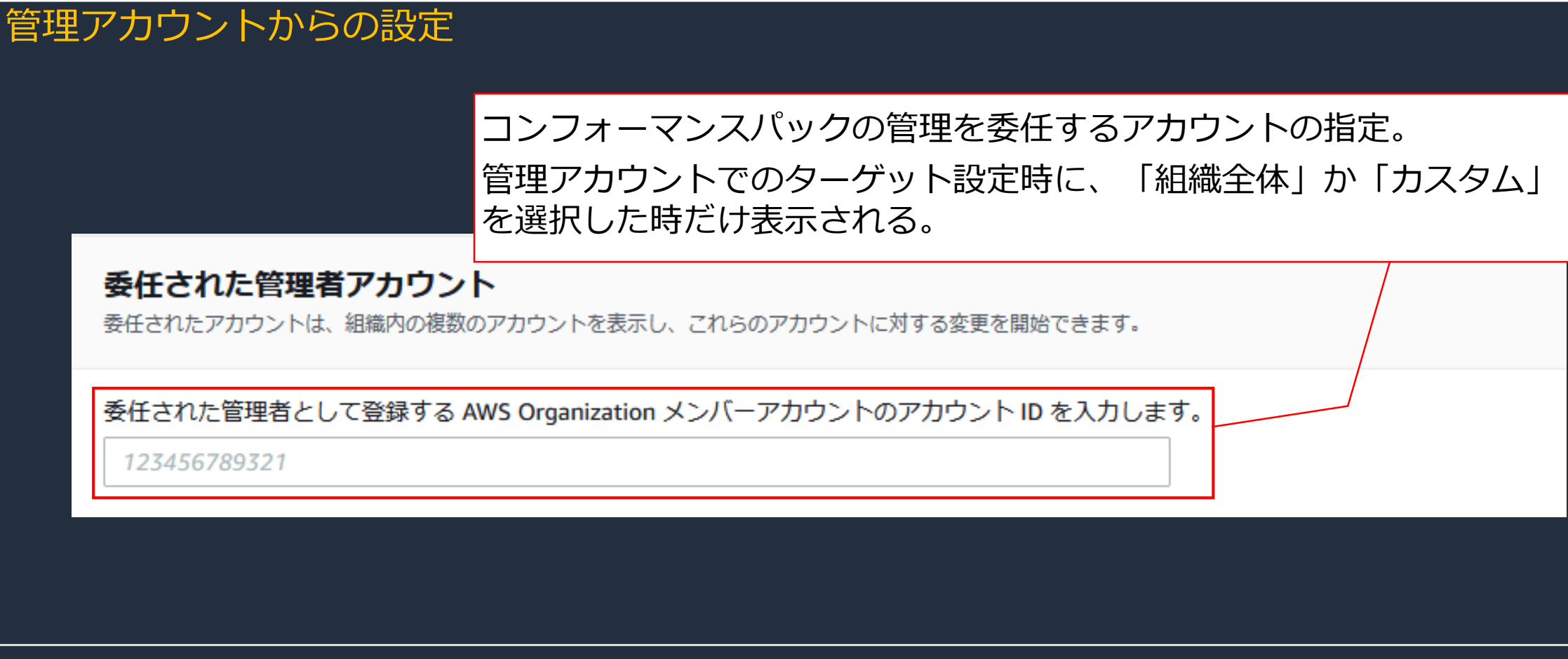

コンフォーマンスパックの委任管理者については、以下をご参照ください。 [https://docs.aws.amazon.com/ja\\_jp/config/latest/developerguide/conformance-pack-organization-apis.html](https://docs.aws.amazon.com/ja_jp/config/latest/developerguide/conformance-pack-organization-apis.html)

# **3. 個別機能のご紹介**

#### Patch Manager

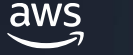

## **Patch Manager の概要**

- Patch Manager は、オペレーティングシステムとアプリケーションのパッチ適用を自動化す る事ができる
	- Windows Server では、Microsoft がリリースしたアプリケーションに限定
- ⚫ Quick Setup を利用する事で、パッチポリシー(Amazon EC2 インスタンスやその他の管理 ノードに、自動的にパッチを適用するスケジュールとベースラインを定義したもの)を作成 可能
- ⚫ カスタムパッチベースラインに変更を加えた場合、Quick Setup に同期されるまで 1 時間程 度要する場合がある
- ⚫ パッチコンプライアンス情報が予期せず更新される事を防止する為に、スキャンする方法は 複数利用しない方が良い

Patch Manager の詳細については、別途公開予定の BlackBelt をご視聴ください。 [https://aws.amazon.com/jp/events/aws-event-resource/archive/?cards.sort-by=item.additionalFields.SortDate&cards.sort](https://aws.amazon.com/jp/events/aws-event-resource/archive/?cards.sort-by=item.additionalFields.SortDate&cards.sort-order=desc&awsf.tech-category=*all&cards.q=systems%2Bmanager&cards.q_operator=AND)order=desc&awsf.tech-category=\*all&cards.q=systems%2Bmanager&cards.q\_operator=AND

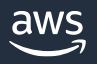

#### **Patch Manager の設定画面(設定名)**

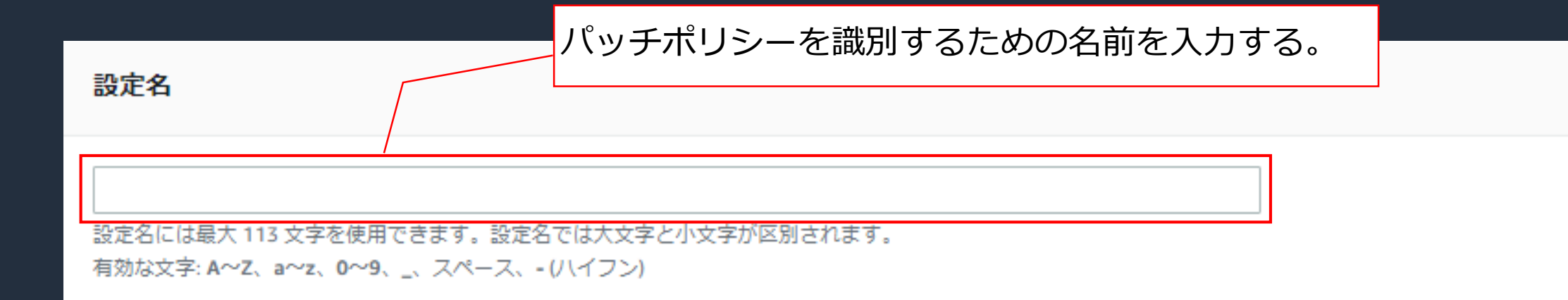

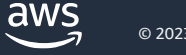

## **Patch Manager の設定画面(スキャンとインストール)**

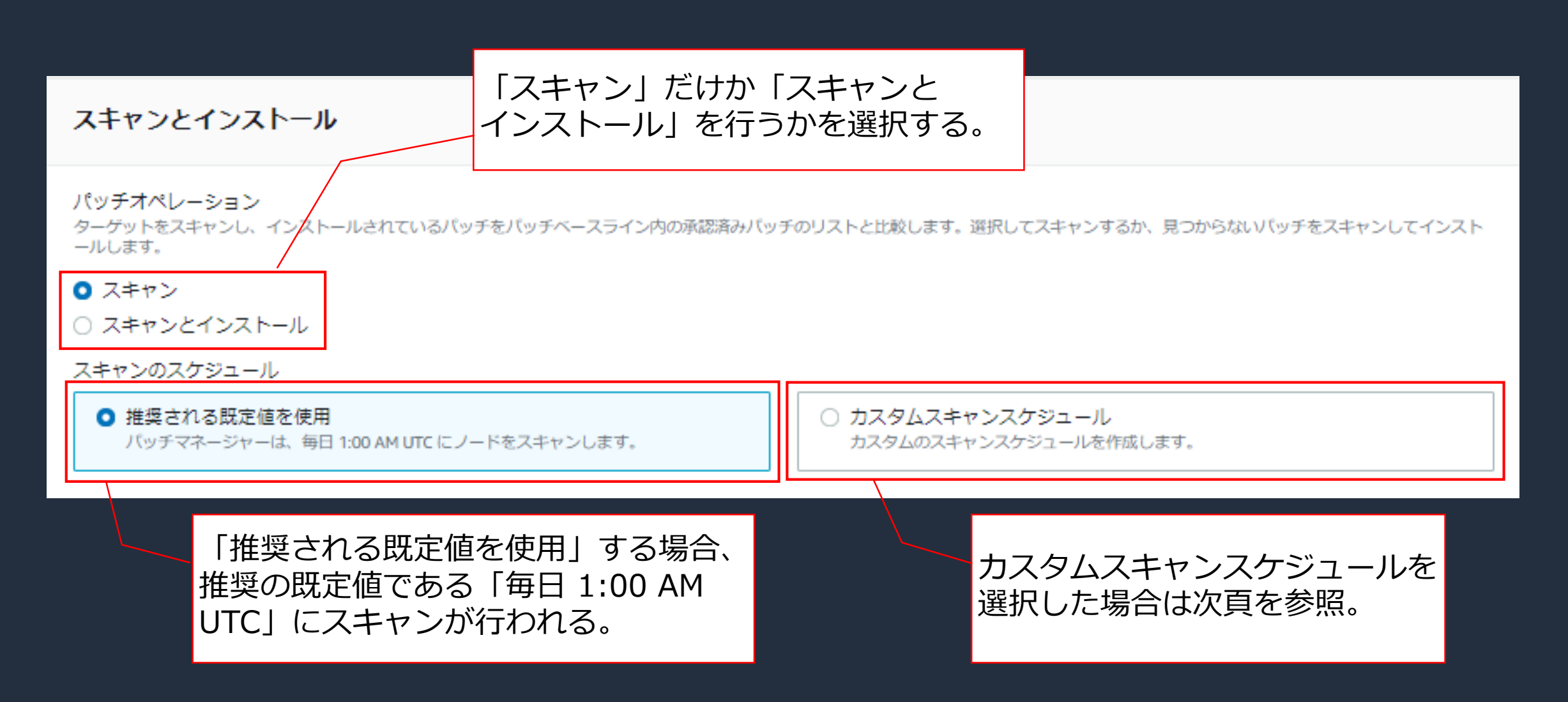

## **Patch Manager の設定画面(カスタムスキャンスケジュール)**

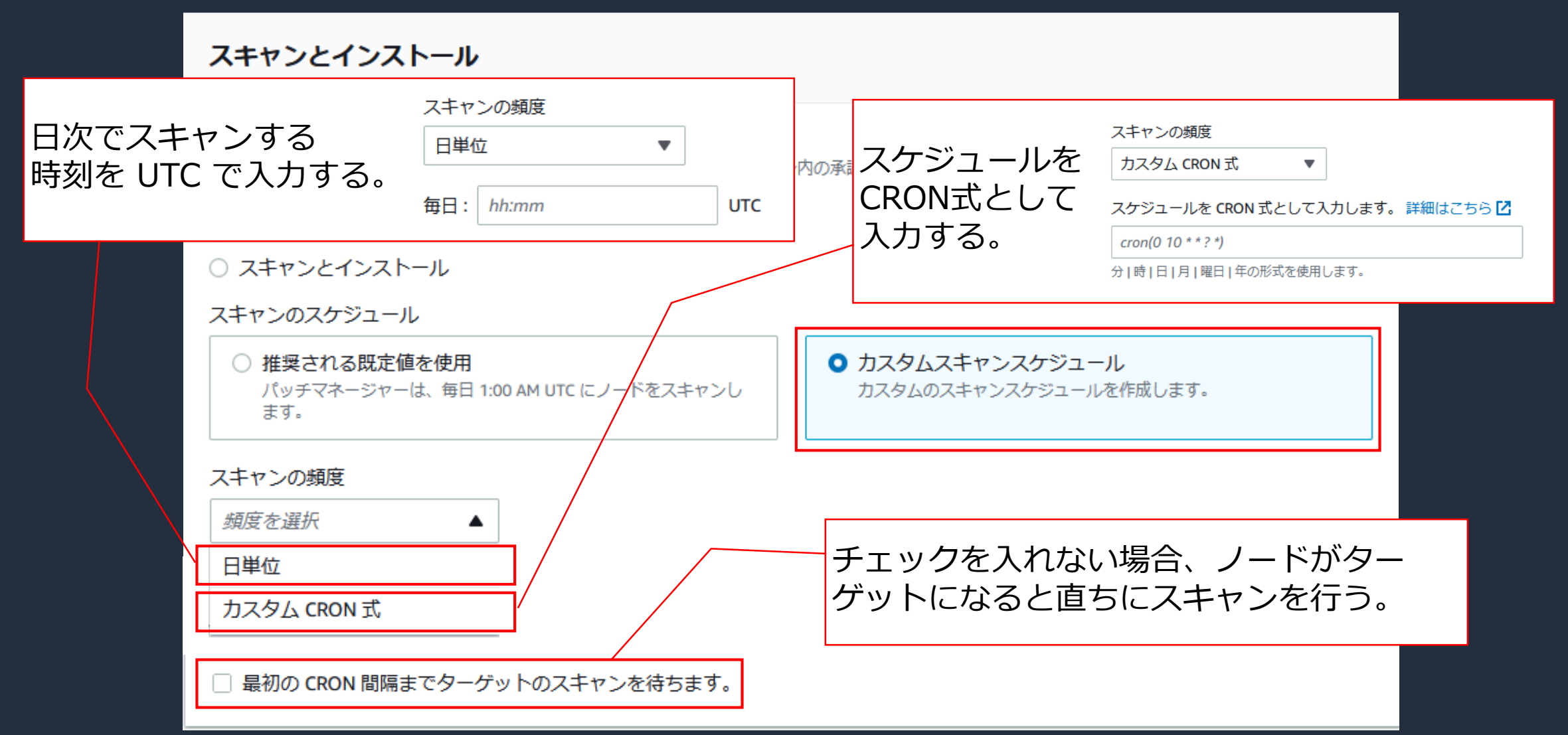

## **Patch Manager の設定画面(インストールスケジュール)**

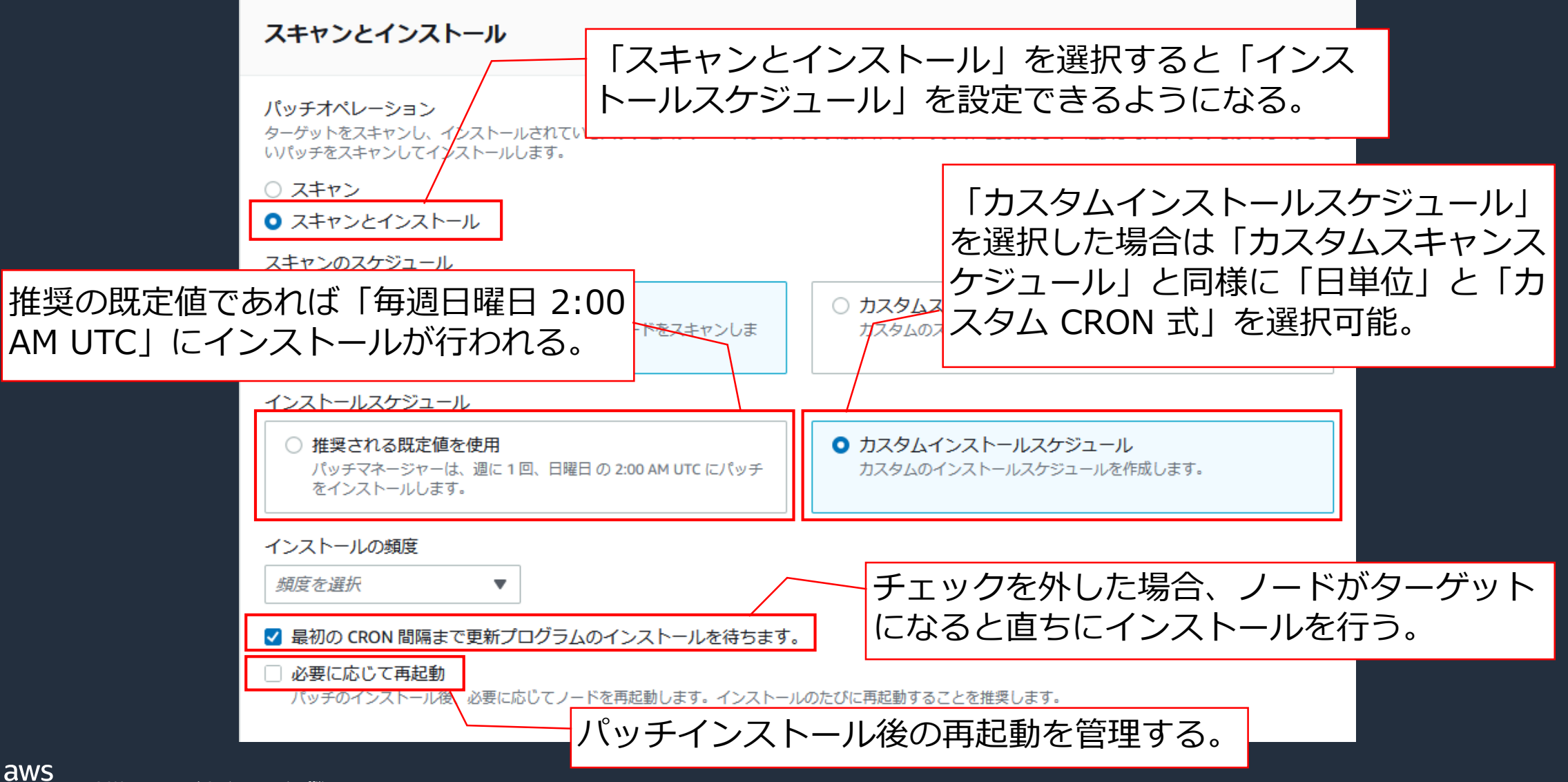

### **Patch Manager の設定画面(パッチベースライン)**

#### パッチベースライン

パッチベースラインには、承認されたパッチと拒否されたパッチのリストに加えて、リリースから数日以内にパッチを自動承認するルールが含まれます。 詳細は こちら【4】

#### ○ 推奨される既定値を使用

AWS がサポートするオペレーティングシステムごとに定義されてい るデフォルトのパッチベースライン。

#### ○ カスタムパッチベースライン

カスタムパッチベースラインを選択します。カスタムパッチベースラ インは、Quick Setup (ap-northeast-1) で指定されたホーム AWS リージョンに存在する必要があり、最大 3,336 バイトまでです。

#### 定義済みのパッチベース ラインを選択する場合。

ホームリージョンで作成した パッチベースラインを選択可能。

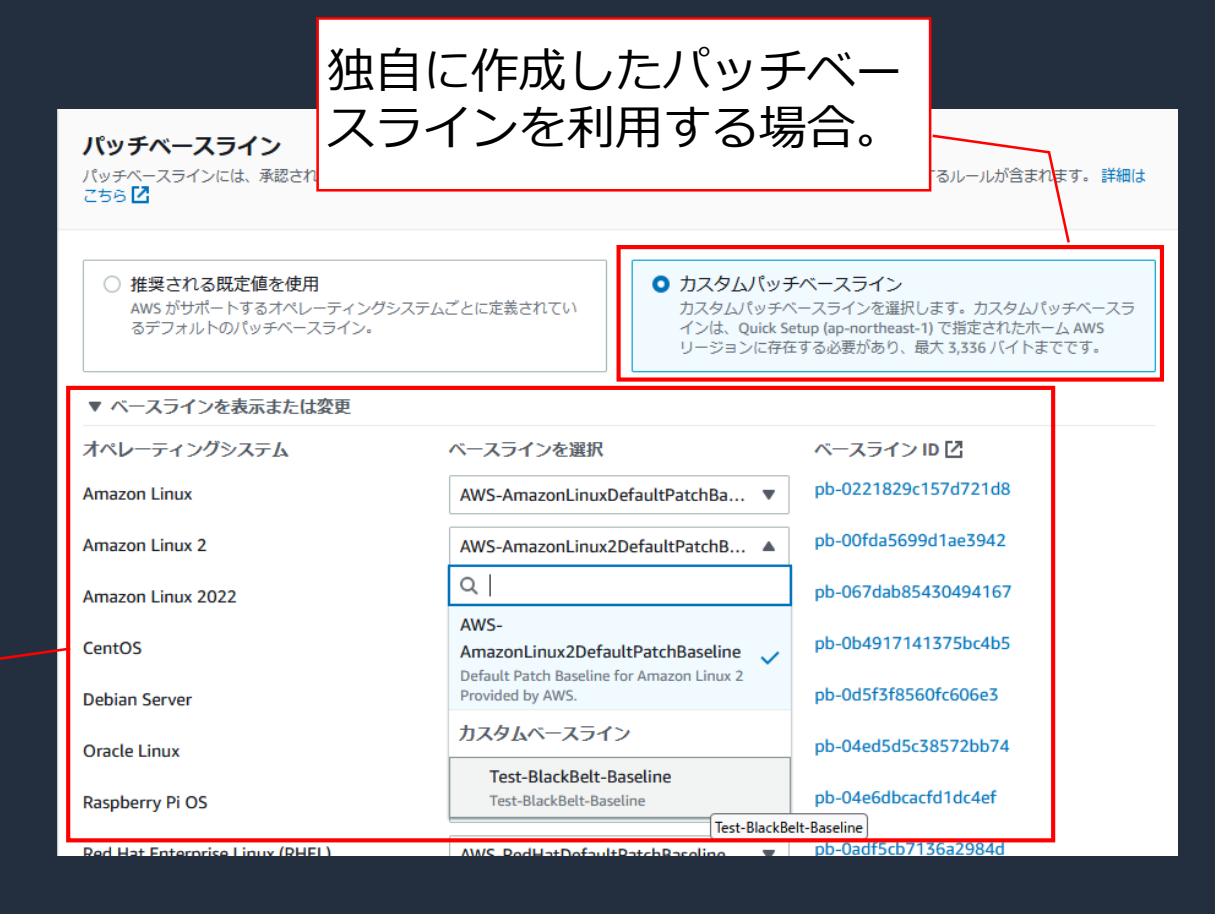

### **Patch Manager の設定画面(パッチログの保存先)**

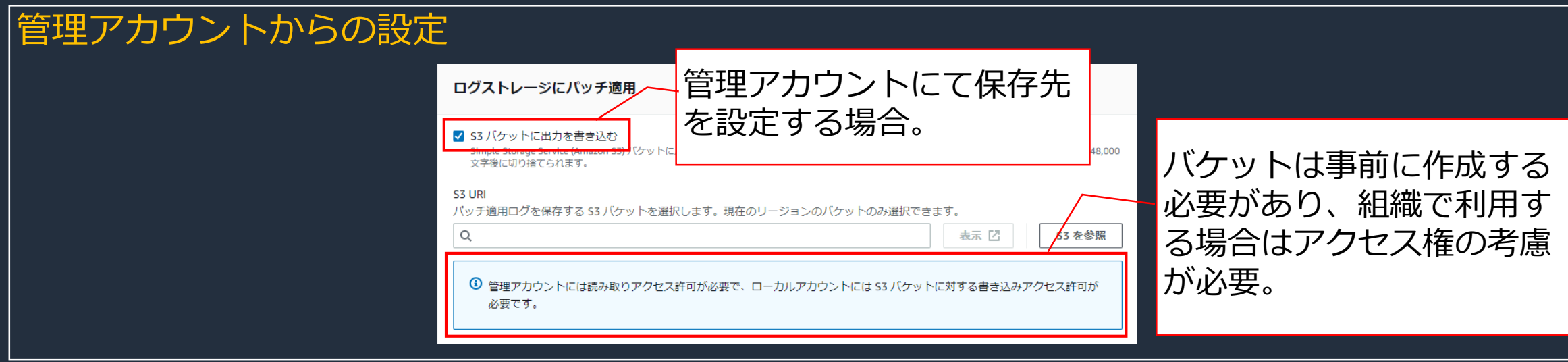

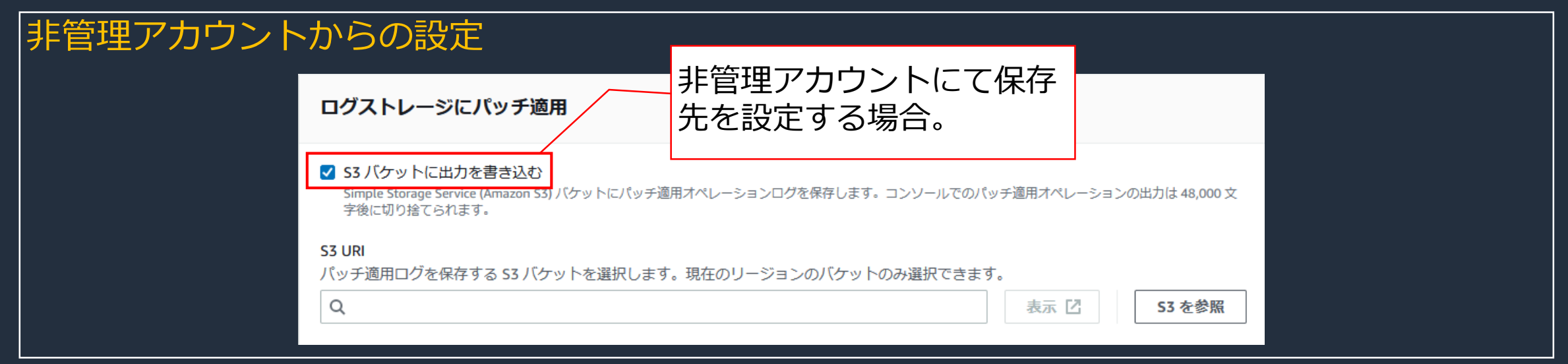

aws

### **Patch Manager の設定画面(ターゲット)**

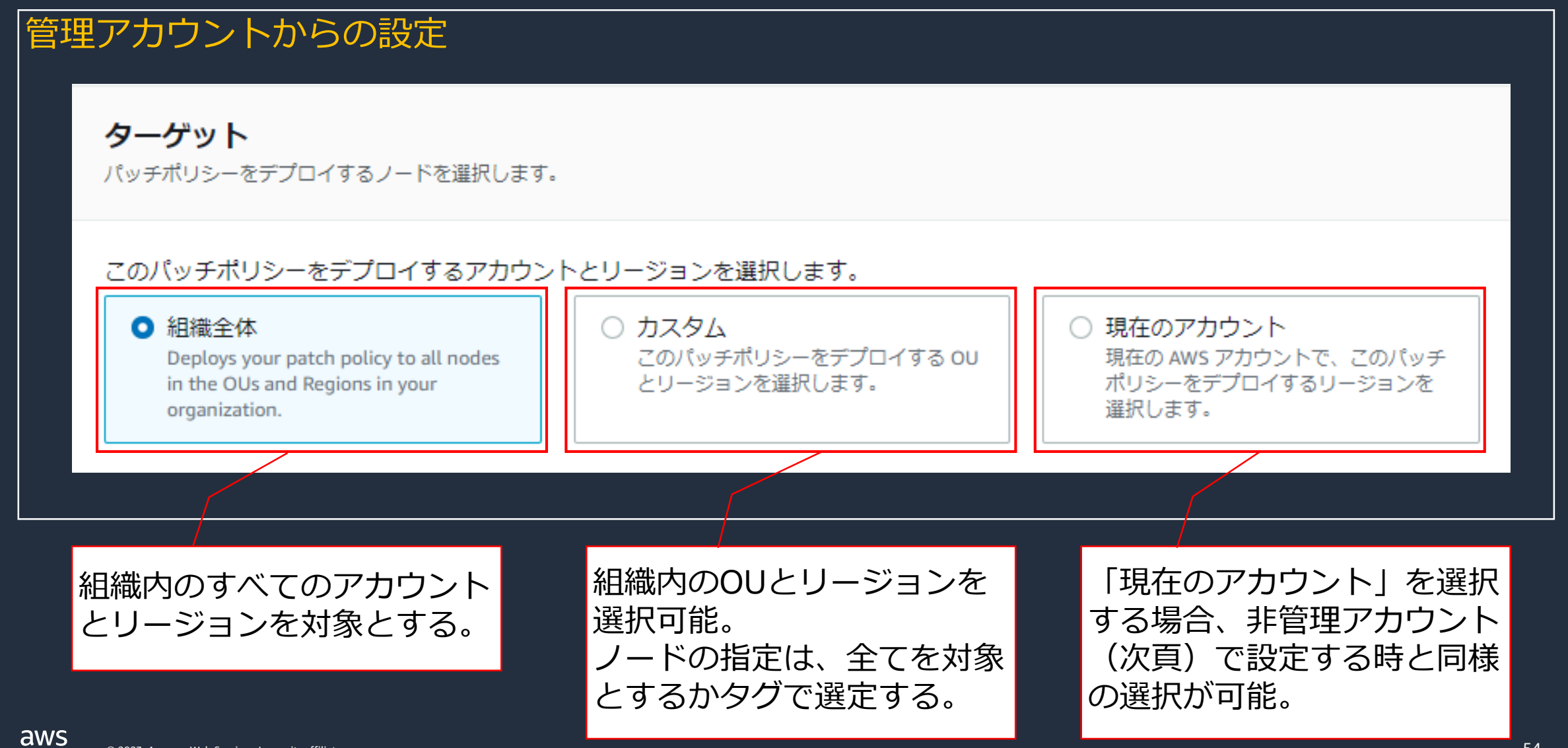

© 2023, Amazon Web Services, Inc. or its affiliates.

### **Patch Manager の設定画面(ターゲット)**

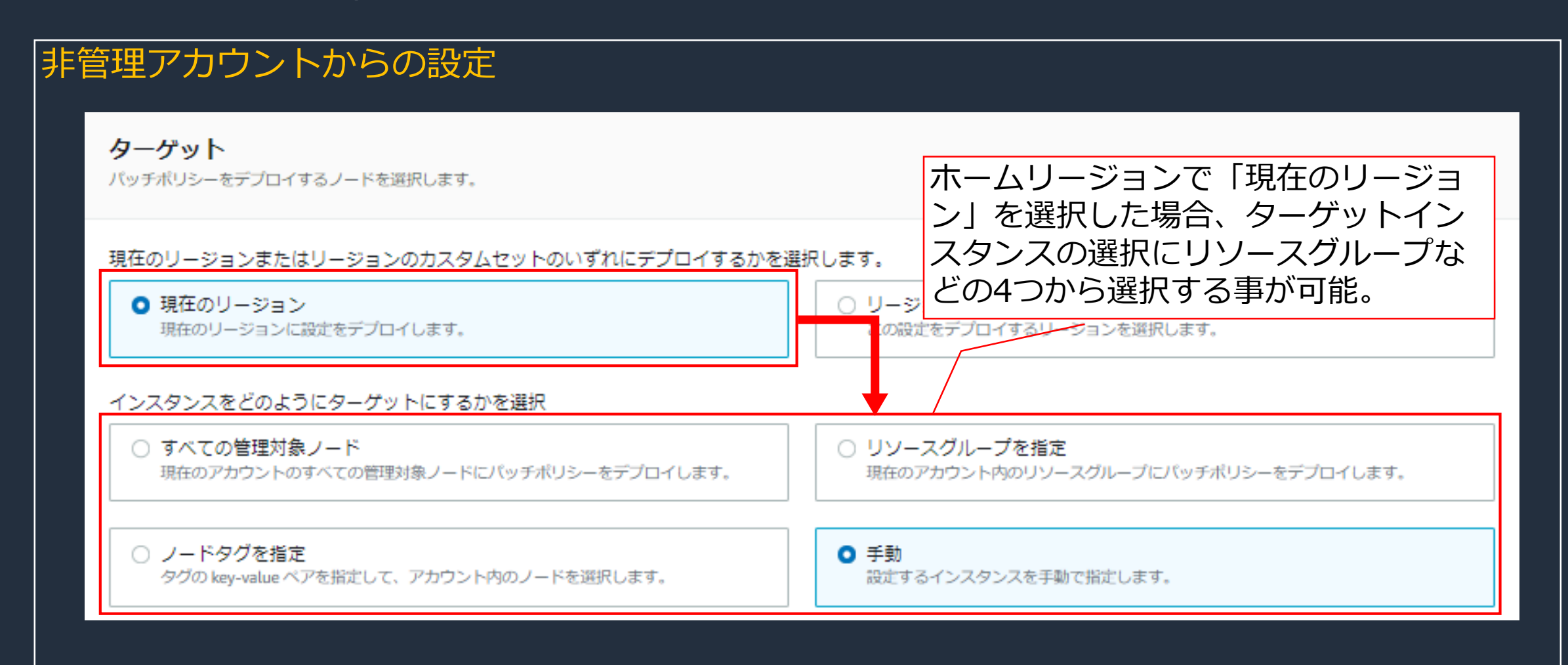

aws

### **Patch Manager の設定画面(ターゲット)**

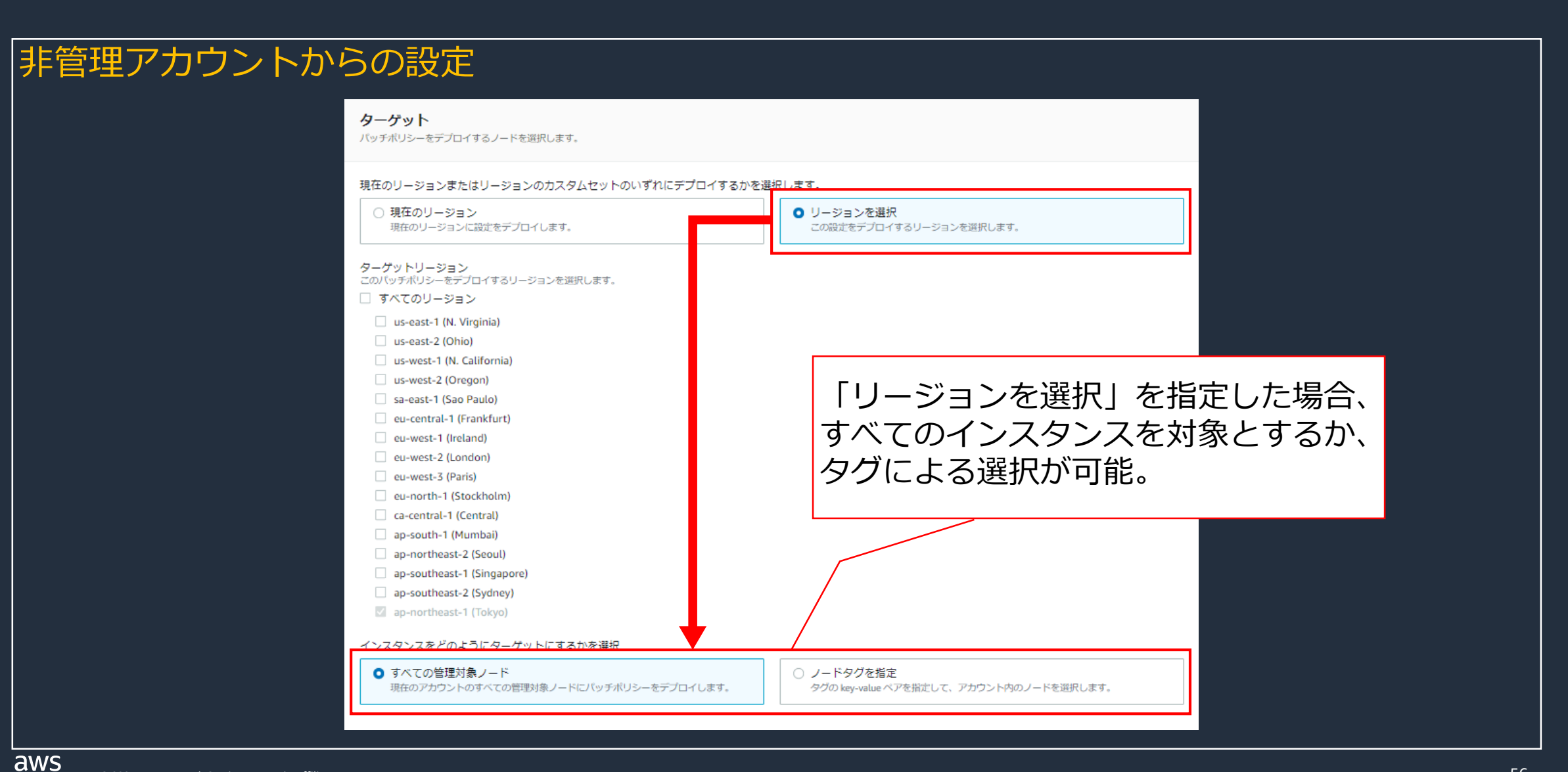

## **Patch Manager の設定画面(レートの制御)**

#### レートの制御

パッチポリシーを実行する際の同時実行率とエラー率を指定します。

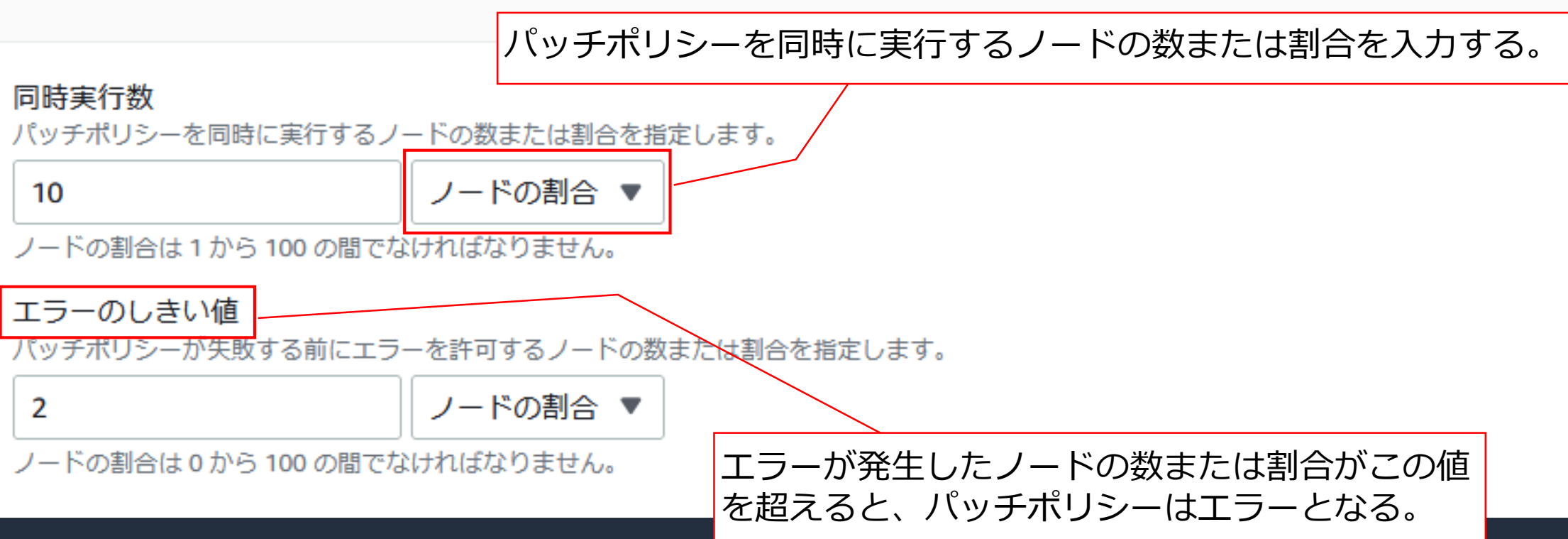

## **Patch Manager の設定画面(インスタンスプロファイル)**

チェックを入れる事で、EC2 にアタッチされている既存の IAM ロール(インスタン スプロファイル)に対して、必要な権限(IAM ポリシー)がアタッチされる。

インスタンスプロファイルのオプション

必要な IAM ポリシーを、インスタンスにアタッチされている既存のインスタンスプロファイルに追加します。

#### このオプションを有効にすると、デフォルトの動作が変更されます (i)

デフォルトでは、Quick Setup は、選択した設定に必要な許可を持つ IAM ポリシーとインスタンスプロファイ ルを作成します。その後、Quick Setup によって作成されたインスタンスプロファイルは、インスタンスプロ ファイルがアタッチされていないインスタンスにのみアタッチされます。このオプションを有効にすると、 Quick Setup は、インスタンスプロファイルがアタッチされたインスタンスにも IAM ポリシーを追加します。

次のポリシーがアタッチされます。

- AmazonSSMManagedInstanceCore
- aws-quicksetup-patchpolicy-baselineoverrides-s3

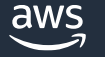

# **3. 個別機能のご紹介** DevOps Guru

### **DevOps Guru の概要**

- ⚫ 機械学習を利用して運用データやアプリケーションのメトリクスやイベントを分析し、通常 の運用パターンから逸脱した動作を特定することが出来る DevOps Guru を素早く設定する 事が可能
- Quick Setup で有効化した DevOps Guru を無効化 (課金を停止) するには、カバレッジ設 定を更新してリソースを分析しないようにする
	- 停止した後も、過去のインサイトを確認した場合に少額の料金が発生する可能性がある

DevOps Guru については、以下をご参照ください。 [https://docs.aws.amazon.com/ja\\_jp/devops-guru/latest/userguide/welcome.html](https://docs.aws.amazon.com/ja_jp/devops-guru/latest/userguide/welcome.html)

カバレッジ設定の更新については、以下をご参照ください。

[https://docs.aws.amazon.com/ja\\_jp/devops-guru/latest/userguide/view-analyzed-resources.html](https://docs.aws.amazon.com/ja_jp/devops-guru/latest/userguide/view-analyzed-resources.html)

## **DevOps Guru の設定画面(設定オプション)**

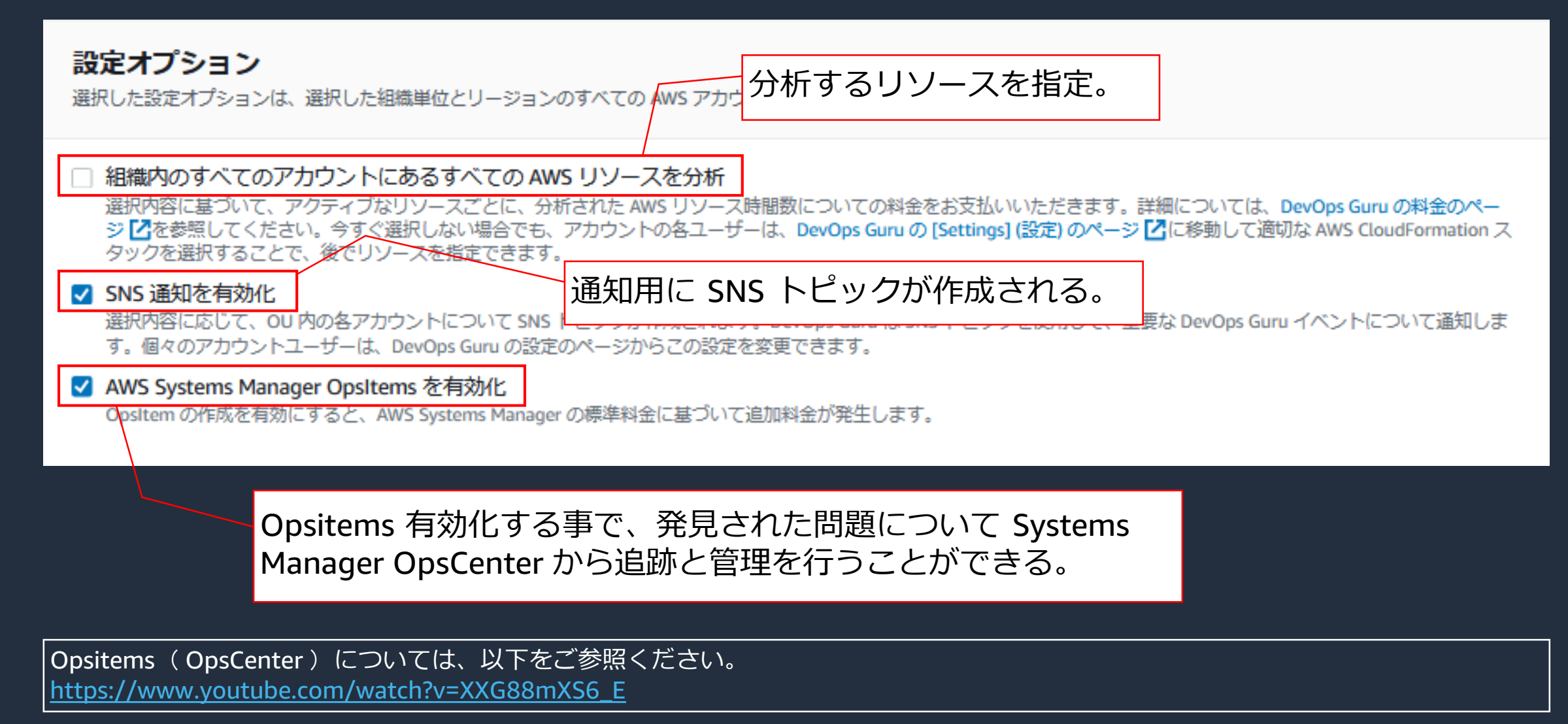

### **DevOps Guru の設定画面(スケジュール)**

#### スケジュール

選択した設定オプションを Quick Setup が適用する頻度。Quick Setup は、以下で選択した頻度で、選択した設定をターゲットアカウントで再適用し、設定に加えられたアウトオブ バンドの変更を元に戻します。

#### デフォルトのスケジュールを選択するか、独自のスケジュールを選択

Q デフォルト 1回適用

○ カスタム

指定した設定オプションを適用する頻度を選択

① 設定の頻度を指定することで、 Quick Setup は、適用する設定に加えられた変更を修復できます。

他の設定タイプと同様に、定期的に設定 差違の修正を試みることが出来る。

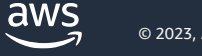

### **DevOps Guru の設定画面(ターゲット)**

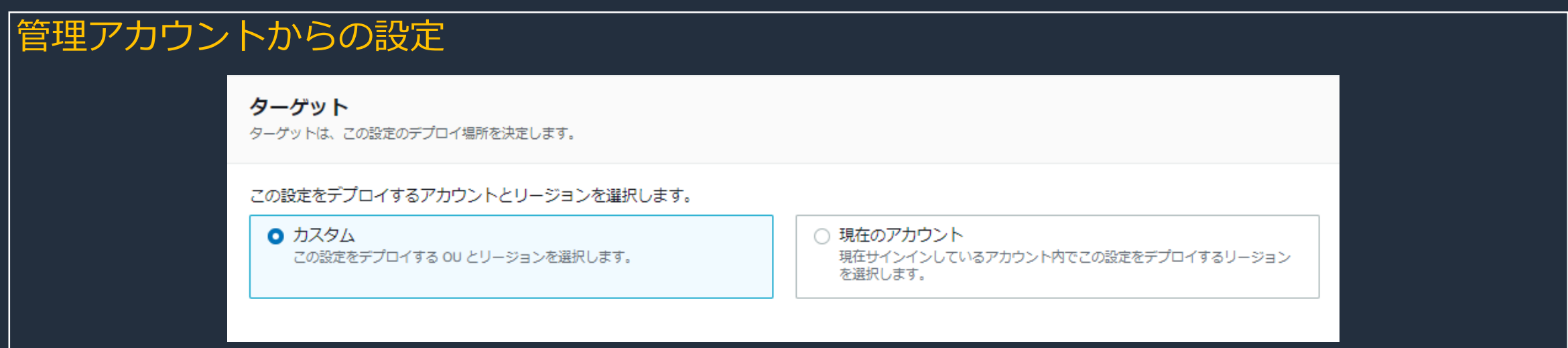

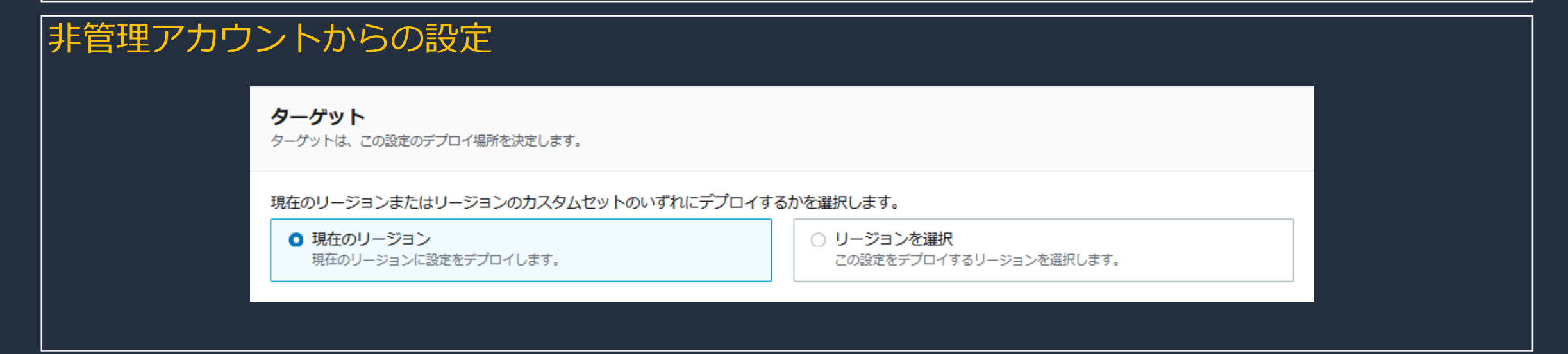

aws

## **運用データの分析と問題の特定**

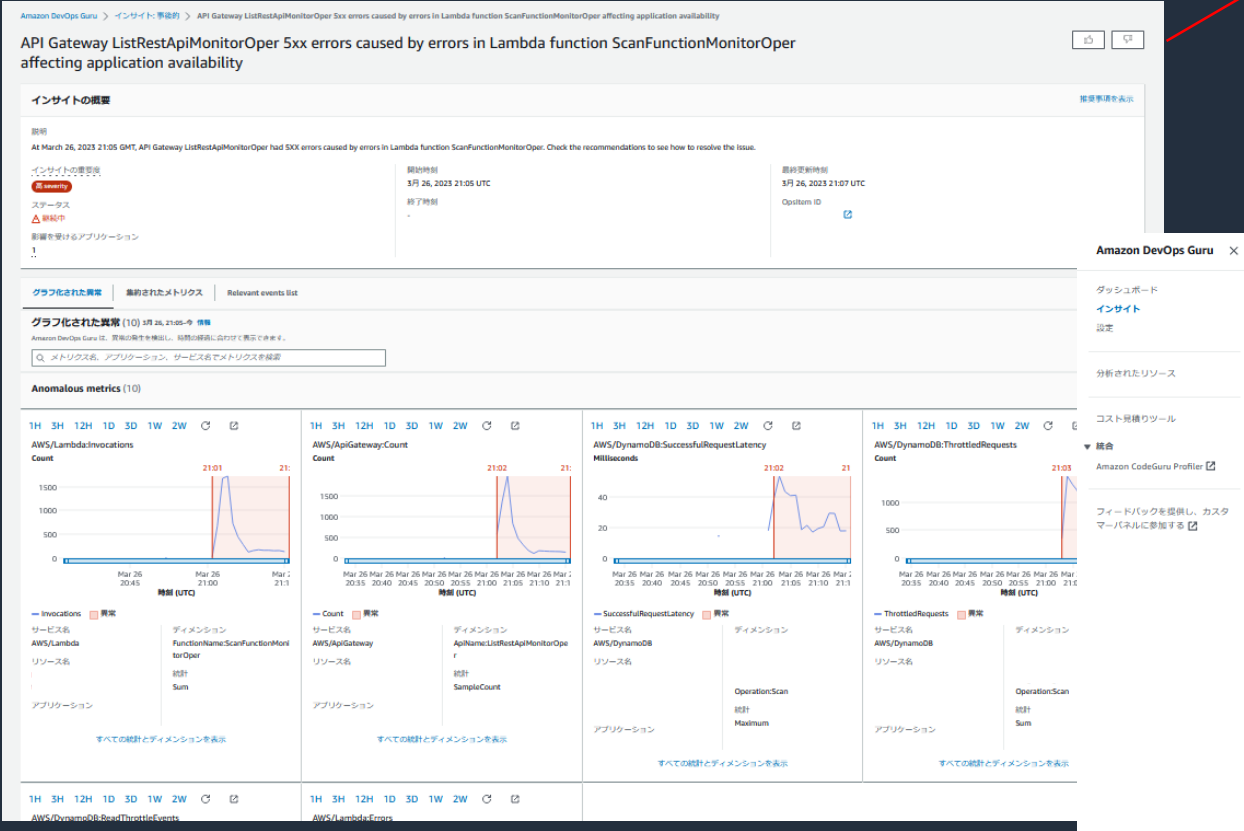

#### インサイトに関する推奨事項。

#### 特定された問題をインサイトとして表示。

#### レコメンデーション(5) mmg

。<br>このインサイトの異常に対処するために実装することが推奨される更新を表示します。

#### Resolve errors in Lambda ScanFunctionMonitorOper<sup>[2]</sup>

Investigate the errors by checking the logs of the Lambda function ScanFunctionMonitorOper.

DevOps Guru がこれを推奨しているのはなぜですか? Lambda の Errors メトリクスが高いしきい値を超えました。ApiGateway の SXXError メトリクスが高いしきい値を超えまし

開達メトリクス(2) **Errors** Lambda ScanFunctionMonitorOper **5XXError** 

#### Amazon DynamoDB のスロットリングのトラブルシューティング M

DynamoDB テーブルの読み取りオペレーション、書き込みオペレーション、またはその両方のスロットリングが行われています。スロットリングイベントの修正方法については、このリンクをご参照ください。

関連メトリクス(3) DevOps Guru がこれを推奨しているのはなぜですか? AWS::DynamoDB::TableName の ThrottledRequests メトリクスが高いしきい値を超えました。AWS::Lambda:FunctionName **ReadThrottleEvents** の Duration メトリクスが高いしきい値を超えました。

**ThrottledRequests** 日さらにリソースを表示

> **Duration** AWS: Lambda Name ScanFunctie

#### Amazon DynamoDB テーブルの高レイテンシーのトラブルシューティング M

DynamoDB リクエストの応答時間が長くなっています。リクエストのレイテンシーを減らす方法については、このリンクをご参照ください。

DevOps Guru がこれを推奨しているのはなぜですか? DynamoDB の SuccessfulRequestLatency メトリクスが高いしきい値を超えました。 開達メトリクス (1) SuccessfulRequestLatency

#### AWS Lambda のエラーのトラブルシューティングおよび自動再試行の設定 M

Lambda 関数が多数のエラーをスローしています。一般的な Lambda エラー、その原因、および緩和戦略については、このリンクをご参照ください。

DevOps Guru がこれを推奨しているのはなぜですか? Lambda の Errors メトリクスが高いしきい値を超えました。 関連メトリクス (1) **Errors** Lambda ScanFunctionMonitorOp

#### Amazon API Gateway の 5XX エラーのトラブルシューティング M

API Gateway で大量の SXX エラーがスローされています。一般的な API Gateway のエラーについては、[ゲートウェイレスポンスのタイプ] (https://docs.aws.amazon.com/apigateway/latest/developerguide/supported-gateway-response-types.html) を参 照してください。SXX エラーをトラブルシューティングするには、[API Gateway で SXX エラーを見つける] (https://aws.amazon.com/premiumsupport/knowledge-center/api-gateway-find-Sxx-errors-cloudwatch/) を参照してください。API Gateway のト ラブルシューティングの詳細については、[AWS ナレッジセンター - Amazon API Gateway] (https://aws.amazon.com/premiumsupport/knowledge-center/#Amazon\_API\_Gateway) を参照してください。

DevOos Guru がこれを推奨しているのはなぜですか? ApiGateway の SXXError メトリクスが高いしきい値を超えました。 開連メトリクス(1) **5XXError** ApiGateway ListRestApiMonitorOperprod

# **3. 個別機能のご紹介** Change Manager

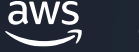

## **Change Manager の概要**

- ⚫ Change Manager(アプリケーションの設定やインフラストラクチャに対する運用上の変更を 要求、承認、実装、報告するための変更管理フレームワーク)を AWS Organizations で設定 された組織で使用する場合に利用する
- ⚫ Quick Setup を利用する事で、Change Manager で利用する権限をマルチアカウント/マルチ リージョンにデプロイ可能
- ⚫ Quick Setup から設定可能な構成は最大で 15 個までなので、権限付与は計画的に行う必要が ある

Change Manager については、以下をご参照ください。 [https://docs.aws.amazon.com/ja\\_jp/systems-manager/latest/userguide/change-manager.html](https://docs.aws.amazon.com/ja_jp/systems-manager/latest/userguide/change-manager.html)

Change Manager については、 BlackBelt も別途公開予定となっております。 [https://aws.amazon.com/jp/events/aws-event-resource/archive/?cards.sort-by=item.additionalFields.SortDate&cards.sort](https://aws.amazon.com/jp/events/aws-event-resource/archive/?cards.sort-by=item.additionalFields.SortDate&cards.sort-order=desc&awsf.tech-category=*all&cards.q=systems%2Bmanager&cards.q_operator=AND)order=desc&awsf.tech-category=\*all&cards.q=systems%2Bmanager&cards.q\_operator=AND

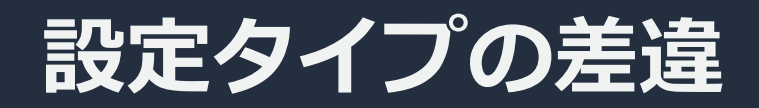

#### |非管理アカウントからの設定 | |管理アカウントからの設定

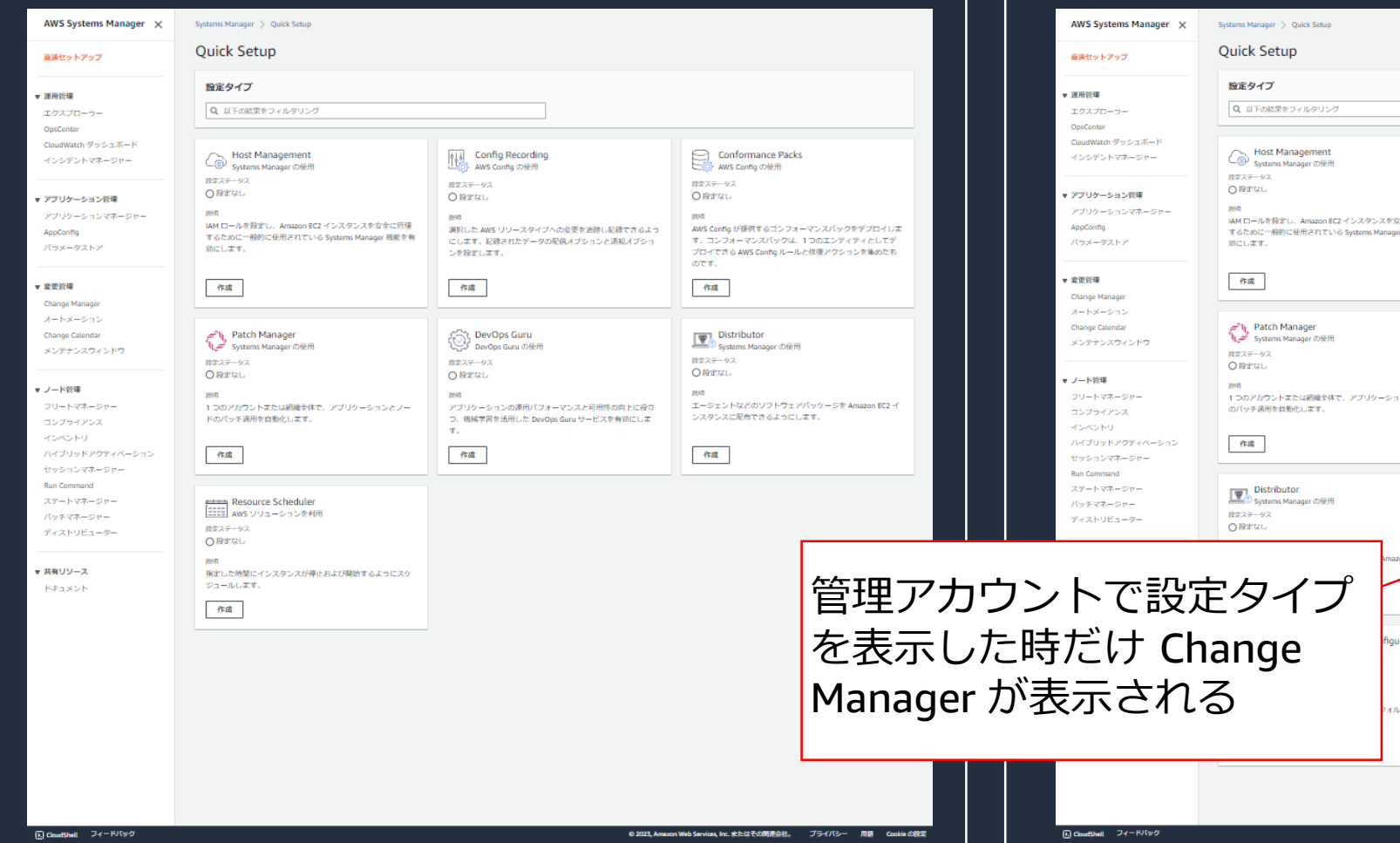

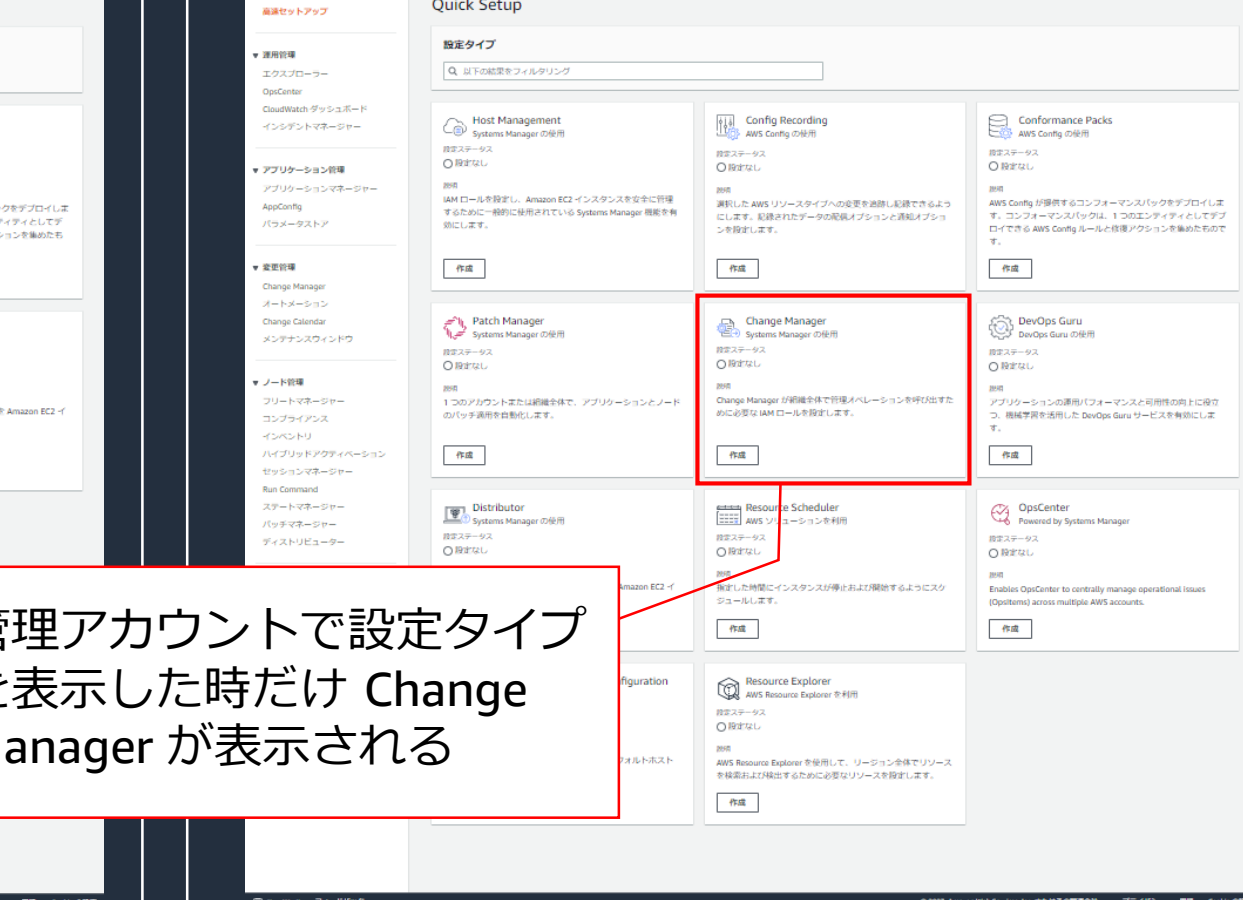

 $\overline{\mathsf{dws}}$ 

## **Change Manager の設定画面(委任された管理者アカウント)**

#### 委任された管理者アカウント

委任されたアカウントは、組織内の複数のアカウントを表示し、これらのアカウントに対する変更を開始できます。

委任された管理者として登録する AWS Organization メンバーアカウントのアカウント ID を入力します。

123456789321

Change Manager を含む Systems Manager 全体の運用アクティビティを 管理するための AWS アカウントを指定する。

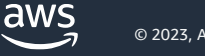

#### **Change Manager の設定画面 (リクエストと変更を行うための許可)**

#### リクエストと変更を行うための許可

デプロイする Change Manager の各 Quick Setup 設定は、選択した組織単位で、Change Manager テンプレートとオートメーションランブックを実行するための許可を 持つ、委任された管理者アカウントでジョブ機能を作成します。 最<del>大 15 個の Change Manager</del> の Ouick Seture <del>30 室をAcdiの きます。 単細けっせ</del>る

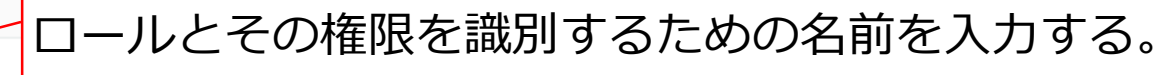

許可が適用される組織内のロールを識別する名前を人力します。ジョブ機能名は最大 10 文字です。

#### ロールと許可のオプション

ジョブ機能

○ カスタム許可 ランブックへのアクセス権を付与するための許可をカスタマイズして、 テンプレートを変更します。

◎ 管理者許可

すべての AWS のサービスに対する完全な管理アクセス権を付与しま す。

#### 許可ポリシーエディタ

JSON を使用して、作成するジョブ機能用の Identity and Access Management (IAM) 許可を指定します。IAM Visual エディタを使用してポリシーを作成し、Access Analyzer を使用してテストしてから、ここに貼り付けることができます。

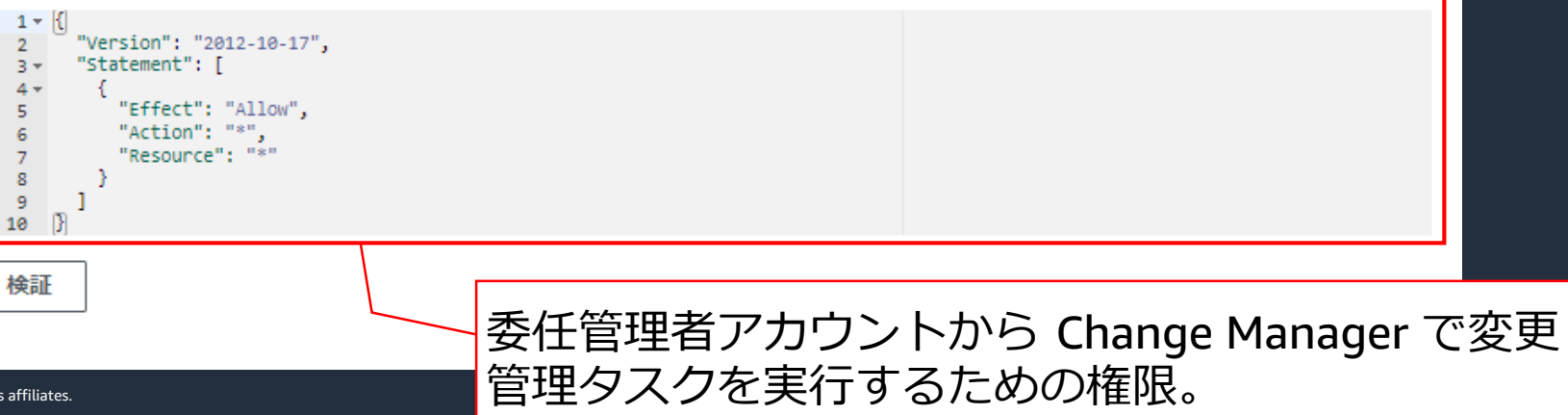

### **Change Manager の設定画面(ターゲット)**

#### ターゲット ターゲットは、この設定のデプロイ場所を決定します。

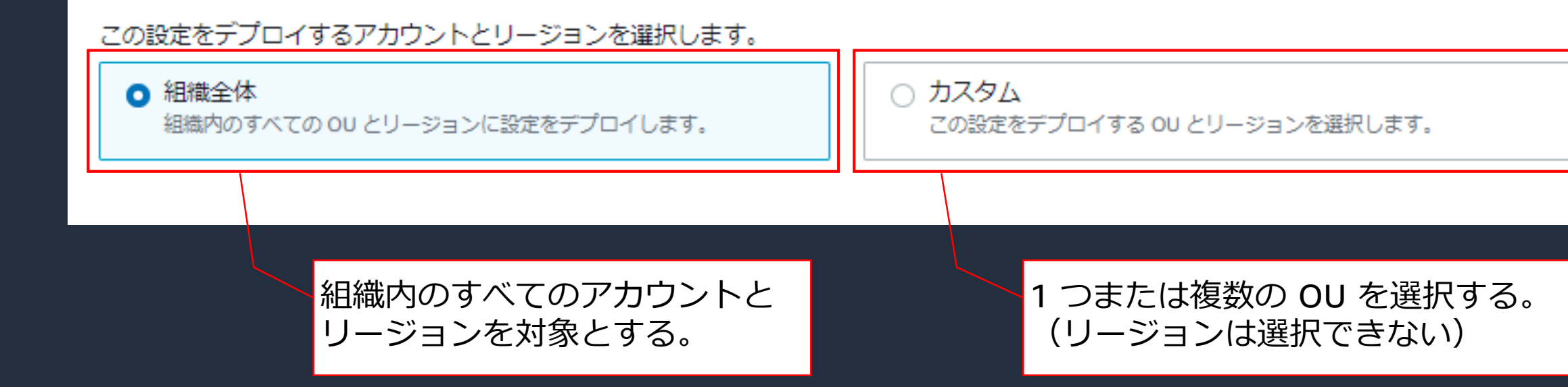

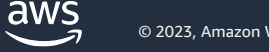

# **3. 個別機能のご紹介** Distributor

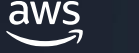

### **Distributor の概要**

- Distributor パッケージを AWS アカウント と AWS リージョン、または AWS Organizations の組織全体にデプロイできる
- 現在デプロイ可能なパッケージ (2023/11 時点)
	- Amazon Elastic File System(Amazon EFS) ユーティリティパッケージ
	- ⚫ Amazon CloudWatch エージェント
	- EC2Launch v2 エージェント

Distributor については、以下をご参照ください。

[https://docs.aws.amazon.com/ja\\_jp/systems-manager/latest/userguide/distributor.html](https://docs.aws.amazon.com/ja_jp/systems-manager/latest/userguide/distributor.html) <https://www.youtube.com/watch?v=wjyzvKRT9zw>

Amazon Elastic File System tools(amazon-efs-utils パッケージ)については、以下をご参照ください。 [https://docs.aws.amazon.com/ja\\_jp/efs/latest/ug/using-amazon-efs-utils.html](https://docs.aws.amazon.com/ja_jp/efs/latest/ug/using-amazon-efs-utils.html)
### **Distributor の設定画面(パッケージの選択と更新頻度)**

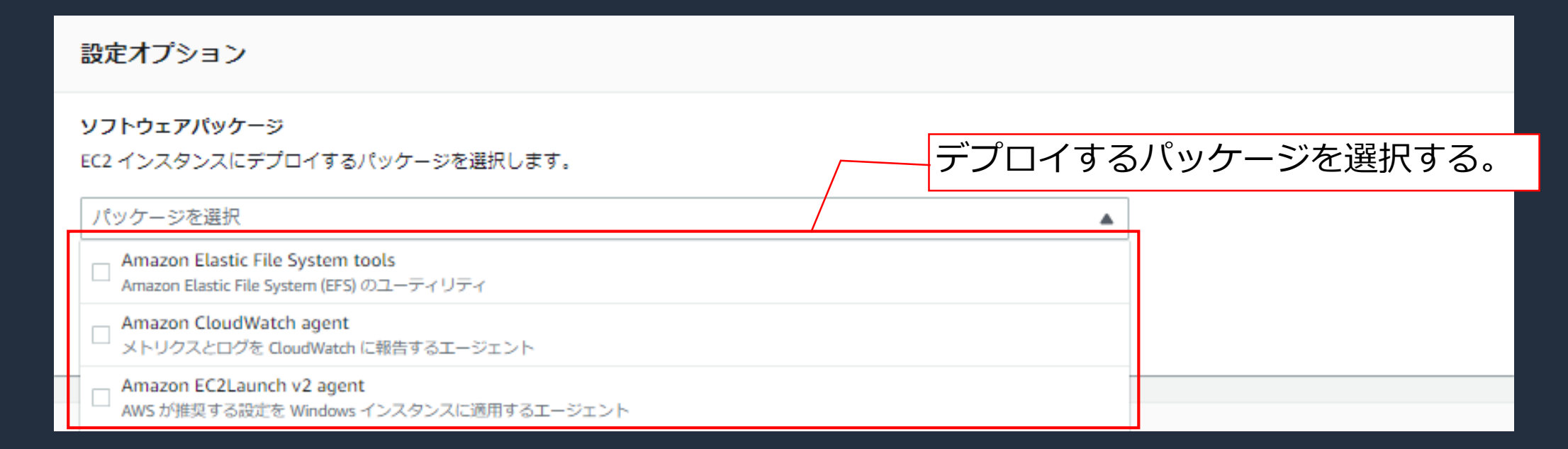

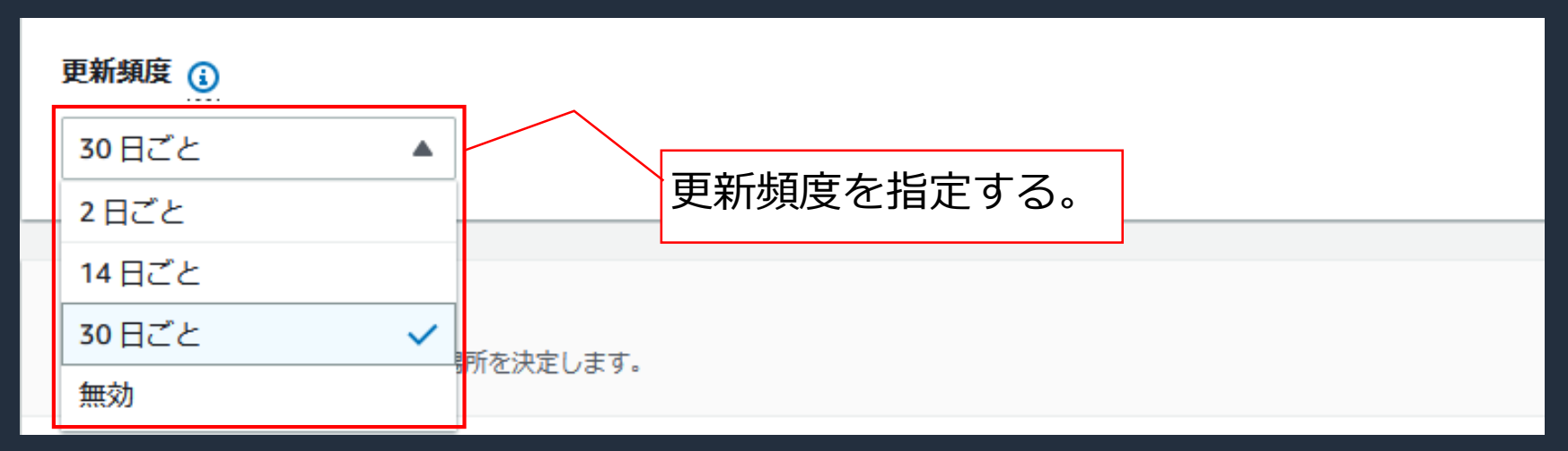

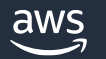

### **Distributor の設定画面(ターゲット)**

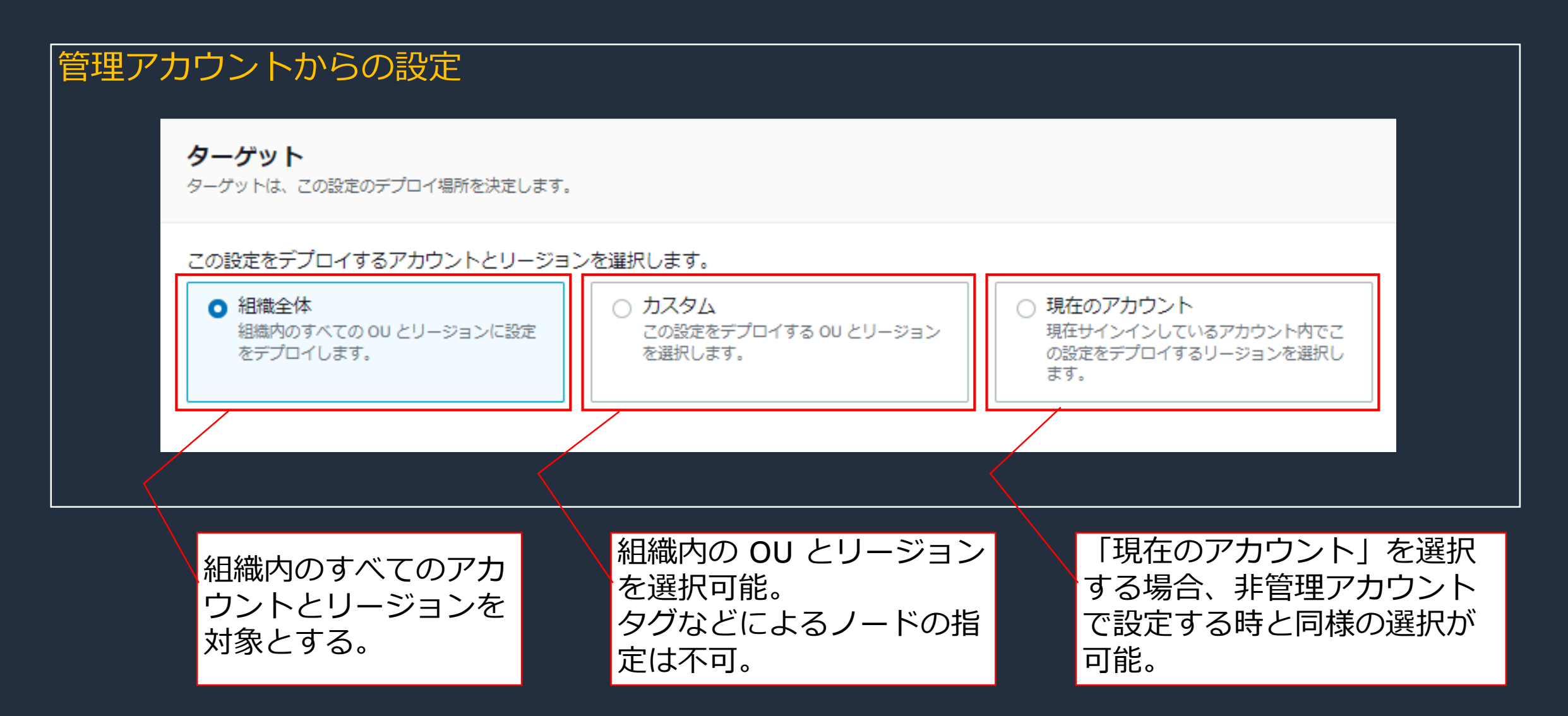

### **Distributor の設定画面(ターゲット)**

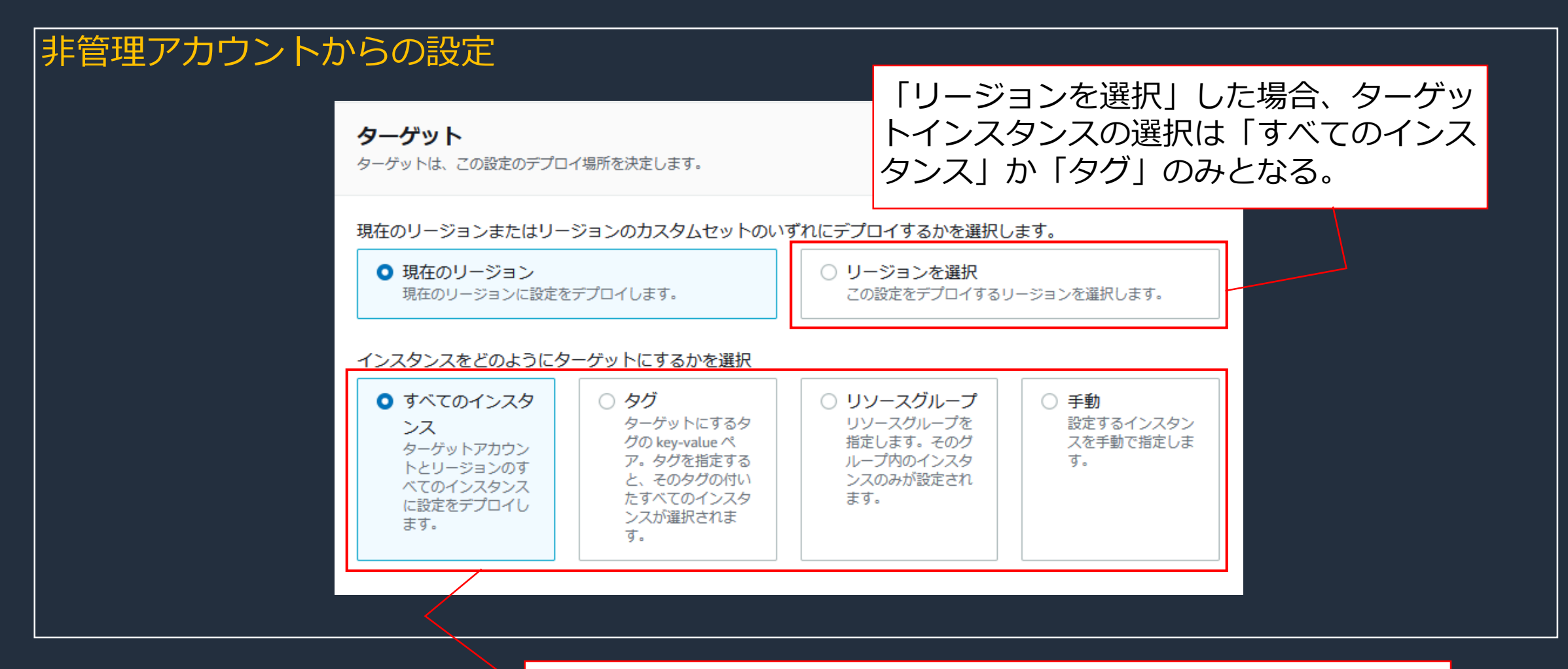

「現在のリージョン」を選択した場合、ターゲットインスタンス| の選択はリソースグループなどの 4 つから選択する事が可能。

aws

### **Distributor の設定画面(インスタンスプロファイル)**

チェックを入れる事で、EC2 にアタッチされている既存の IAM ロール(インスタン スプロファイル)に対して、必要な権限(IAM ポリシー)がアタッチされる。

インスタンスプロファイルのオプション

必要な IAM ポリシーを、インスタンスにアタッチされている既存のインスタンスプロファイルに追加します。

このオプションを有効にすると、デフォルトの動作が変更されます 0

デフォルトでは、Quick Setup は、選択した設定に必要な許可を持つ IAM ポリシーとインスタンスプロ ファイルを作成します。その後、Quick Setup によって作成されたインスタンスプロファイルは、イン スタンスプロファイルがアタッチされていないインスタンスにのみアタッチされます。このオプション を有効にすると、Quick Setup は、インスタンスプロファイルがアタッチされたインスタンスにも IAM ポリシーを追加します。

次のポリシーがアタッチされます。

• AmazonSSMManagedInstanceCore

## **3. 個別機能のご紹介** Resource Scheduler

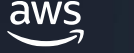

### **Resource Scheduler の概要**

- ⚫ スケジュールに基づいて、Amazon EC2 インスタンスの起動と停止を自動化する事が可能
- ⚫ 不必要な EC2 インスタンスを停止させる事で、コストの削減が期待できる
- ⚫ 設定で指定した値に一致するタグを持つ EC2 インスタンスだけが対象となる
- ⚫ 各設定は、リージョン毎に 5000 インスタンスまでサポート
- ⚫ 5000 を超える場合は、タグキー値を分けて設定を分割する
- ⚫ Instance Scheduler との比較は、P.82 を参照

Instance Scheduler については、以下をご参照ください。 <https://aws.amazon.com/jp/solutions/implementations/instance-scheduler-on-aws/> <https://aws.amazon.com/jp/builders-flash/202110/instance-scheduler/>

### **Resource Scheduler の設定画面(インスタンスタグ)**

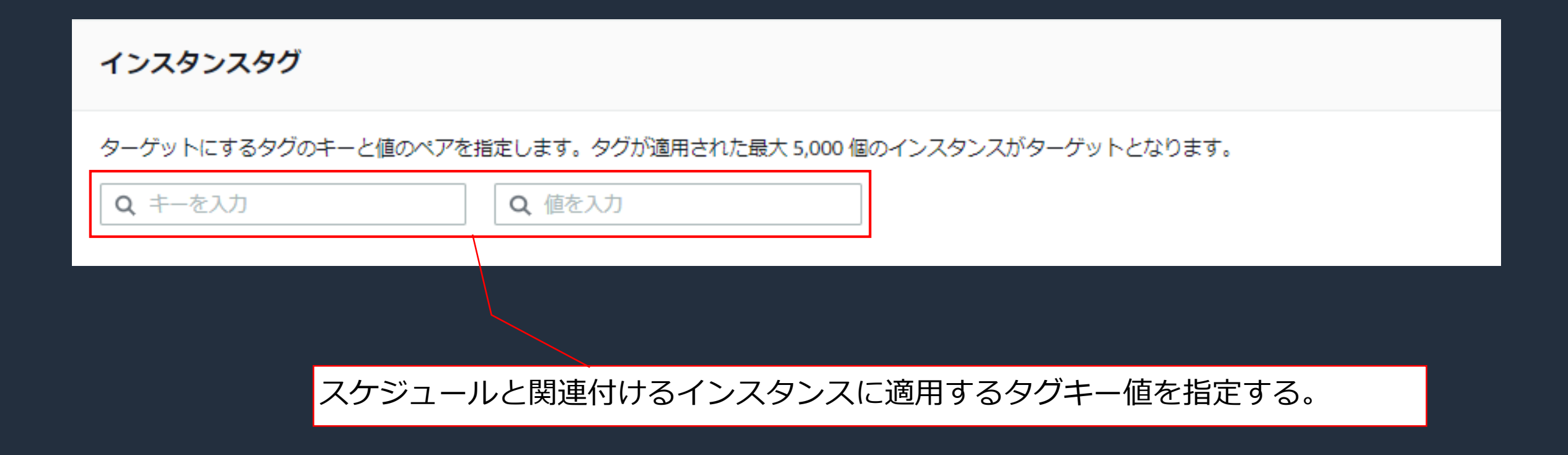

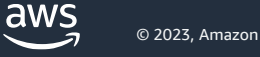

### **Resource Scheduler の設定画面(スケジュールオプション)**

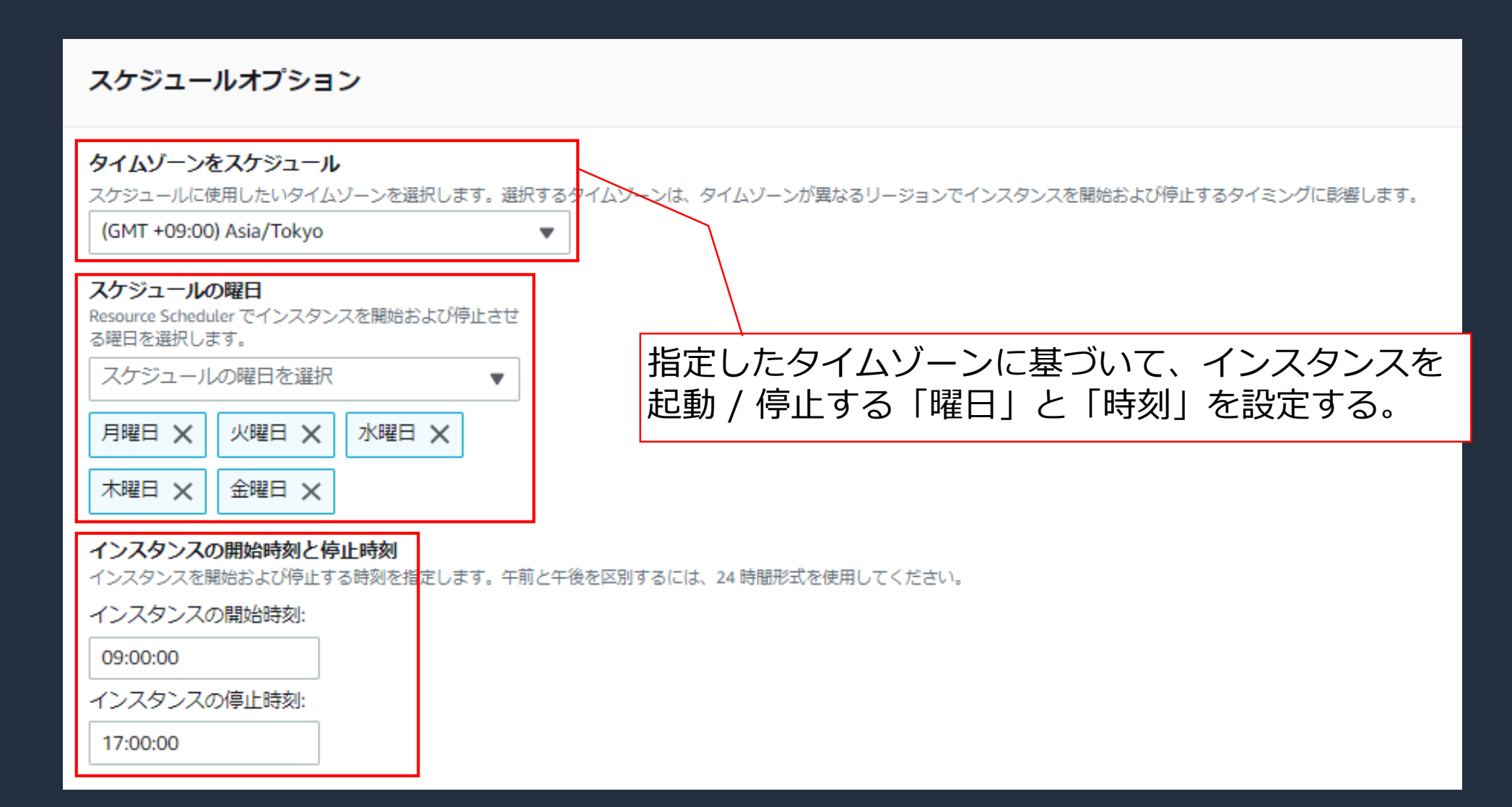

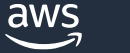

### **Resource Scheduler の設定画面(ターゲット)**

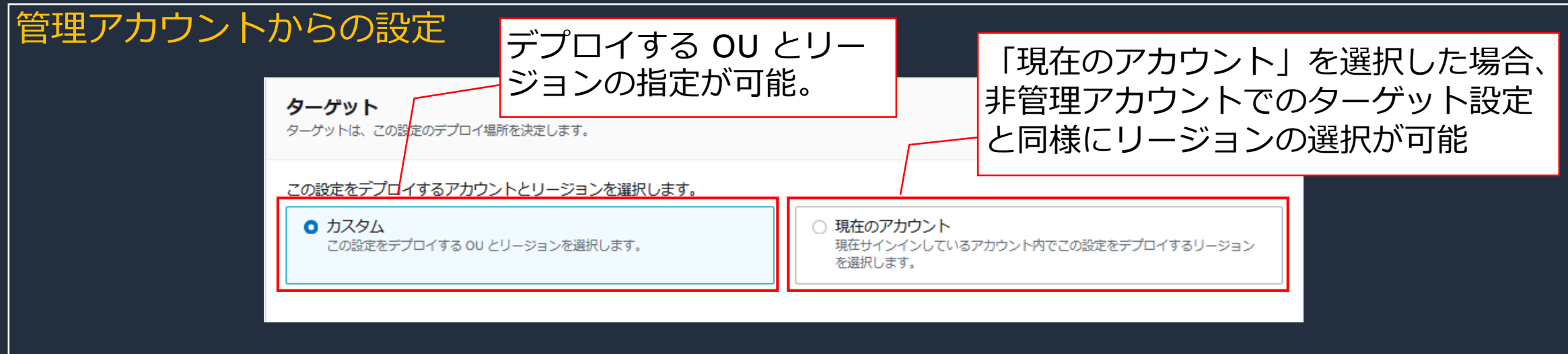

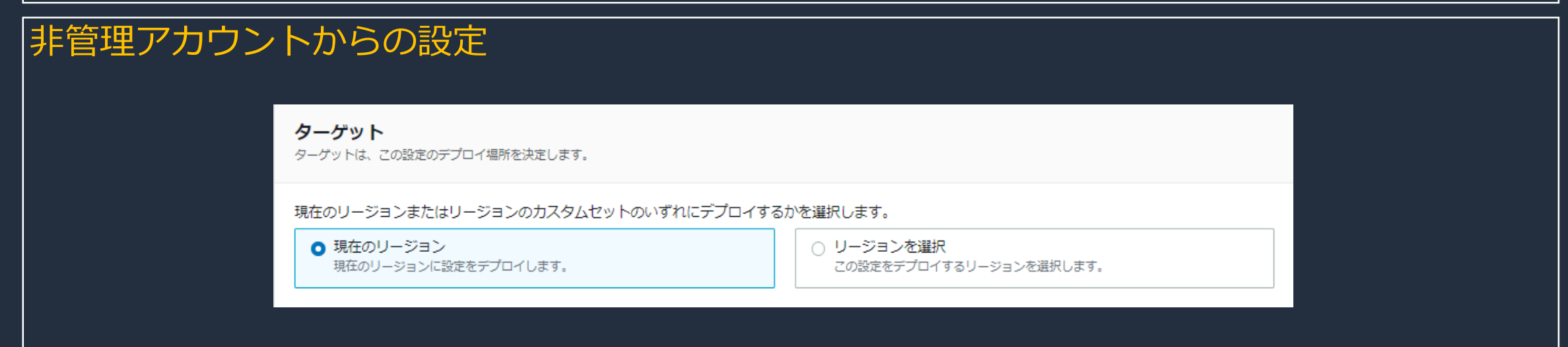

aws

### **Instance Scheduler との比較**

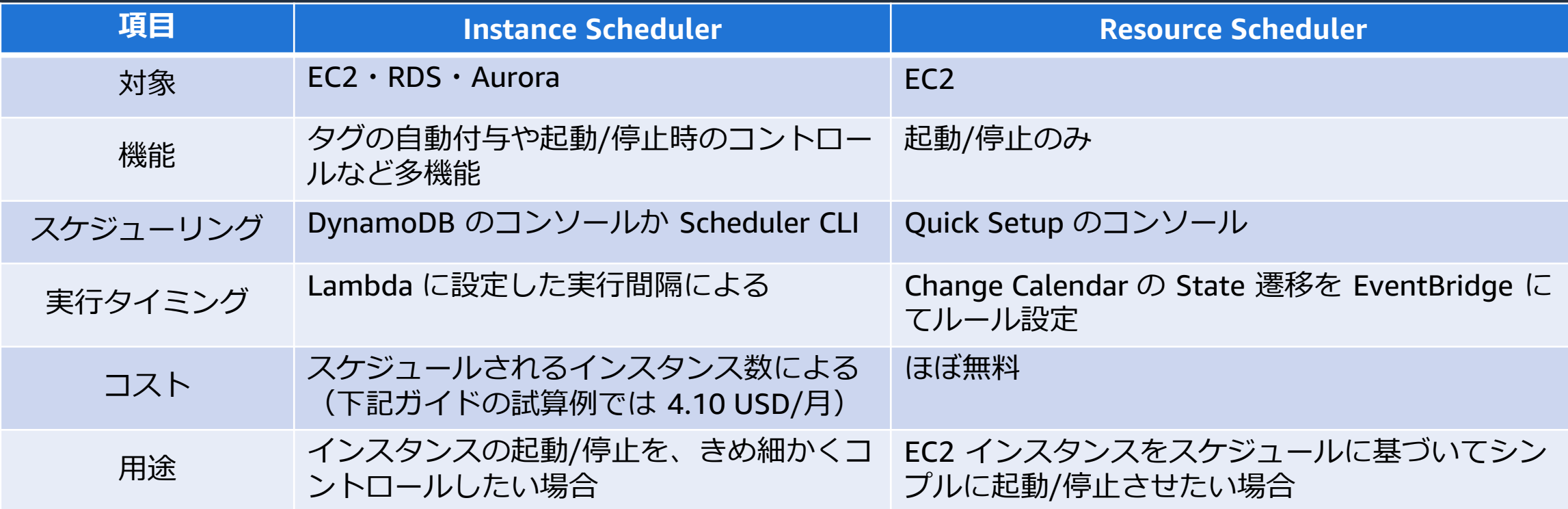

Change Calendar については、以下をご参照ください。

[https://docs.aws.amazon.com/ja\\_jp/systems-manager/latest/userguide/systems-manager-change-calendar.html](https://docs.aws.amazon.com/ja_jp/systems-manager/latest/userguide/systems-manager-change-calendar.html) ※ BlackBelt も別途公開予定となっております

EventBridge については、以下をご参照ください。

<https://www.youtube.com/watch?v=H7641kZMghg>

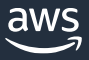

## **3. 個別機能のご紹介** OpsCenter

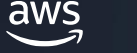

### **OpsCenter の概要**

- ⚫ アカウント全体で OpsItems を管理するように OpsCenter を構成する
- ⚫ Systems Manager の委任管理者をセットアップし、メンバーアカウントで OpsItems を作成、 編集、表示できる様にする
- ⚫ 複数のアカウント間で OpsItems を管理するために必要な IAM ポリシーとロールを作成する

OpsCenter については、以下をご参照ください。 [https://www.youtube.com/watch?v=XXG88mXS6\\_E](https://www.youtube.com/watch?v=XXG88mXS6_E)

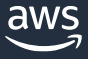

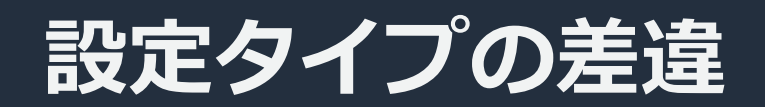

#### |非管理アカウントからの設定 | |管理アカウントからの設定

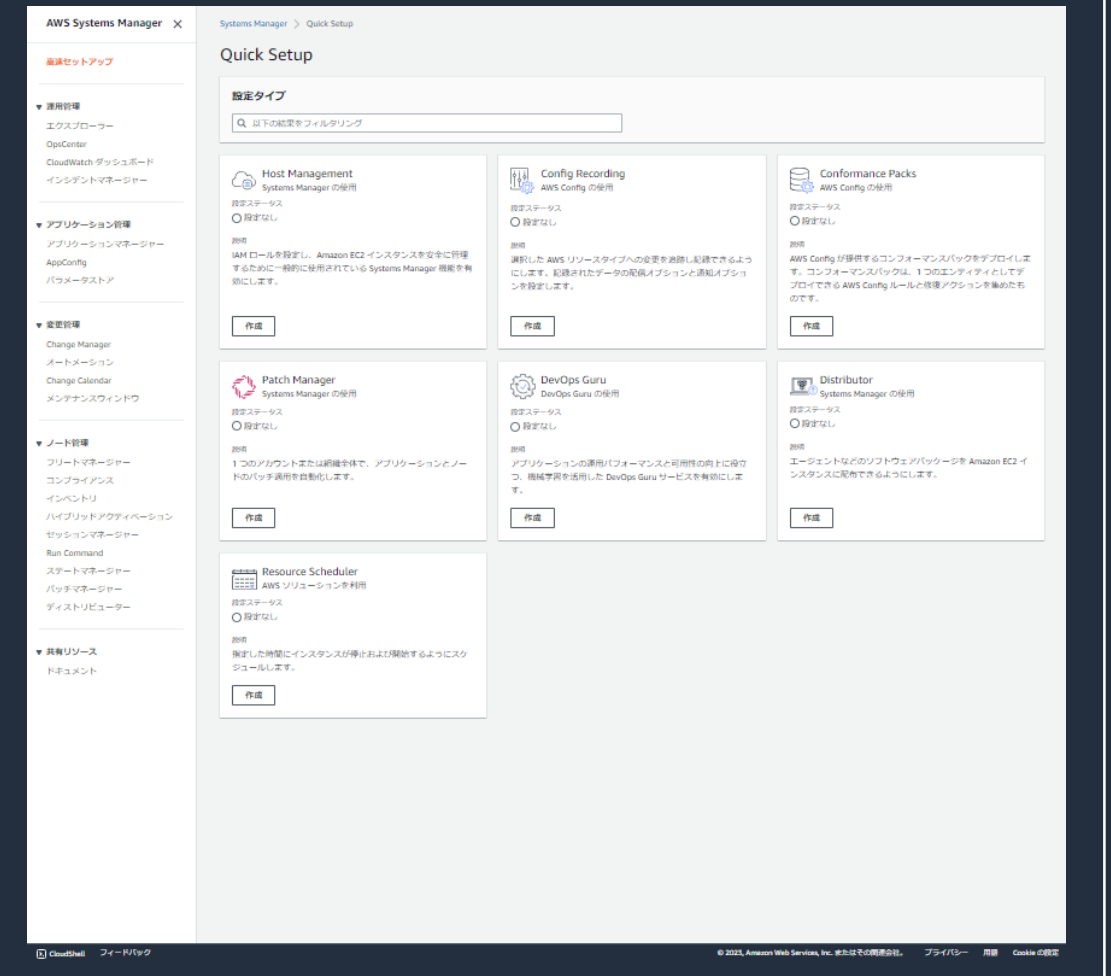

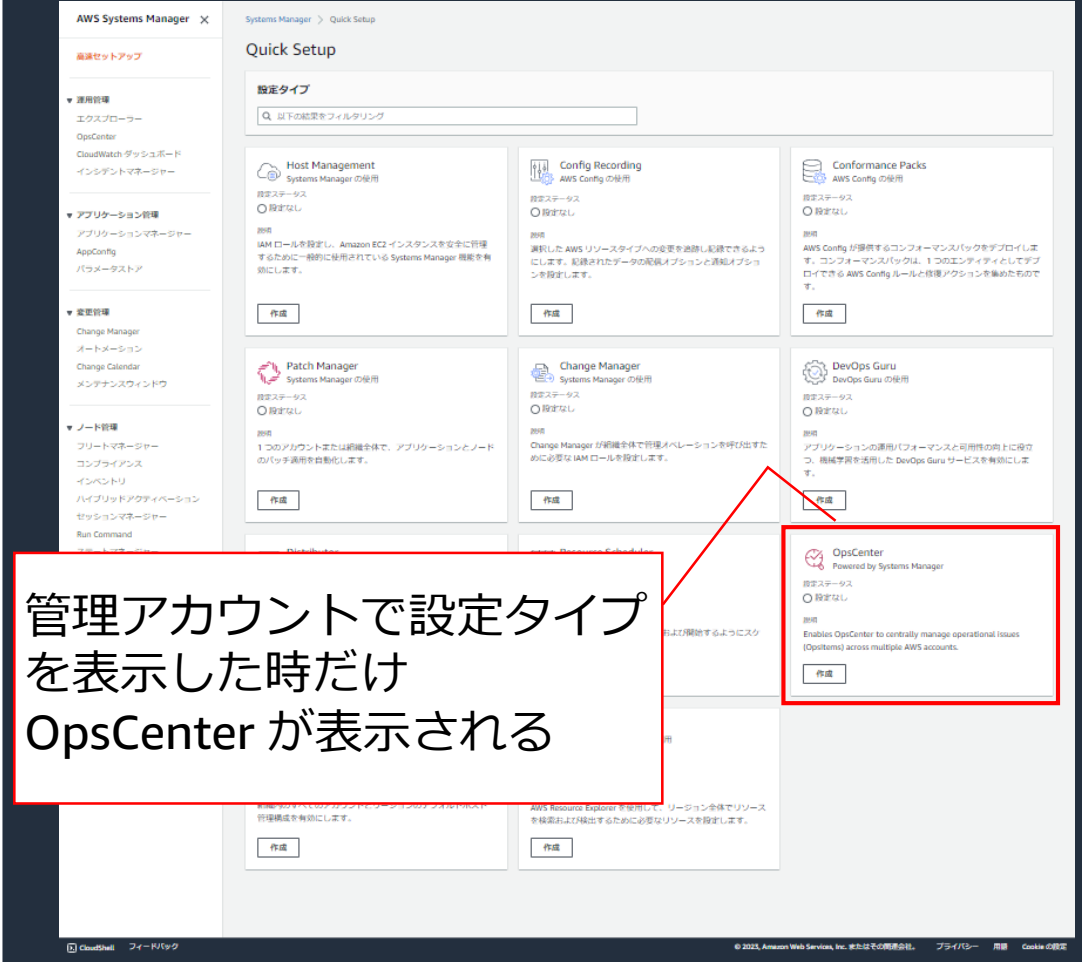

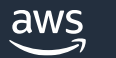

### **OpsCenter の設定画面(委任された管理者アカウント)**

#### **Delegated administrator account**

Choose a delegated administrator account which will be granted permissions to manage OpsItems across multiple AWS accounts.

#### 委任された管理者として登録する AWS Organization メンバーアカウントのアカウント ID を入力します。

123456789321

組織内の他のアカウントを管理する権限を付与されたアカウントを指定する。

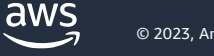

### **OpsCenter の設定画面(ターゲット)**

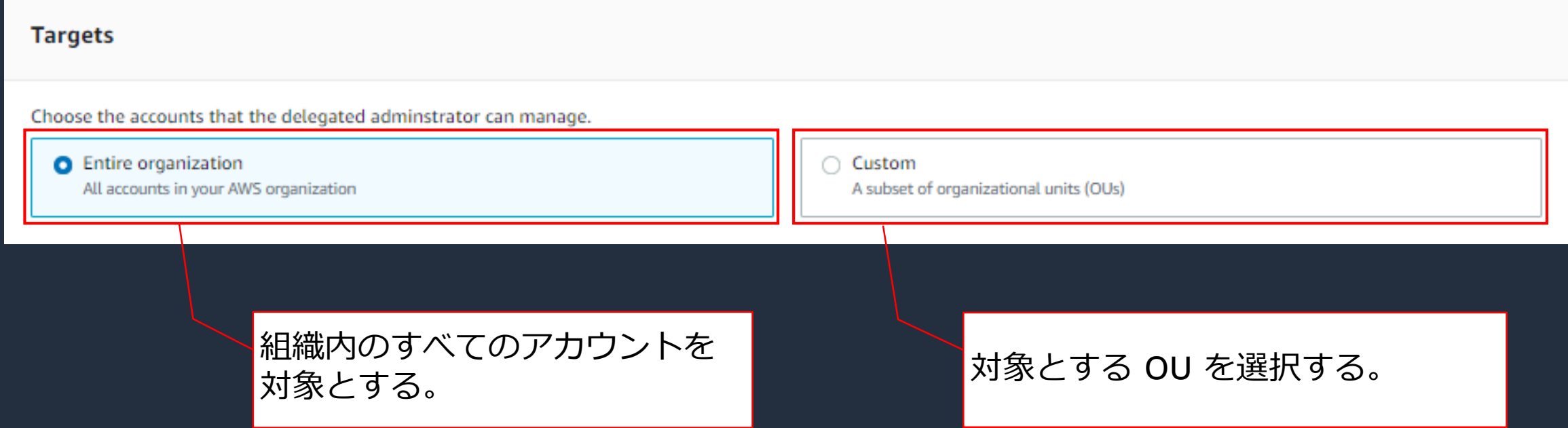

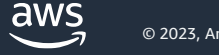

## **3. 個別機能のご紹介** Resource Explorer

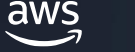

### **Resource Explorer の概要**

- ⚫ AWS Resource Explorer はリソースの検索・発見サービスで、名前・タグ・ID などからリ ソースを検索する事ができる
- ⚫ 検出されたリソースに関する情報がインデックスに入力される事で、リソースの検索が可能 となる
- ⚫ インデックスの情報は、ビューを通して表示させる事ができる
- ⚫ アグリゲーターインデックスは Resource Explorer が有効になっている他のリージョンからイ ンデックスをレプリケーションする
- ⚫ Quick setup では、アグリゲータインデックスと、アカウントが使用するすべての AWS リー ジョンのすべてのリソースを含むフィルタを持つデフォルトビューを作成する

Resource Explorer については、以下をご参照ください。

[https://docs.aws.amazon.com/ja\\_jp/resource-explorer/latest/userguide/welcome.html](https://docs.aws.amazon.com/ja_jp/resource-explorer/latest/userguide/welcome.html)

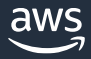

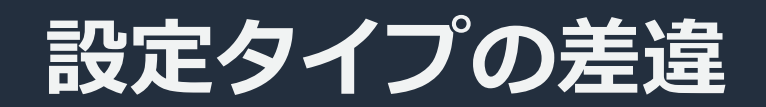

### |非管理アカウントからの設定 | |管理アカウントからの設定

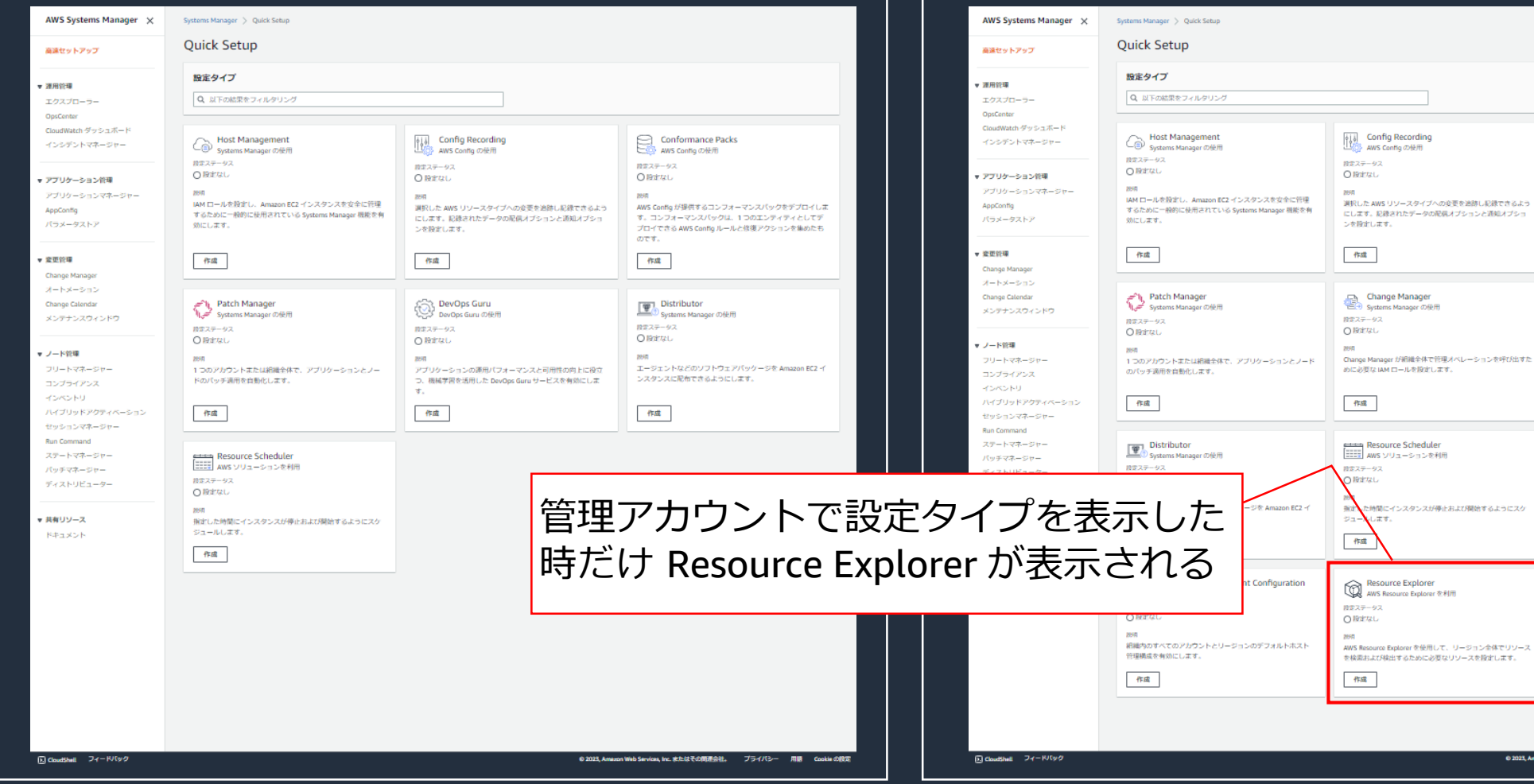

aws  $\overline{\phantom{a}}$ 

Conformance Packs<br>< AWS Config の使用 授業ステータス **O leater BRAND** 

作成

 $\mathcal{R}$  . 作成

作成

**DevOps Guru**<br>DevOps Guru の使用 段まステータス **O lining** 超频率

OpsCenter<br>Powered by Systems Manager 授業ステータス **O RESU** 20540

AWS Config が提供するコンフォーマンスパックをデブロイしま す。コンフォーマンスパックは、1つのエンティティとしてデブ

ロイできる AWS Config ルールと修復アクションを集めたもので

ーー<br>アプリケーションの運用パフォーマンスと可用性の向上に役立 つ、機械学習を活用した DevOps Guru サービスを有効にしま

Enables OpsCenter to centrally manage operational issues (Opsitems) across multiple AWS accounts.

0.2023, Amazon Web Services, Inc. またはその開連会社。 ブライバシー 用語 Cookie の設定

### **Resource Explorer の設定画面 (アグリゲーターインデックスリージョン)**

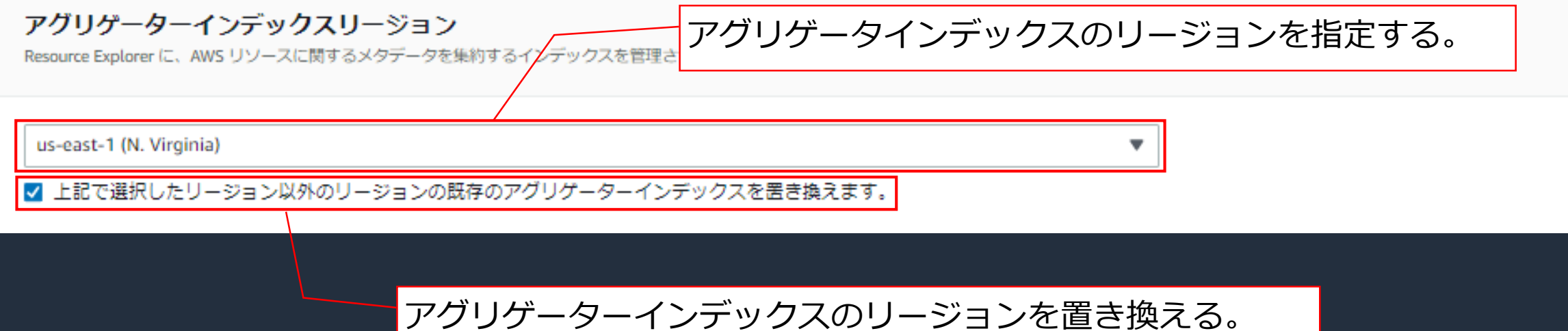

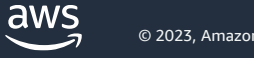

### **Resource Explorer の設定画面(ターゲット)**

#### ターゲット

検出を有効にするリソースを含むアカウントとリージョンを選択します。

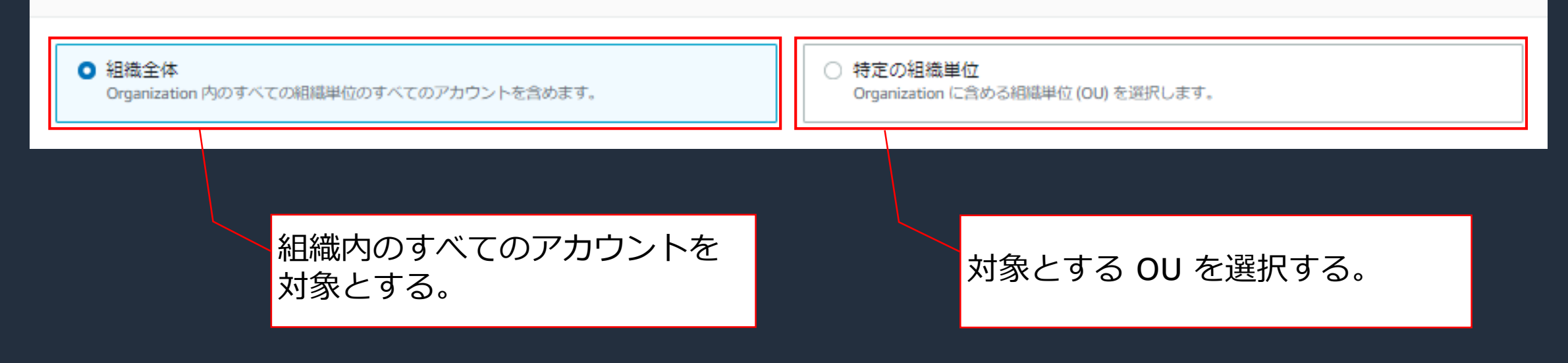

aws

# **3. 個別機能のご紹介**

![](_page_92_Picture_1.jpeg)

![](_page_92_Picture_2.jpeg)

### **組織に AWS アカウントを追加/除外した際の挙動について**

#### AWS アカウントを追加した場合

⚫ 当該 AWS アカウントに、Quick Setup の設定がデプロイされる

AWS アカウントを除外した場合

● 当該 AWS アカウントの、Quick Setup の設定が削除される

#### 使用されるスタックセットに自動デプロイの設定が施されている

- ⚫ 自動デプロイ:有効
- アカウント削除時にスタックを保持:スタックを削除

スタックセットの自動デプロイについては、以下をご参照ください。

[https://docs.aws.amazon.com/ja\\_jp/AWSCloudFormation/latest/UserGuide/stacksets-orgs-manage-auto-deployment.html](https://docs.aws.amazon.com/ja_jp/AWSCloudFormation/latest/UserGuide/stacksets-orgs-manage-auto-deployment.html)

### **組織に AWS アカウントを追加/除外した際の挙動について**

既に Quick Setup を設定している AWS アカウントを追加した場合

⚫ 管理アカウントから設定がデプロイされるため、重複して設定が行われる

![](_page_94_Picture_63.jpeg)

#### 注意事項

 **管理アカウント(組織)と** 非管理アカウント(ローカ ル)から重複して設定する ケースも含めて、影響範囲 の確認や事前の検証を入念 に行う事を推奨

## **Quick Setup の利用可能リージョン**

- 米国東部 (オハイオ)
- 米国東部(バージ二ア北部)
- 米国西部(北カリフォルニア)
- 米国西部 (オレゴン)
- ⚫ アジアパシフィック (ムンバイ)
- ⚫ アジアパシフィック (ソウル)
- ⚫ アジアパシフィック (シンガポール)
- ⚫ アジアパシフィック (シドニー)
- アジアパシフィック (東京)
- カナダ(中部)
- 欧州(フランクフルト)
- 欧州 (ストックホルム)
- 欧州 (アイルランド)
- 欧州 (ロンドン)
- 欧州 (パリ)
- 南米 (サンパウロ)

Quick Setup から設定されるサービスや機能が利用可能なリージョンは、上記リージョンと一致いたしま せん。

各設定タイプが利用可能なリージョンにつきましては、個別のガイドをご確認願います。

Quick Setup が利用可能なリージョン:

[https://docs.aws.amazon.com/ja\\_jp/systems-manager/latest/userguide/systems-manager-quick-setup.html](https://docs.aws.amazon.com/ja_jp/systems-manager/latest/userguide/systems-manager-quick-setup.html)

### **Quick Setup** の**利用に関する注意点**

- セットアップされるサービスや機能が多岐に渡るため、対象の サービスや機能についてある程度の知識と経験が必要
	- Quick Setup で設定する AWS サービスに馴染みがない場合は、 それらのサービスについて事前に詳細をご確認頂く事を推奨
- Quick Setup の設定タイプから設定を削除しても、State Manager の関連付け(Association)から施された設定やリソースは削除さ れない
- ターゲットの AWS アカウントとリージョンを掛けた (乗じた) 数が 10,000 を超えるとデプロイに失敗する
- 設定タイプは管理アカウントにデプロイされない (ターゲットに 組織全体を指定したとしても、管理アカウントは含まれない)

## **4. まとめ**

![](_page_97_Picture_1.jpeg)

![](_page_98_Picture_0.jpeg)

- •運用に役立つ機能を、マルチアカウント/マルチリージョンにセッ トアップする場合にとても便利です
- セットアップされる機能は推奨されるベストプラクティスに基づい て設定されるため、これから AWS をご利用になる運用担当者の方 にもお勧めです
- 設定を削除しても作成されたリソースは削除されない点や、有効化 された設定が無効化されない点などの注意事項についてはご留意く ださい

### **本資料に関するお問い合わせ・ご感想**

技術的な内容に関しましては、有料のAWSサポート窓口へ お問い合わせください

<https://aws.amazon.com/jp/premiumsupport/>

料金面でのお問い合わせに関しましては、カスタマーサポート窓口へ お問い合わせください(マネジメントコンソールへのログインが必要です)

<https://console.aws.amazon.com/support/home#/case/create?issueType=customer-service>

具体的な案件に対する構成相談は、後述する個別相談会をご活用ください

![](_page_99_Picture_6.jpeg)

ご感想はTwitterへ!ハッシュタグは以下をご利用ください #awsblackbelt

![](_page_99_Picture_8.jpeg)

### **AWS Black Belt Online Seminar とは**

- 「サービス別」「ソリューション別」「業種別」などのテーマに分け、 アマゾン ウェブ サービス ジャパン合同会社が提供するオンラインセミナーシ リーズです
- AWS の技術担当者が、 AWS の各サービスやソリューションについてテーマ ごとに動画を公開します
- 以下の URL より、過去のセミナー含めた資料などをダウンロードすることが できます
	- <https://aws.amazon.com/jp/aws-jp-introduction/aws-jp-webinar-service-cut/>
	- <https://www.youtube.com/playlist?list=PLzWGOASvSx6FIwIC2X1nObr1KcMCBBlqY>

![](_page_100_Picture_6.jpeg)

dWS

### **内容についての注意点**

- 本資料では資料作成時点のサービス内容および価格についてご説明しています。 AWS のサービスは常にアップデートを続けているため、最新の情報は AWS 公式 ウェブサイト (<https://aws.amazon.com/>) にてご確認ください
- 資料作成には十分注意しておりますが、資料内の価格と AWS 公式ウェブサイト記載 の価格に相違があった場合、AWS 公式ウェブサイトの価格を優先とさせていただき ます
- 価格は税抜表記となっています。日本居住者のお客様には別途消費税をご請求させて いただきます
- 技術的な内容に関しましては、有料の AWS [サポート窓口](https://aws.amazon.com/jp/premiumsupport/)へお問い合わせください
- 料金面でのお問い合わせに関しましては、[カスタマーサポート窓口](https://console.aws.amazon.com/support/home#/case/create?issueType=customer-service)へ お問い合わせください (マネジメントコンソールへのログインが必要です)

![](_page_102_Picture_0.jpeg)

## **Thank you!**

© 2023, Amazon Web Services, Inc. or its affiliates. © 2023, Amazon Web Services, Inc. or its affiliates.